IBM SPSS Collaboration and Deployment Services Repository Versão 7 Liberação 0

# *Guia de Instalação e Configuração*

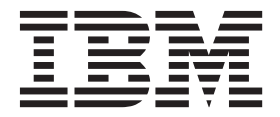

**Nota**

Antes de usar estas informações e o produto que elas suportam, leia as informações em ["Avisos" na página 67.](#page-70-0)

#### **Informações do produto**

Esta edição se aplica à versão 7, liberação 0, modificação 0 do IBM SPSS Collaboration and Deployment Services e a todas as liberações e modificações subsequentes, até que seja indicado de outra forma em novas edições.

# **Índice**

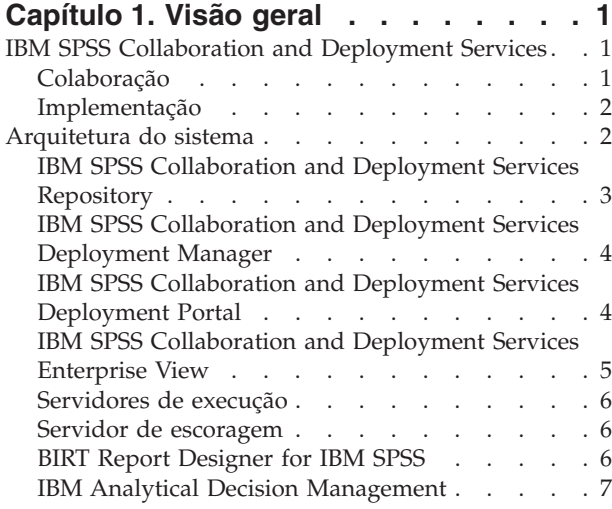

### **[Capítulo 2. O que há de novo para](#page-12-0)**

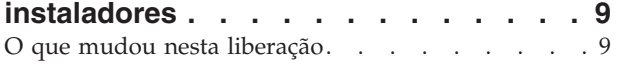

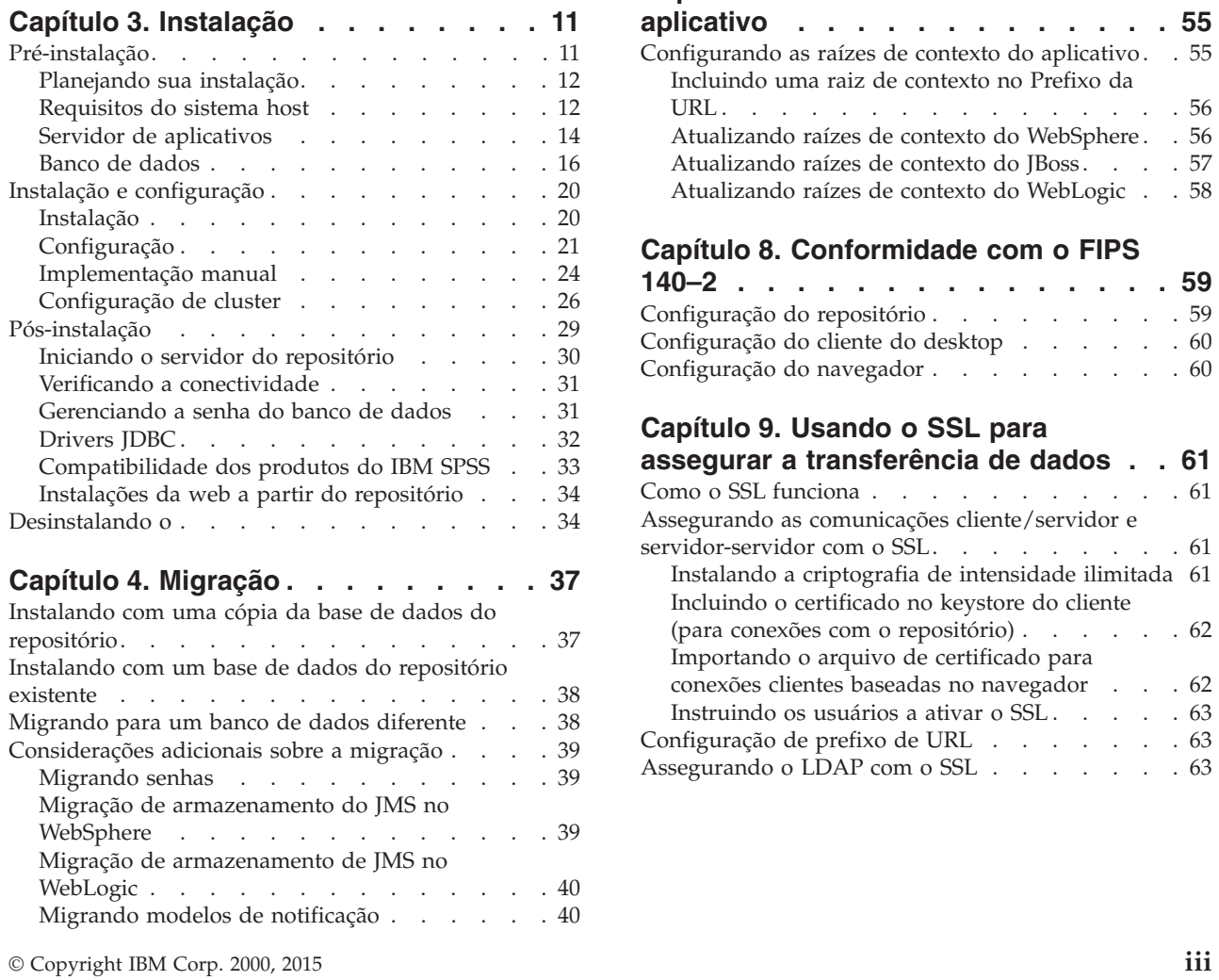

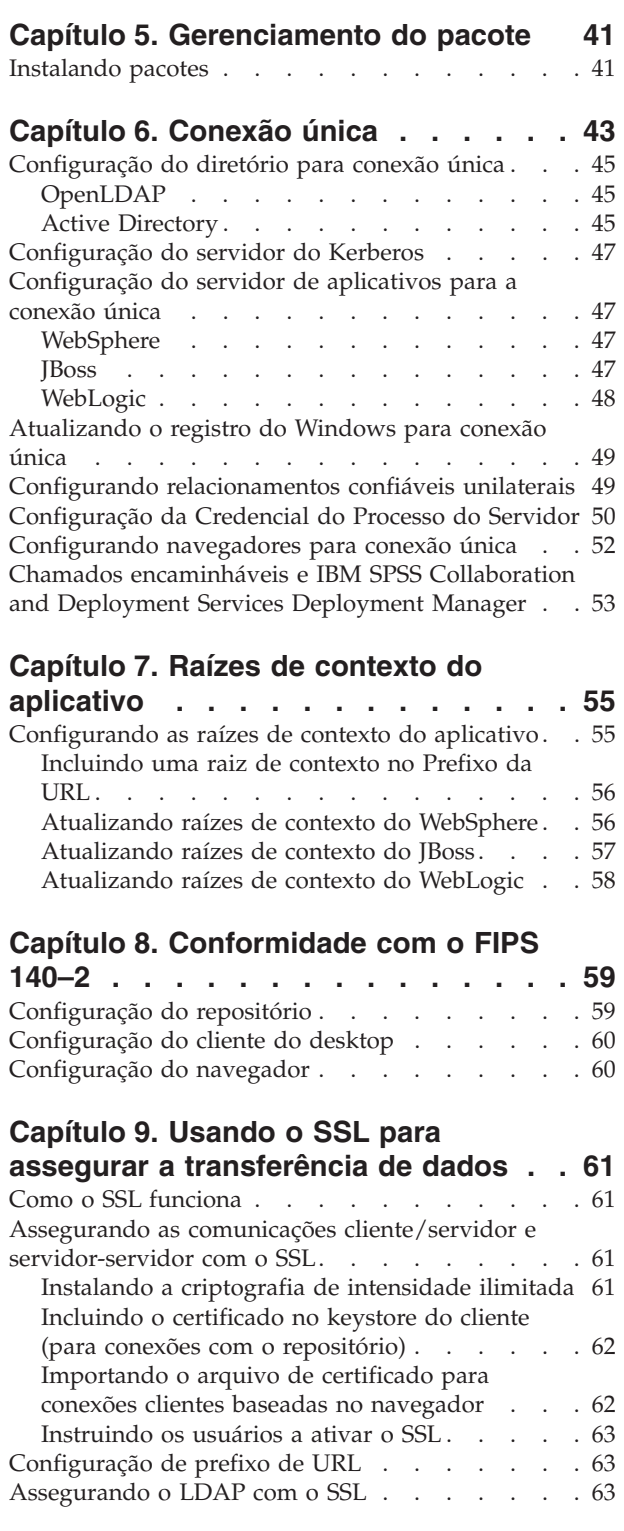

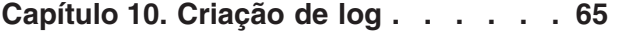

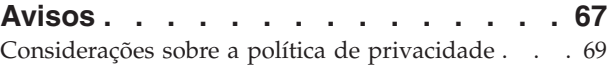

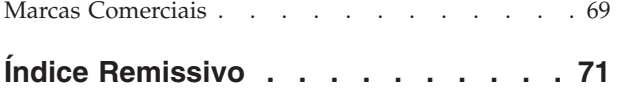

# <span id="page-4-0"></span>**Capítulo 1. Visão geral**

# **IBM SPSS Collaboration and Deployment Services**

O IBM® SPSS Collaboration and Deployment Services é um aplicativo de nível corporativo que permite o uso e a implementação amplos da análise preditiva.

O IBM SPSS Collaboration and Deployment Services fornece o armazenamento centralizado, seguro e auditável de ativos analíticos e de recursos avançados para o gerenciamento e controle de processos analíticos preditivos, bem como mecanismos sofisticados para entregar os resultados do processamento analítico aos usuários. Os benefícios do IBM SPSS Collaboration and Deployment Services incluem:

- v Proteger o valor dos ativos analíticos
- v Assegurar a conformidade com os requisitos regulamentares
- Melhorar a produtividade de analistas
- v Minimizar os custos de TI do gerenciamento de análises estatísticas

O IBM SPSS Collaboration and Deployment Services permite que gerencie de forma segura ativos analíticos diversos e promove uma maior colaboração entre aqueles que os desenvolvem e usam. Além disso, as instalações de implementação garantem que as pessoas obtenham as informações de que precisam para executar ações oportunas e apropriadas.

# **Colaboração**

A colaboração refere-se à capacidade de compartilhar e reutilizar ativos de forma eficiente e é a chave para desenvolver e implementar as análises estatísticas em uma empresa.

Os analistas precisam de um local no qual colocar os arquivos que devem ser disponibilizados para outros analistas ou para usuários corporativos. Esse local precisa de uma implementação de controle de versão para que os arquivos gerenciem a evolução da análise. A segurança é necessária para controlar o acesso e a modificação dos arquivos. Finalmente, um mecanismo de backup e restauração é necessário para proteger os negócios contra a perda desses ativos cruciais.

Para endereçar as necessidades, o IBM SPSS Collaboration and Deployment Services fornece um repositório para armazenar ativos usando uma hierarquia de pasta semelhante àquela da maioria dos sistemas de arquivos. Os arquivos armazenados no IBM SPSS Collaboration and Deployment Services Repository ficam disponíveis para os usuários em toda a empresa, contanto que esses usuários tenham as permissões apropriadas para o acesso. Para ajudar os usuários a encontrar ativos, o repositório oferece um recurso de procura.

Os analistas podem trabalhar com arquivos no repositório de aplicativos clientes que alavancam a interface de serviço do IBM SPSS Collaboration and Deployment Services. Produtos como IBM SPSS Statistics e IBM SPSS Modeler permitem a interação direta com arquivos no repositório. Um analista pode armazenar uma versão de um arquivo em desenvolvimento, recuperar essa versão posteriormente e continuar a modificá-la até que esteja finalizada e pronta para ser movida para um processo de produção. Esses arquivos podem incluir interfaces customizadas que executam processos analíticos que permitem que usuários comerciais beneficiem-se de um trabalho de analista.

O uso do repositório protege os negócios fornecendo um local central para ativos analíticos, que podem ser facilmente armazenados em backup e restaurados. Além disso, as permissões em nível de usuário, arquivo e rótulo de versão controlam o acesso a ativos individuais. O controle de versão e os rótulos de versão do objeto garantem que as versões corretas dos ativos estejam sendo usadas nos processos de produção. Finalmente, os recursos de criação de log fornecem a capacidade de controlar modificações no arquivo e no sistema.

# <span id="page-5-0"></span>**Implementação**

Para constatar todos os benefícios da análise preditiva, os ativos analíticos precisam fornecer saída para decisões de negócios. A implementação preenche a lacuna entre a análise e a ação entregando resultados a pessoas e processos em um planejamento ou em tempo real.

No IBM SPSS Collaboration and Deployment Services, os arquivos individuais armazenados no repositório podem ser incluídos em **tarefas** de processamento. As tarefas definem uma sequência de execução para artefatos analíticos e podem ser criadas com o IBM SPSS Collaboration and Deployment Services Deployment Manager. Os resultados da execução podem ser armazenados no repositório, em um sistema de arquivos ou entregues a destinatários específicos. Os resultados armazenados no repositório podem ser acessados por qualquer usuário com permissões suficientes usando a interface do IBM SPSS Collaboration and Deployment Services Deployment Portal. As próprias tarefas podem ser acionadas de acordo com um planejamento definido ou em resposta a eventos do sistema.

Além disso, o serviço de escoragem do IBM SPSS Collaboration and Deployment Services permite que resultados analíticos de modelos implementados sejam entregues em tempo real ao interagir com um cliente. Um modelo analítico configurado para a escoragem pode combinar os dados coletados de uma interação atual do cliente com os dados históricos para produzir um escore que determine o curso da interação. O próprio serviço pode ser alavancado por qualquer aplicativo cliente, permitindo a criação de interfaces customizadas para definir o processo.

As instalações de implementação do IBM SPSS Collaboration and Deployment Services são projetadas para se integrar facilmente com a infraestrutura corporativa. A conexão única reduz a necessidade de fornecer manualmente as credenciais em diversos estágios do processo. Fora isso, o sistema pode ser configurado para ficar em conformidade com o Federal Information Processing Standard Publication 140-2.

# **Arquitetura do sistema**

Em geral, o IBM SPSS Collaboration and Deployment Services consiste de um IBM SPSS Collaboration and Deployment Services Repository único e centralizado que atende diversos clientes usando os servidores de execução para processar os ativos analíticos.

<span id="page-6-0"></span>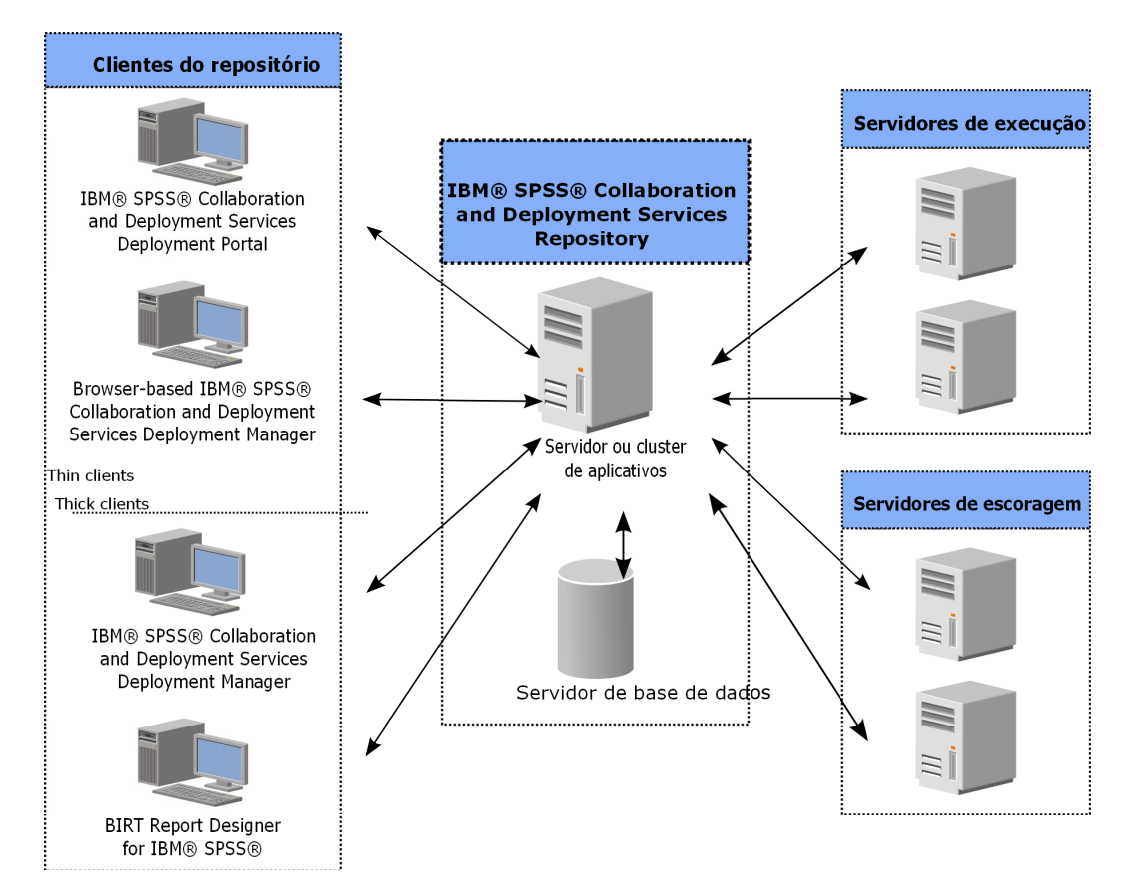

*Figura 1. Arquitetura do IBM SPSS Collaboration and Deployment Services*

O IBM SPSS Collaboration and Deployment Services consiste dos seguintes componentes:

- IBM SPSS Collaboration and Deployment Services Repository para artefatos analíticos
- IBM SPSS Collaboration and Deployment Services Deployment Manager
- IBM SPSS Collaboration and Deployment Services Deployment Portal
- IBM SPSS Collaboration and Deployment Services Deployment Manager baseado em navegador
- IBM SPSS Collaboration and Deployment Services Enterprise View
- BIRT Report Designer for IBM SPSS

# **IBM SPSS Collaboration and Deployment Services Repository**

O repositório fornece uma localização centralizada para armazenar ativos analíticos, como modelos e dados. O repositório requer uma instalação de um banco de dados relacional, como o IBM DB2, o Microsoft SQL Server ou o Oracle.

O repositório inclui instalações para:

- Segurança
- Controle de versão
- Procura
- Auditoria

As opções de configuração do repositório são definidas usando o IBM SPSS Collaboration and Deployment Services Deployment Manager ou o IBM SPSS Collaboration and Deployment Services <span id="page-7-0"></span>Deployment Manager baseado em navegador. Os conteúdos do repositório são gerenciados com o Deployment Manager e acessados com o IBM SPSS Collaboration and Deployment Services Deployment Portal.

# **IBM SPSS Collaboration and Deployment Services Deployment Manager**

O IBM SPSS Collaboration and Deployment Services Deployment Manager é um aplicativo cliente para o IBM SPSS Collaboration and Deployment Services Repository que permite que os usuários planejem, automatizem e executem tarefas analíticas, como atualizar modelos ou gerar escores.

O aplicativo cliente permite que um usuário execute as seguintes tarefas:

- v Visualizar quaisquer arquivos existentes no sistema, incluindo relatórios, arquivos de sintaxe de SAS, arquivos de sintaxe fluxos, cenários e arquivos de dados
- Importar arquivos para o repositório
- v Planejar tarefas a serem executadas repetidamente usando um padrão de recorrência especificado, como por trimestre ou por hora
- v Modificar propriedades de tarefas existentes
- v Determinar o status de uma tarefa
- v Especificar a notificação por e-mail do status da tarefa

Além disso, o aplicativo cliente permite que os usuários executem tarefas administrativas para o IBM SPSS Collaboration and Deployment Services, incluindo:

- v Gerenciar usuários
- v Configurando provedores de segurança
- Designar papéis e ações

### **IBM SPSS Collaboration and Deployment Services Deployment Manager baseado em navegador**

O IBM SPSS Collaboration and Deployment Services Deployment Manager baseado em navegador é uma interface thin client para a execução de tarefas de configuração e de gerenciamento de sistema, incluindo:

- v Configurar opções de configuração do sistema
- v Configurando provedores de segurança
- Gerenciar tipos MIME

Os usuários não administrativos podem executar qualquer uma dessas tarefas, contanto que tenham as ações apropriadas associadas a suas credenciais de login. As ações são designadas por um administrador.

Normalmente, você acessa o IBM SPSS Collaboration and Deployment Services Deployment Manager baseado em navegador na seguinte URL:

http://<host IP address>:<port>/security/login

**Nota:** Um endereço IPv6 deve ser colocado entre colchetes, como [3ffe:2a00:100:7031::1].

Se seu ambiente estiver configurado para usar um caminho do contexto customizado para conexões do servidor, inclua esse caminho na URL.

http://<host IP address>:<port>/<context path>/security/login

# **IBM SPSS Collaboration and Deployment Services Deployment Portal**

O IBM SPSS Collaboration and Deployment Services Deployment Portal é uma interface thin client para acessar o repositório. Ao contrário do IBM SPSS Collaboration and Deployment Services Deployment

<span id="page-8-0"></span>Manager baseado no navegador, o qual se destina a administradores, o IBM SPSS Collaboration and Deployment Services Deployment Portal é um portal da web que atende diversos usuários.

O portal da web inclui a seguinte funcionalidade:

- v Pesquisar o conteúdo de repositório por pasta
- v Abrir o conteúdo publicado
- v Executar tarefas e relatórios
- v Gerar escores usando modelos armazenados no repositório
- v Procurar conteúdo do repositório
- v Visualizar propriedades de conteúdo
- v Acessar preferências do usuário individual, como um endereço de e-mail e uma senha, opções gerais, assinaturas e opções para formatos de arquivo de saída

Normalmente, você acessa a página inicial na seguinte URL: http://<host IP address>:<port>/peb

**Nota:** Um endereço IPv6 deve ser colocado entre colchetes, como [3ffe:2a00:100:7031::1].

Se seu ambiente estiver configurado para usar um caminho do contexto customizado para conexões do servidor, inclua esse caminho na URL.

http://<host IP address>:<port>/<context path>/peb

# **IBM SPSS Collaboration and Deployment Services Enterprise View**

O IBM SPSS Collaboration and Deployment Services Enterprise View fornece uma visualização única e consistente dos dados corporativos. Ele permite que os usuários definam e mantenham uma visualização comum de dados em warehouse e de transação necessários para executar análises estatísticas, otimização, implementação e relatório.

Os dados subjacentes podem vir de diversas fontes, incluindo um data warehouse, um armazenamento de dados operacionais ou um banco de dados de transação online. O Visualização Corporativa assegura um uso consistente dos dados corporativos e oculta as complexidades das estruturas de dados armazenadas do usuário. O Visualização Corporativa é o backbone de dados da empresa preditiva.

A descoberta de dados requer um investimento maior de recursos de organizações que estão implementando a análise preditiva. O processo exige muita mão de obra — ele pode envolver representantes de departamentos de toda a organização e normalmente requer a resolução de diferenças na estrutura de dados e na semântica em limites organizacionais. O Visualização Corporativa fornece um mecanismo para registrar os resultados do processo de descoberta de dados, realizando controle de versão, assegurando o esquema resultante e rastreando mudanças no decorrer do tempo.

O Visualização Corporativa inclui o componente IBM SPSS Collaboration and Deployment Services Enterprise View Driver projetado para fornecer a outros aplicativos o acesso a objetos do Visualização Corporativa armazenados no repositório. O driver opera de forma semelhante aos drivers JDBC e ODBC com a exceção de que ele não consulta diretamente as origens de dados físicas, mas, em vez disso, virtualiza as origens de dados físicos de acordo com o design das Definições do Provedor de Dados. Observe que enquanto a Visualização Corporativa é instalada como parte do IBM SPSS Collaboration and Deployment Services Deployment Manager, o driver do IBM SPSS Collaboration and Deployment Services Enterprise View Driver deve ser instalado separadamente. Para obter mais informações, consulte a documentação do IBM SPSS Collaboration and Deployment Services Enterprise View Driver.

# <span id="page-9-0"></span>**Servidores de execução**

Os servidores de execução fornecem a capacidade de executar recursos armazenados no repositório. Quando um recurso é incluído em uma tarefa para execução, a definição do passo da tarefa inclui a especificação do servidor de execução usado para processamento da etapa. O tipo do servidor de execução depende do recurso.

Os servidores de execução atualmente suportados pelo IBM SPSS Collaboration and Deployment Services incluem:

- **SAS**. O servidor de execução do SAS é o arquivo executável *sas.exe* do SAS, incluído com o Base SAS<sup>®</sup> Software. Use esse servidor de execução para processar os arquivos de sintaxe do SAS.
- v **Processo Remoto**. Um servidor de execução do processo remoto permite que os processos sejam iniciados e monitorados em servidores remotos. Quando o processo é concluído, ele retorna uma mensagem de sucesso ou erro. Qualquer máquina agindo como um servidor de processo remoto deve ter a infraestrutura necessária instalada para se comunicar com o repositório.

Os servidores de execução que processam outros tipos específicos de recursos podem ser incluídos no sistema ao instalar os adaptadores apropriados. Para obter informações, consulte a documentação desses tipos de recursos.

Durante a criação de tarefa, designe um servidor de execução a cada etapa incluída na tarefa. Quando a tarefa é executada, o repositório usa os servidores de execução especificados para executar as análises correspondentes.

# **Servidor de escoragem**

IBM SPSS Collaboration and Deployment Services Scoring Service também está disponível como um aplicativo separadamente implementável, o Servidor de Escoragem.

O Servidor de Escoragem melhora a flexibilidade da implementação em várias áreas principais:

- v O desempenho da escoragem pode ser escalado independentemente de outros serviços
- v Os Servidores de Escoragem podem ser independentemente configurados para dedicar recursos de cálculo a uma ou mais configurações de escoragem do IBM SPSS Collaboration and Deployment Services
- v O sistema operacional do Servidor de Escoragem e a arquitetura do processador não precisa corresponder ao IBM SPSS Collaboration and Deployment Services Repository ou a outros Servidores de Escoragem
- v O servidor de aplicativos do Servidor de Escoragem não precisa corresponder ao servidor de aplicativos usado para o IBM SPSS Collaboration and Deployment Services Repository ou para outros Servidores de Escoragem

# **BIRT Report Designer for IBM SPSS**

A funcionalidade de relatório do IBM SPSS Collaboration and Deployment Services é ativada pelo BIRT (Business Intelligence and Reporting Tools), um pacote de software livre distribuído pelo Eclipse Foundation sob a Licença Pública do Eclipse. O BIRT fornece recursos de relatório principais, tais como layout de relatório, acesso a dados e script. Para obter mais informações sobre o BIRT, consulte a [página](http://www.eclipse.org/birt) [de projeto do BIRT.](http://www.eclipse.org/birt)

A instalação do IBM SPSS Collaboration and Deployment Services inclui os componentes do servidor do mecanismo de relatório do BIRT, que ativa a execução dos arquivos de sintaxe de relatório do BIRT como parte dos passos da tarefa de relatório do IBM SPSS Collaboration and Deployment Services. O BIRT Report Designer for IBM SPSS é um aplicativo independente que pode ser usado juntamente com o IBM SPSS Collaboration and Deployment Services. Ele fornece uma interface rica com o usuário com diversos recursos avançados para criar relatórios e deve ser instalado separadamente.

<span id="page-10-0"></span>Se um relatório do BIRT Report Designer for IBM SPSS requerer uma conexão ao banco de dados baseada em JDBC, um driver JDBC correspondente deverá ser instalado com o IBM SPSS Collaboration and Deployment Services Repository. Para obter informações específicas do servidor de aplicativos no local dos drivers JDBC, consulte a seção correspondente das instruções de instalação do repositório.

Para iniciar o BIRT Report Designer for IBM SPSS, execute o arquivo *BIRT.exe* no diretório de instalação. Para obter informações sobre o uso do BIRT Report Designer for IBM SPSS, consulte a documentação instalada com o aplicativo.

# **IBM Analytical Decision Management**

Os IBM SPSS Collaboration and Deployment Services são um pré-requisito para a instalação do IBM Analytical Decision Management, um conjunto de aplicativos para integrar a análise preditiva com a tomada de decisão operacional. O IBM Analytical Decision Management usa uma escoragem de alta velocidade, um gerenciamento de dados principais e as instalações de automação do processo do IBM SPSS Collaboration and Deployment Services para otimizar e automatizar decisões de alto volume e produzir resultados melhorados em situações específicas e negócios.

# <span id="page-12-0"></span>**Capítulo 2. O que há de novo para instaladores**

O IBM SPSS Collaboration and Deployment Services Repository 7 entrega novos recursos que podem ajudá-lo a simplificar a implementação da análise preditiva e os custos de gerenciamento.

#### **Mais suporte a plataformas operacionais**

O IBM SPSS Collaboration and Deployment Services Repository 7 inclui o suporte a novas versões de sistemas operacionais, servidores de aplicativos, bancos de dados, ambientes de virtualização e navegadores da web.

### **IBM WebSphere Application Server for IBM SPSS Collaboration and Deployment Services Repository**

O IBM SPSS Collaboration and Deployment Services inclui o servidor único, o IBM WebSphere Application Server de base para uso com o IBM SPSS Collaboration and Deployment Services Repository. É possível usar este servidor de aplicativos ou fornecer um servidor de aplicativos suportado alternativo.

#### **IBM WebSphere Application Server Liberty Profile for IBM SPSS Collaboration and Deployment Services Scoring Server**

O IBM SPSS Collaboration and Deployment Services Scoring Server inclui o WebSphere Application Server Liberty Profile para simplificar a instalação e a implementação. É possível usar este servidor de aplicativos ou fornecer outro.

### **SSL for IBM SPSS Collaboration and Deployment Services Remote Process Server**

É possível configurar o IBM SPSS Collaboration and Deployment Services Remote Process Server para usar o SSL.

# **O que mudou nesta liberação**

Os seguintes aplicativos não são mais suportados:

- IBM iSeries
- IBM WebSphere Application Server 7.x
- Oracle WebLogic Server 11gR1 PS5 (10.3.6)
- Red Hat JBoss EAP 6.1.0 Alpha
- $\cdot$  IBM DB<sub>2</sub> 9.5
- IBM DB2 for i5/OS
- v Teradata Enterprise Data Warehouse 13.1 (somente origem de dados)

# <span id="page-14-0"></span>**Capítulo 3. Instalação**

Este capítulo fornece as informações sobre a instalação do IBM SPSS Collaboration and Deployment Services Repository. O processo consiste de diversos passos de pré-instalação, instalação e configuração e pós-instalação.

- v Os passos de **pré-instalação** para instalar o ambiente de aplicativos incluem determinar os requisitos do sistema com base no tipo de instalação e uso projetado do sistema, provisionando as máquinas para executar o servidor de aplicativos ou o cluster de servidores, assegurando que os servidores atendam todos os requisitos de hardware e software, configurando o servidor ou o cluster de aplicativos e configurando o banco de dados. Também poderá ser necessário migrar o conteúdo da instalação anterior para o novo banco de dados usando ferramentas de cópia do banco de dados.
- v Os passos de **instalação e configuração** incluem a instalação dos arquivos de aplicativos no sistema host usando o IBM Installation Manager e a configuração subsequente do IBM SPSS Collaboration and Deployment Services Repository para executar o servidor de aplicativos ou o cluster de servidores designado e a base de dados do repositório.
- v Os passos de **pós-instalação** incluem iniciar o IBM SPSS Collaboration and Deployment Services Repository, verificar a conectividade, configurar a autoinicialização, instalar drivers de bancos de dados adicionais, componentes opcionais e adaptadores de conteúdo para outros produtos do IBM SPSS.

Observe que em alguns ambientes, a implementação do IBM SPSS Collaboration and Deployment Services Repository também pode requerer diversos passos opcionais de configuração corporativa relacionadas à segurança do aplicativo, ao controle de acesso e aos recursos de notificação.

- v Email e notificações de RSS. Para obter mais informações, consulte o capítulo correspondente do guia do administrador.
- v Conexão do repositório seguro. Consulte o tópico [Capítulo 9, "Usando o SSL para assegurar a](#page-64-0) [transferência de dados", na página 61,](#page-64-0) para obter mais informações.
- v Segurança FIPS 140-2 e conexão segura à base de dados do repositório. Consulte o tópico [Capítulo 8,](#page-62-0) ["Conformidade com o FIPS 140–2", na página 59,](#page-62-0) para obter mais informações.
- v Conexão única. Consulte o tópico [Capítulo 6, "Conexão única", na página 43,](#page-46-0) para obter mais informações.

# **Pré-instalação**

Antes de instalar o IBM SPSS Collaboration and Deployment Services, você deve configurar os recursos em seu ambiente para que os componentes possam operar. Por exemplo, você deve criar um banco de dados para o repositório de conteúdo e configurar um servidor de aplicativos.

Use a seguinte lista de verificação para guiá-lo pelo processo de pré-instalação:

- v Determine o tipo de instalação com base no uso do sistema projetado e os requisitos correspondentes do sistema.
- v Prepare as máquinas para executarem o servidor de aplicativos ou o cluster de servidores. Certifique-se de que os servidores atendam todos os requisitos de hardware e software.
- v Verifique a instalação da autoridade do usuário e das permissões do sistema de arquivos host.
- v Configure o servidor ou o cluster de aplicativos.
- v Configure o banco de dados. Se necessário, migre o conteúdo da instalação anterior para o novo banco de dados usando as ferramentas da cópia do banco de dados. Consulte o tópico [Capítulo 4,](#page-40-0) ["Migração", na página 37,](#page-40-0) para obter mais informações.

# <span id="page-15-0"></span>**Planejando sua instalação**

Antes de instalar o IBM SPSS Collaboration and Deployment Services Repository, você deve definir o tipo de instalação para poder configurar o ambiente do aplicativo. O IBM SPSS Collaboration and Deployment Services Repository é um sistema de nível corporativo que requer a integração com diversos IBM Corp. e componentes e tecnologias de terceiros. Em sua configuração mais básica, ele requer uma instalação pré-existente de um servidor de aplicativos para executar serviços da Web que ativem a funcionalidade do aplicativo e um banco de dados relacional, como IBM DB2 UDB, Oracle ou Microsoft SQL Server, para armazenar artefatos analíticos e configurações do aplicativo.

Use as seguintes diretrizes ao planejar sua instalação:

- v Em ambientes operacionais, o repositório deve ser instalado em um sistema de classificação do servidor. Consulte o tópico "Requisitos do sistema host", para obter mais informações. Executar a base de dados do repositório em um servidor dedicado separado pode melhorar o desempenho do sistema geral.
- v Em ambientes corporativos com grandes cargas de processamento (por exemplo, produzindo escores em tempo real) e com um número de usuários maior, recomenda-se aumentar a capacidade com um cluster de servidor de aplicativos em vez de um aplicativo independente.
- v Embora o repositório possa ser instalado e executado em uma estação de trabalho de desktop ou em um notebook para propósitos educacionais e de demonstração, ele não pode ser executado em tais sistemas em um ambiente de produção.

Ao planejar sua implementação do IBM SPSS Collaboration and Deployment Services Repository, você também deve considerar os requisitos adicionais de um ambiente de produção. Por exemplo, para ativar o processamento de artefatos analíticos e escoragem, poderá ser necessário configurar servidores de execução, como servidores IBM SPSS Statistics e IBM SPSS Modeler, que também podem requerer hardware e recursos de rede dedicados. Para ativar a funcionalidade de notificações por email, um servidor SMTP deve estar disponível. Também poderá ser necessário configurar a autenticação de repositório por meio de um sistema de diretórios externos e de conexão única com um servidor Kerberos.

# **Requisitos do sistema host**

Antes de instalar o IBM SPSS Collaboration and Deployment Services Repository, verifique se os seguintes requisitos de hardware e software foram atendidos. Se estiver instalando com um cluster de servidor de aplicativos, os requisitos precisarão ser atendidos em todos os nós.

Para obter informações sobre os requisitos do sistema atual, consulte os relatórios de compatibilidade do produto de software no site Suporte Técnico da IBM em: [http://publib.boulder.ibm.com/infocenter/](http://publib.boulder.ibm.com/infocenter/prodguid/v1r0/clarity/softwareReqsForProduct.html) [prodguid/v1r0/clarity/softwareReqsForProduct.html](http://publib.boulder.ibm.com/infocenter/prodguid/v1r0/clarity/softwareReqsForProduct.html)

**Importante:** A quantidade especificada de RAM é o mínimo requerido para instalar e iniciar o repositório com êxito. Dependendo dos tipos de processamento analítico executados pelo IBM SPSS Collaboration and Deployment Services, os requisitos de memória de tempo de execução podem ser expressivamente mais altos e usar uma grande parte da RAM normalmente instalada em um sistema de classificação de servidor. Observe que instalar os adaptadores de repositório para outros produtos do IBM SPSS, como o adaptador do IBM SPSS Modeler, requer memória dedicada adicional. Recomenda-se que consulte a documentação do servidor de aplicativos ao estimar os requisitos de memória para o servidor de aplicativo selecionado.

# **Requisitos adicionais IBM Installation Manager (para todos os sistemas operacionais)**

O IBM Installation Manager 1.6.2 deve estar instalado e configurado para usar um repositório que contém os arquivos de instalação do IBM SPSS Collaboration and Deployment Services.

<span id="page-16-0"></span>Se o IBM Installation Manager ainda não estiver presente no sistema, ele será instalado automaticamente ao ativar a instalação do IBM SPSS Collaboration and Deployment Services no disco de distribuição. Se você tiver uma versão anterior do IBM Installation Manager, será necessário atualizá-lo como parte da instalação.

Se você não tiver o disco e o IBM Installation Manager não estiver presente no sistema, faça o download e instale o IBM Installation Manager a partir do site de suporte do IBM Corp. [\(http://www.ibm.com/](http://www.ibm.com/support) [support\)](http://www.ibm.com/support). Para obter a localização de download e as informações sobre o usuário, consulte a documentação do IBM Installation Manager: [http://www-01.ibm.com/support/knowledgecenter/](http://www-01.ibm.com/support/knowledgecenter/SSDV2W/welcome) [SSDV2W/welcome.](http://www-01.ibm.com/support/knowledgecenter/SSDV2W/welcome)

#### **UNIX e Linux**

- v O software X Window System Terminal é necessário para a instalação baseada em GUI do IBM SPSS Collaboration and Deployment Services Repository e para diagramas e gráficos do BIRT (Business Intelligence Reporting Tools) que renderizam funcionalidade. Como alternativa, pode ser possível executar o servidor em modo sem interface com o usuário (opção da linha de comandos de Java -Djava.awt.headless=true) ou usar o PJA (Pure Java AWT) Toolkit.
- v No Solaris, o Sun JRE de 32 bits deve ser instalado antes de instalar o JRE de 64 bits. Para obter mais informações, consulte a documentação do fornecedor.

### **Permissões do usuário e do sistema de arquivos**

Como regra geral, você deve instalar e configurar o repositório com as mesmas permissões de usuário que foram usadas para instalar e configurar o servidor de aplicativos. Consulte a documentação do fornecedor do servidor de aplicativos para obter informações sobre o suporte de instalações como um usuário não raiz/não administrador.

O usuário que instala o repositório deve ter as seguintes permissões no sistema host:

- v Gravar permissões no diretório de instalação e nos subdiretórios.
- v Gravar permissões nos diretórios de implementação e configuração e permissões de leitura e execução em outros diretórios do servidor de aplicativos.
- v Quando o repositório é instalado com um cluster de servidor de aplicativos, o diretório de instalação do repositório na máquina que hospeda o perfil de gerenciamento (WebSphere) ou adminServer (WebLogic) deve ser compartilhado para estar disponível a todos os nós do cluster.
- v Ao instalar no Solaris, o usuário que executa a instalação também deve ter acesso de gravação ao */etc/.java*. Se a instalação for executada por um usuário sem acesso de gravação ao diretório, alterne para um usuário com acesso de gravação e execute a instalação novamente. Assim que a instalação for concluída, verifique se */etc/.java/.systemPrefs/com/spss/setup/component/services/prefs.xml* existe.

**Nota:** Ao instalar os adaptadores de conteúdo do IBM SPSS, você deve usar o mesmo usuário que foi usado para a instalação do IBM SPSS Collaboration and Deployment Services Repository.

**Importante:** Se você instalar o IBM SPSS Collaboration and Deployment Services Repository no Windows usando uma conta do administrador, será necessário usar o privilégio de administrador para executar todos os utilitários e scripts fornecidos, como o utilitário de configuração.

### **Virtualização**

O IBM SPSS Collaboration and Deployment Services Repository ou os componentes do cliente podem ser implementados em ambientes virtualizados fornecidos por software de terceiros. Por exemplo, para simplificar a implementação de um ambiente de desenvolvimento ou de teste, um administrador do sistema pode configurar um servidor virtual no qual instalar o IBM SPSS Collaboration and Deployment Services. As máquinas virtuais que hospedam os componentes do IBM SPSS Collaboration and Deployment Services devem atender requisitos mínimos do sistema. Consulte o tópico ["Requisitos do](#page-15-0) [sistema host" na página 12,](#page-15-0) para obter mais informações.

<span id="page-17-0"></span>Supondo que o ambiente virtualizado configurado atenda os requisitos mínimos do sistema, não se espera nenhuma degradação de desempenho do IBM SPSS Collaboration and Deployment Services Repository nem de instalações do cliente. É importante observar, entretanto, que os sistemas virtualizados podem compartilhar recursos físicos disponíveis e a contenção de recursos em sistemas com uma grande carga de processamento pode provocar a degradação de desempenho das instalações do IBM SPSS Collaboration and Deployment Services hospedado.

Observe que poderá haver restrições adicionais na implementação em ambientes virtualizados, caso o servidor de aplicativos usado para executar o repositório não possa ser implementado nesses ambientes.

# **Servidor de aplicativos**

Antes de instalar o IBM SPSS Collaboration and Deployment Services Repository, um servidor de aplicativos ou um cluster de servidores suportados deve estar instalado e acessível.

É possível usar o servidor único, o IBM WebSphere Application Server de base incluído com o IBM SPSS Collaboration and Deployment Services ou qualquer outro servidor de aplicativos suportado. O servidor de aplicativos incluído é licenciado somente para uso com o IBM SPSS Collaboration and Deployment Services Repository e não pode ser usado em um ambiente em cluster. Para obter mais informações sobre o IBM WebSphere, consulte a documentação do produto no [IBM Knowledge Center](http://www.ibm.com/support/knowledgecenter/SSEQTP/mapfiles/product_welcome_was.html)

Se o repositório for reinstalado, recrie o servidor de aplicativos ao, por exemplo, implementar um novo perfil do WebSphere. Certifique-se de que as versões mais recentes de correções do fornecedor sejam aplicadas às instalações do servidor de aplicativos. Ao instalar o IBM SPSS Collaboration and Deployment Services Repository com um cluster de servidor de aplicativos, todos os nós do cluster devem ter a mesma versão do servidor de aplicativos e devem ser executados no mesmo sistema operacional.

O servidor de aplicativos deve ser configurado com um JRE apropriado. Verifique se o Java está sendo executado em modo de 64 bits e se o servidor de aplicativos está funcionando adequadamente no modo de 64 bits antes de tentar instalar o IBM SPSS Collaboration and Deployment Services Repository. Por exemplo, se estiver usando o JBoss e tiver o JSK de 32 bits e de 64 bits instalado, configure a JVM para ser executado no modo de 64 bits especificando a opção -d64 para o comando Java. Para obter mais informações, consulte a documentação do fornecedor do servidor de aplicativos.

**Importante:** Para suportar conexões a partir de navegadores da web que tenham cookies desativados, deve-se ativar a regravação de URL para o seu servidor de aplicativos. No WebSphere, por exemplo, essa configuração está disponível no console administrativo em **Servidores de aplicativos** > *server1* > **Contêiner de web** > **Gerenciamento de sessões** > **Ativar regravação de URL**. Para obter mais informações, consulte a documentação de seu servidor de aplicativos.

**Restrição:** A regravação de URL não é suportada por recursos que foram descontinuados em liberações passadas. Esses recursos podem requerer que os cookies sejam ativados.

### **WebSphere**

O IBM SPSS Collaboration and Deployment Services Repository pode ser executado com um servidor WebSphere independente, um servidor gerenciado ou um cluster.

### **Antes de instalar com um servidor WebSphere independente**

v Crie um novo perfil para cada instalação usando o modelo do perfil do aplicativo padrão.

#### **Antes de instalar com um servidor WebSphere gerenciado**

- v Crie o perfil de gerenciamento de implementação.
- Inicie o perfil de gerenciamento.
- Crie o perfil gerenciado.
- v Inclua um nó gerenciado no perfil de gerenciamento.
- v Usando o console do WebSphere, crie o servidor gerenciado com base no nó gerenciado.

#### **Antes de instalar com um cluster do WebSphere**

v Crie o cluster e certifique-se de que esteja acessível por meio do balanceador de carga.

#### **Antes de instalar com uma topologia do WebSphere Application Server Network Deployment**

Aumente a configuração de memória padrão para o processo do WebSphere Deployment Manager (**dmgr**) e os processos de Nodeagent do WebSphere. Os requisitos de memória reais dependem do sistema. Por exemplo, uma configuração mínima de memória seria aumentar a memória da seguinte forma:

- v Para o processo do WebSphere Deployment Manager, aumente o tamanho mínimo de heap para 512 e o tamanho máximo de heap para 1024
- v Para os processos de Nodeagent do WebSphere, aumente o tamanho mínimo de heap para 256 e o tamanho máximo de heap para 512

#### **JBoss**

O IBM SPSS Collaboration and Deployment Services Repository pode ser executado somente um servidor JBoss independente.

#### **Antes de instalar com o JBoss**

v Crie um novo servidor para cada instalação de repositório.

#### **Nota:**

- v Recomenda-se que somente uma instância do servidor seja executada. Se for necessário instalar diversas instâncias do repositório em um única máquina que usa o JBoss, consulte a documentação do JBoss.
- v Para evitar os erros na inicialização do repositório, recomenda-se que o caminho de instalação do servidor de aplicativos do JBoss não contenha nenhum espaço, por exemplo, como em c:\jboss-eap-6.1.
- v Se estiver executando o JBoss em um ambiente IPv6, será necessária alguma configuração adicional do servidor de aplicativos. Para obter mais informações, consulte a documentação do Red Hat JBoss.

#### **WebLogic**

O IBM SPSS Collaboration and Deployment Services Repository pode ser executado com um servidor WebLogic independente ou um cluster.

#### **Antes de instalar com um servidor WebLogic independente**

v Crie um novo servidor para cada instalação de repositório.

#### **Antes de instalar com um servidor WebLogic gerenciado**

v Crie um novo servidor gerenciado para cada instalação do repositório.

#### **Antes de instalar com um cluster do WebLogic**

v Crie o cluster e certifique-se de que esteja acessível por meio do balanceador de carga.

#### **Nota:**

v Se o WebLogic for usado com o JRockit JRE em um sistema Linux, copie o conteúdo do diretório <WEBLOGIC\_HOME>/endorsed para o <JAVA\_HOME>/jre/lib/endorsed. Para obter mais informações sobre a configuração do JRE do WebLogic, consulte a documentação do Oracle.

<span id="page-19-0"></span>v Se o WebLogic for usado com o JRE do JRockit, o servidor deverá ser iniciado com o parâmetro -XstrictFP (para ativar globalmente a aritmética estrita do ponto flutuante para todos os métodos em todas as classes).

# **Banco de dados**

Antes de instalar o IBM SPSS Collaboration and Deployment Services Repository, um banco de dados deverá estar em execução e acessível. É necessária uma conexão com o banco de dados para estabelecer as tabelas de controle e a infraestrutura necessárias.

O banco de dados e o IBM SPSS Collaboration and Deployment Services Repository não precisam ser instalados no mesmo servidor, mas são necessárias algumas informações de configuração para garantir a conectividade. Durante a instalação, será solicitado que forneça o nome do servidor do banco de dados, o número da porta, o nome e a senha do usuário e o nome do banco de dados a ser usado para armazenamento e recuperação de informações.

**Importante:** Você deve criar manualmente o banco de dados antes da instalação. Qualquer nome válido de banco de dados pode ser usado, mas se um banco de dados criado anteriormente não existir, a instalação não continuará.

### **Permissões do banco de dados**

O usuário precisa ter as seguintes permissões gerais do banco de dados para configurar e iniciar o IBM SPSS Collaboration and Deployment Services Repository:

- CREATE SESSION
- CREATE TABLE
- DROP TABLE
- CREATE VIEW
- DROP VIEW
- CREATE FUNCTION
- CREATE PROCEDURE
- SELECT
- INSERT
- UPDATE
- v DELETE
- **EXECUTE PROCEDURE**

Os nomes exatos dessas permissões variam, dependendo do banco de dados, e outras permissões poderão ser necessárias.

**Importante:** Os conjuntos de permissões usados para configurar e iniciar o IBM SPSS Collaboration and Deployment Services Repository podem ser diferentes.

Os seguintes exemplos ilustram as permissões para sistemas de bancos de dados específicos.

#### **Exemplo: DB2 9.7 para Linux, Windows e UNIX**

- v BINDADD
- CONNECT
- CREATETAB
- v CREATE\_EXTERNAL\_ROUTINE
- v CREATE\_NOT\_FENCED\_ROUTINE
- DATAACCESS
- EXPLAIN
- IMPLICIT\_SCHEMA
- v DBADM

**Nota:** O DBADM fornece o privilégio explícito de criação de esquema necessário para configurar o IBM SPSS Collaboration and Deployment Services Repository.

#### **Exemplo: Microsoft SQL Server 2008**

- ALTER ANY SCHEMA
- CONNECT
- CREATE FUNCTION
- CREATE PROCEDURE
- CREATE TABLE
- CREATE VIEW
- CREATE XML SCHEMA COLLECTION
- v DELETE
- EXECUTE
- INSERT
- REFERENCES
- SELECT
- UPDATE

#### **Exemplo: Oracle 11gR2**

As seguintes permissões são necessárias para configurar o IBM SPSS Collaboration and Deployment Services Repository com o banco de dados Oracle 11gR2:

- CREATE SESSION
- ALTER SESSION
- CREATE TYPE
- CREATE TABLE
- CREATE PROCEDURE
- CREATE VIEW
- CREATE TRIGGER

As seguintes permissões são necessárias para iniciar o IBM SPSS Collaboration and Deployment Services Repository com o banco de dados Oracle 11gR2:

- CREATE SESSION
- ALTER SESSION

### **DB2 DB2 for Linux, UNIX, and Windows**

Ao usar o banco de dados do DB2 for Linux, UNIX, and Windows, os parâmetros de criação do banco de dados padrão não são suficientes. Os seguintes parâmetros adicionais devem ser especificados:

- Conjunto de códigos UTF-8
- v Buffer pool com tamanho de página de 8 KB (no script da amostra *CDS8K*) para as tabelas maiores do que 4 KB
- v Espaço de tabela de 8 KB usando o buffer pool de 8 KB
- v Buffer pool de 32 KB (*CDSTEMP* no script da amostra)

v Espaço de tabela temporário de 32 KB para quaisquer conjuntos amplos de resultados usando o buffer pool de 32 KB

A seguir, um script de exemplo para a criação de um banco de dados denominado *SPSSCDS*. Se copiar e colar o script, certifique-se de que ele corresponda exatamente ao SQL, conforme mostrado. Observe que o script faz referência a um caminho de arquivo de banco de dados em estilo UNIX que deverá ser modificado se o script for executado no Windows. Para mídia física, o script é incluído no disco. Para downloads de software, o script é incluído como parte do pacote de documentação.

```
CREATE DATABASE SPSSCDS ON /home/cdsuser USING CODESET UTF-8 TERRITORY US COLLATE USING SYSTEM;
CONNECT TO SPSSCDS;
CREATE Bufferpool CDS8K IMMEDIATE SIZE 250 AUTOMATIC PAGESIZE 8 K;<br>CREATE REGULAR TABLESPACE CDS8K PAGESIZE 8 K MANAGED BY AUTOMATIC STORAGE EXTENTSIZE 8<br>OVERHEAD 10.5 PREFETCHSIZE 8 TRANSFERRATE 0.14 BUFFERPOOL CDS8K DROP
COMMENT ON TABLESPACE CDS8K IS '
CREATE Bufferpool CDSTEMP IMMEDIATE SIZE 250 PAGESIZE 32 K;
CREATE SYSTEM TEMPORARY TABLESPACE CDSTEMP PAGESIZE 32 K MANAGED BY AUTOMATIC STORAGE
EXTENTSIZE 16 OVERHEAD 10.5 PREFETCHSIZE 16 TRANSFERRATE 0.14 BUFFERPOOL "CDSTEMP";
COMMENT ON TABLESPACE CDSTEMP IS '';
CONNECT RESET.
```
### **DB2 on z/OS**

- v Ao usar o banco de dados DB2 z/OS, você deve garantir que os subsistema do zOS do DB2 esteja ativado para Java, Procedimento Armazenado, Função e XML.
- v Para ativar o suporte a XQuery, deve ser aplicado o PTF UK73139 ou posterior.

#### **Configuração da tabela de armazenamento de mensagem do JMS**

Quando o IBM SPSS Collaboration and Deployment Services Repository é instalado com o a WebSphere Application Server, o provedor JMS padrão do WebSphere, Barramento de Integração de Serviços (SIB), é configurado para usar a base de dados do repositório como o armazenamento de mensagem do JMS. Quando o repositório for iniciado, ele criará automaticamente as tabelas necessárias do JMS no banco de dados, caso ainda não existam.

Ao usar o WebSphere on z/OS com o DB2, você deve criar manualmente as tabelas de armazenamento de mensagem do JMS. Para criar as tabelas de armazenamento de mensagem do WebSphere JMS no z/OS com o DB2, use o comando *sibDDLGenerator* do WebSphere para gerar a DDL e, então aplicá-la no banco de dados para criar as tabelas. Para obter mais informações sobre o *sibDDLGenerator*, consulte a documentação do WebSphere.

#### **Considerações adicionais**

Ao executar o DB2 em um hardware dedicado, recomenda-se que o DB2 Configuration Advisor seja usado para o Gerenciamento de Desempenho do banco de dados. Aumentar os valores dos seguintes parâmetros pode melhorar o desempenho:

- v **IBMDEFAULTBP**. O tamanho do buffer pool deve ser configurado de acordo com a memória disponível e em relação a outros aplicativos em execução no sistema.
- v **NUM\_IOCLEANERS**. O número de limpadores de páginas assíncronas deve ser, ao menos, igual ao número de processadores no sistema.
- v **NUM\_IOSERVERS**. Aumentar o número de servidores de E/S otimiza a pré-busca.
- LOCKLIST. Aumentar a quantidade de armazenamento para a lista de bloqueios ajuda a evitar tempos limites e conflitos durante as operações de gravação.
- v **MAXLOCKS**. A porcentagem do *LOCKLIST* que deve ser preenchida antes de o gerenciador do banco de dados executar uma escalação.

Se o DB2 for executado em um sistema compartilhado, a alteração desses valores deverá ser feita em consideração aos recursos do sistema disponíveis e a funcionalidade de autoajuste do DB2 deve ser considerada como uma alternativa para o gerenciamento do desempenho do banco de dados.

# **Microsoft SQL Server**

Ao usar o banco de dados Microsoft SQL Server:

- v O esquema *DBO* deve ser usado.
- v É necessário um usuário do SQL Server para configurar o acesso ao banco de dados. A autenticação baseada em Windows não é suportada.
- v Os endereços IP devem estar ativados para o protocolo de rede do Protocolo da Internet.
- v As opções apropriadas devem ser usadas para processar os conjuntos de caracteres não em latim. Por exemplo, recomenda-se usar a opção sensível a Kana (\_KS) para distinguir entre os caracteres japoneses Hiragana e Katakana. Para obter mais informações sobre a ordenação do banco de dados, consulte a documentação do Microsoft SQL Server.
- v O isolamento da captura instantânea deve ser ativado para o banco de dados Microsoft SQL Server. O seguinte é um exemplo de instruções para ativar o isolamento da captura instantânea: USE MASTER

```
GO
ALTER DATABASE <database_name> SET ALLOW_SNAPSHOT_ISOLATION ON
GO<br>ALTER DATABASE <database name> SET READ COMMITTED SNAPSHOT ON
GO
```
### **Oracle Parâmetros de inicialização**

Ao usar um banco de dados Oracle com o IBM SPSS Collaboration and Deployment Services, os seguintes parâmetros e configurações devem ser seguidos. As mudanças são feitas nos arquivos de parâmetros init.ora e spfile.ora.

*Tabela 1. Parâmetros do banco de dados Oracle*.

| Parâmetro               | Configuração |
|-------------------------|--------------|
| <b>OPEN CURSORS</b>     | 300          |
| <b>NLS CHARACTERSET</b> | AL32UTF8     |
| NLS_NCHAR_CHARACTERSET  | AL16UTF16    |

**Nota:** Configure o NLS\_CHARACTERSET e o NLS\_NCHAR\_CHARACTERSET ao criar a instância do Oracle.

**Dica:** Para endereçar a distinção entre maiúsculas e minúsculas de valores de login de usuário, use parâmetros como NLS\_LANG, NLS\_COMP ou NLS\_SORT para a instância do Oracle. Consulte a documentação do Oracle para determinar qual parâmetro endereça melhor suas necessidades.

### **Oracle XDB**

Para um banco de dados Oracle, o Oracle XDB (recurso do banco de dados XML) deve ser instalado. É possível verificar isso consultando o esquema (conta do usuário) **XDB** (SELECT \* FROM ALL\_USERS) ou verificando se o **RESOURCE\_VIEW** existe (DESCRIBE RESOURCE\_VIEW). O principal do Oracle que é usado com o IBM SPSS Collaboration and Deployment Services Repository deve receber o papel **XDBADMIN**.

### **Manutenção da base de dados do repositório**

É altamente recomendável que as tarefas de manutenção do banco de dados do IBM SPSS Collaboration and Deployment Services Repository sejam executadas em intervalos regulares.

*Tabela 2. Planejamento de manutenção da base de dados do repositório*

| Tarefa                 | Planejamento recomendado |
|------------------------|--------------------------|
| Backup                 | Diário                   |
| Atualizar estatísticas | Diário                   |

| Tarefa                      | Planejamento recomendado |
|-----------------------------|--------------------------|
| Verificação de consistência | Semanalmente_            |
| Reorganizar                 | Semanalmente             |
| Recriar                     | Mensalmente              |

<span id="page-23-0"></span>*Tabela 2. Planejamento de manutenção da base de dados do repositório (continuação)*

# **Instalação e configuração**

Use a seguinte lista de verificação para guiá-lo pela instalação com um servidor de aplicativos independente:

- v Instale os arquivos de aplicativo no sistema host usando o IBM Installation Manager.
- v Configure o IBM SPSS Collaboration and Deployment Services Repository para ser usado com o servidor de aplicativos e o banco de dados.

Embora os passos descritos para o servidor independente também sejam aplicáveis à instalação em cluster, instalar em uma topologia de cluster requer passos adicionais. Consulte o tópico ["Configuração](#page-29-0) [de cluster" na página 26,](#page-29-0) para obter mais informações.

# **Instalação**

Os arquivos do aplicativo IBM SPSS Collaboration and Deployment Services Repository são instalados no sistema host com o IBM Installation Manager. Os arquivos de instalação podem ser localizados na mídia física ou transferidos por download from IBM Passport Advantage.

- 1. Efetue logon no sistema operacional como um usuário com níveis de permissões apropriados. Consulte o tópico ["Permissões do usuário e do sistema de arquivos" na página 13,](#page-16-0) para obter mais informações.
- 2. Ative o IBM Installation Manager:

Modo GUI:

<IBM Installation Manager installation directory>/eclipse/IBMIM

Modo de linha de comando:

<IBM Installation Manager installation directory>/eclipse/tools/imcl -c

3. Se o repositório de instalação não estiver configurado, especifique o caminho do repositório, como, por exemplo, o disco de instalação montado ou um local no sistema de arquivos host, na rede ou em um endereço de HTTP.

**Nota:** Para acessar com êxito um repositório de instalação, o caminho do local do repositório não deve conter um e comercial (símbolo &).

- 4. No menu principal, selecione **Instalar**.
- 5. Selecione IBM SPSS Collaboration and Deployment Services como o pacote a ser instalado.

**Nota:** Também é possível selecionar os adaptadores ou componentes a serem instalados com o servidor IBM SPSS Collaboration and Deployment Services, como o IBM SPSS Collaboration and Deployment Services Scoring Adapter for PMML, contanto que esses adaptadores ou componentes estejam disponíveis nos repositórios de instalação.

- 6. Leia o contrato de licença e aceite seus termos.
- 7. Especifique o grupo de pacotes e o diretório de instalação.
	- v Um novo grupo de pacotes é necessário para a instalação do IBM SPSS Collaboration and Deployment Services Repository.
	- v Especifique o diretório de instalação para recursos compartilhados. É possível especificar o diretório de recursos compartilhados somente na primeira vez que instala um pacote.
- 8. Selecione os recursos a serem instalados.

<span id="page-24-0"></span>9. Revise as informações de resumo e prossiga com a instalação. Os arquivos do aplicativo serão instalados no diretório especificado. É necessária uma configuração adicional. Consulte o tópico "Configuração", para obter mais informações. Se estiver executando o IBM Installation Manager no modo GUI, a opção para iniciar o utilitário de configuração será apresentada no último painel.

Se ocorrerem problemas durante a instalação, será possível solucioná-los usando os logs do IBM Installation Manager. Os arquivos de log podem ser acessados a partir do menu principal do IBM Installation Manager.

Para automatizar a instalação do IBM SPSS Collaboration and Deployment Services, o IBM Installation Manager pode ser executado no modo silencioso. Para obter mais informações, consulte a documentação do IBM Installation Manager: [http://www-01.ibm.com/support/knowledgecenter/SSDV2W/welcome.](http://www-01.ibm.com/support/knowledgecenter/SSDV2W/welcome)

# **Configuração**

O utilitário de configuração do IBM SPSS Collaboration and Deployment Services Repository executa as seguintes tarefas:

- v Cria os objetos de banco de dados para o repositório de conteúdo
- v Cria os recursos do servidor de aplicativos; por exemplo, filas do JMS, e implementa programas Java no servidor de aplicativos
- v Configura criptografia e a segurança

Embora a configuração com um servidor de aplicativos independente seja o último passo necessário da instalação, as etapas adicionais serão necessárias em um ambiente em cluster. Consulte o tópico ["Configuração de cluster" na página 26](#page-29-0) para obter mais informações.

# **Antes da configuração**

- 1. Verifique se o servidor de aplicativos está instalado e funcionando. Se estiver executando uma configuração automática (configuração que cria os artefatos e os implementa no servidor de aplicativos), o servidor de aplicativos deverá estar no seguinte estado:
	- v **WebSphere independente:** O servidor deve ser interrompido.
	- v **WebSphere gerenciado:** O servidor gerenciado deve ser interrompido; o servidor do Gerenciador de Implementação deve estar em execução.
	- v **Cluster do WebSphere:** Os membros do cluster devem ser interrompidos; o servidor do Gerenciador de Implementação deve estar em execução.
	- v **JBoss:** O servidor deve estar interrompido.
	- v **WebLogic independente** O servidor deve ser interrompido.
	- v **WebLogic gerenciado:** O servidor gerenciado deve ser interrompido; o servidor de administração do WebLogic deve estar em execução.
	- v **Cluster do WebLogic:** Os membros do cluster devem ser interrompidos; o servidor de administração do WebLogic deve estar em execução.
- 2. Verifique se o banco de dados está acessível.
- 3. Se for reutilizar uma base de dados do repositório existente com o WebSphere, exclua o SIB (tabelas de armazenamento de mensagem do JMS).

### **Para executar o utilitário de configuração**

- 1. Efetue logon no sistema operacional como o mesmo usuário que instalou o IBM SPSS Collaboration and Deployment Services Repository.
- 2. Ative o utilitário de configuração:
	- v Modo GUI Windows

<diretório de instalação do repositório>\bin\configTool.bat

- Modo GUI UNIX e Linux <diretório de instalação do repositório>/bin/configTool.sh
- v Modo de linha de comando Windows <diretório de instalação do repositório>\bin\cliConfigTool.bat
- v Modo de linha de comando UNIX e Linux <diretório de instalação do repositório>/bin/cliConfigTool.sh

**Nota:** O utilitário também pode ser automaticamente ativado como uma opção no final do passo de instalação. Consulte o tópico ["Instalação" na página 20](#page-23-0) para obter mais informações.

- 3. Selecione o tipo do servidor de aplicativos.
- 4. Especifique as configurações do servidor de aplicativos:
	- WebSphere
		- **Raiz de Perfil do WebSphere** O local do diretório do perfil do servidor WebSphere. Observe que, para um servidor gerenciado ou cluster, ele é o caminho do perfil de gerenciador de implementação. Outras configurações do WebSphere, como a raiz da instalação do WebSphere, a topologia do perfil (para um servidor independente), o servidor e o nó serão automaticamente preenchidos com base nas informações de perfil. Se os valores não puderem ser preenchidos automaticamente, você deverá especificá-los manualmente.
		- **Raiz de Instalação do WebSphere** O local do diretório em que o servidor WebSphere está instalado.
		- **Topologia do servidor** Topologia do perfil do WebSphere: Independente, gerenciado ou em cluster. Você deverá selecionar uma topologia se o perfil de gerenciador de implementação contiver servidores gerenciados e clusters.
		- **Prefixo da URL** Para a instalação de cluster, a URL do balanceador de carga ou do servidor proxy para roteamento de solicitações iniciadas pelo servidor.
		- **Servidor ou Cluster do WebSphere** O nome do servidor ou cluster do WebSphere.
		- **Nó do WebSphere** Para um servidor gerenciado do WebSphere, o nome do nó no qual o servidor de destino está localizado.
		- **Nome e senha do WebSphere** Somente se a segurança administrativa estiver ativada.
	- JBoss
		- **Caminho do Diretório do Servidor** O local do diretório em que o JBoss está instalado.
		- **Servidor JBoss** O nome do servidor JBoss. Especifique um valor de standalone.
		- **JVM** Local do diretório de JVM do JBoss.
		- **Prefixo da URL** A URL para roteamento de solicitações iniciadas pelo servidor. O prefixo da URL padrão para o JBoss é *http://127.0.0.1:8080*, a não ser que as propriedades do servidor, como endereço de ligação ou porta, tenha sido modificado. Observe que *localhost* não é permitido como parte do prefixo da URL. O valor do prefixo deverá ser externamente válido se os clientes forem se conectar ao IBM SPSS Collaboration and Deployment Services Repository.
	- WebLogic
		- **Diretório Raiz de Domínio do WebLogic** O local do diretório do domínio WebLogic. Outras configurações do WebLogic, como o caminho do diretório do servidor, a topologia do domínio, o nome do servidor ou cluster e o caminho para a JVM do WebLogic, serão automaticamente preenchidas com base nas informações de domínio. Se os valores não puderem ser preenchidos automaticamente, você deverá especificá-los manualmente.
		- **Caminho do Diretório do Servidor** O local do diretório em que o servidor WebLogic está instalado.
		- **Topologia de domínio** Topologia de domínio do WebLogic: servidor único ou cluster.
		- **Prefixo de URL** Para a instalação de cluster, a URL do balanceador de carga ou do servidor proxy para roteamento de solicitações iniciadas pelo servidor.
		- **Servidor ou Cluster do WebLogic** O nome do servidor ou cluster do WebLogic.
- **Caminho para a JVM do WebLogic** Local do diretório da JVM do WebLogic.
- **Nome de usuário e senha do WebLogic**.
- 5. Especifique informações de conexão do banco de dados:
	- v **Tipo de banco de dados** IBM DB2, SQL Server ou Oracle.
	- v **Host** O nome ou o endereço do host do servidor de base de dados.
	- v **Porta** A porta de acesso para o servidor de base de dados.
	- v **Nome do banco de dados** O nome do banco de dados a ser usado para o repositório de conteúdo.
	- v **Nome do SID/Serviço** Para o Oracle, o nome do SID ou serviço
	- v **Executar como serviço** Para o Oracle, indica que a conexão é com um serviço de banco de dados e não pelo SID.
	- v **Nome do usuário** O nome de usuário do banco de dados.
	- v **Senha** A senha de usuário do banco de dados.
- 6. Se estiver reutilizando um banco de dados de uma instalação anterior, especifique se os dados existentes deverão ser preservados ou descartados.
- 7. Especifique as opções para o keystore de criptografia. O keystore é um arquivo criptografado que contém a chave para decriptografar as senhas usadas pelo repositório, como a senha de administração do repositório, a senha de acesso ao banco de dados, etc.
	- v Para reutilizar um keystore de uma instalação de repositório existente, especifique o caminho e a senha para o keystore. A chave do keystore antigo será extraída e usada no novo keystore. Observe que o JRE usado para executar o servidor de aplicativos deve ser compatível com o JRE que foi usado para criar as chaves de criptografia.
	- v Se você não estiver reutilizando um keystore existente, especifique e confirme a senha para o novo keystore. Esse keystore será criado em *<repository installation directory>/keystore*.

**Importante:** Se o arquivo keystore for perdido, o aplicativo não poderá decriptografar nenhuma senha e irá se tornar inutilizável. Consequentemente, ele precisará ser reinstalado. Portanto, recomenda-se que faça cópias de backup do arquivo keystore a ser mantido.

- 8. Especifique o valor da senha a ser usada para a conta do usuário do administrador de repositório integrado (*admin*). A senha será usada ao efetuar login no repositório pela primeira vez.
- 9. Selecione o modo de implementação (automático ou manual):
	- v A implementação automática criará recursos de servidor de aplicativos e implementará os arquivos de aplicativos.
	- v A implementação manual gerará o arquivo de aplicativo e os scripts de instalação no diretório de saída *toDeploy/<timestamp>*. Esses artefatos poderão, posteriormente, ser usados para implementar o repositório manualmente. A configuração manual destina-se a usuários avançados, quando é necessário mais controle do ambiente de servidor de aplicativos.

10. Revise as informações de resumo e continue com a configuração.

- v Se a configuração relatar êxito, você poderá continuar com os passos de pós-instalação, tais como iniciar o repositório e verificar a conectividade. Consulte o tópico ["Pós-instalação" na página 29,](#page-32-0) para obter mais informações.
- v Se você escolheu o modo de implementação manual, será possível continuar com os passos manuais. Consulte o tópico ["Implementação manual" na página 24,](#page-27-0) para obter mais informações.
- v Se estiver instalando o repositório com um cluster de servidor de aplicativos, será possível continuar a configurar os outros nós do cluster. Consulte o tópico ["Configuração de cluster" na página 26,](#page-29-0) para obter mais informações.

**Nota:** A operação de configuração pode levar 15-30 minutos ou mais para ser concluída, dependendo do hardware, velocidade de rede, a complexidade da topologia do servidor de aplicativos, etc. Se parecer

<span id="page-27-0"></span>que o processo de configuração não está respondendo ou se uma falha for relatada, examine os arquivos de log no installation directory *<IBM SPSS Collaboration and Deployment Services Repository >/log*.

## **Configuração silenciosa**

A configuração do IBM SPSS Collaboration and Deployment Services Repository pode ser automatizada executando o utilitário no modo silencioso com a entrada de um arquivo de propriedades. O modelo do arquivo de propriedades está disponível em *<repository home>/setup/resources/properties/config.properties*. Quando o utilitário de configuração é executado no modo interativo, ele cria o *<repository home>/platform/engineConfig.properties*.

Para executar o utilitário de configuração em modo silencioso: <repository installation home>/bin/engine.bat|.sh -config <config properties file path>

Para executar novamente o utilitário de configuração no modo silencioso com arquivos de propriedades padrão criados anteriormente; por exemplo, depois de corrigir os problemas que fizeram com que a configuração inicial falhasse:

<repository installation home>/bin/engine.bat|.sh -rerun

É possível alterar o nível de criação de log para a configuração silenciosa usando o parâmetro -antLogLevel <VERBOSE|DEBUG|INFO|WARN|ERROR>.

# **Implementação manual**

A configuração manual destina-se a usuários avançados, quando é necessário mais controle do ambiente de servidor de aplicativos. Quando o utilitário de configuração é executado com o modo de implementação manual selecionado, ele faz as mudanças necessárias no banco de dados, mas o servidor de aplicativos não é alterado. Os arquivos de aplicativos implementáveis, os scripts de instalação e os arquivos de propriedades são gerados no diretório *<repository installation directory>/toDeploy/<timestamp>*. Esses artefatos podem ser usados para implementar o IBM SPSS Collaboration and Deployment Services Repository.

**Importante:** Se estiver planejando instalar os adaptadores para os produtos do IBM SPSS no IBM SPSS Collaboration and Deployment Services Repository, os adaptadores deverão ser instalados antes da implementação manual. Se os adaptadores forem instalados depois de o repositório ter sido implementado manualmente, primeiro será necessário remover a implementação dos artefatos do repositório do servidor de aplicativos. Depois disso, será possível instalar os adaptadores e, em seguida, reimplementar o repositório usando os seguintes procedimentos para cada tipo de servidor de aplicativos. Para obter informações sobre a remoção da implementação do repositório, consulte ["Desinstalando o" na](#page-37-0) [página 34.](#page-37-0)

### **Para implementar manualmente no WebSphere**

- 1. Execute a instalação do IBM SPSS Collaboration and Deployment Services Repository. Durante o passo de configuração, selecione a opção manual no painel de informações do servidor de aplicativos. Consulte o tópico ["Configuração" na página 21,](#page-24-0) para obter mais informações.
	- v O diretório *<repository installation directory>/toDeploy/<timestamp>* conterá os arquivos da configuração do servidor e da implementação do aplicativo do Websphere. O script *CrtCDSresources.py* cria os recursos do servidor de aplicativos, como provedores JDBC, origens de dados, mecanismo do sistema de mensagens, etc. O *DeployCDS.py* implementa os flags dos aplicativos.
- 2. Verifique se o servidor de aplicativos está no seguinte estado:
	- v **WebSphere independente:** Interrompido.
	- v **Cluster do WebSphere/Websphere gerenciado:** Os membros do servidor/cluster gerenciado devem ser interrompidos; o servidor do Gerenciador de Implementação deve estar em execução.
- 3. Execute os scripts no diretório *<repository installation directory>/toDeploy/<time stamp>*.

Se estiver implementando manualmente em um servidor WebSphere independente, a opção -connType NONE deverá ser usada:

<WAS profile root>/bin/wsadmin -lang jython -connType NONE -wsadmin\_classpath <repository installation directory>/setup/lib/crypto-server.jar -f CrtCDSResources.py

<WAS profile root>/bin/wsadmin -lang jython -connType NONE -f DeployCDS.py

Se a segurança de administração estiver ativada para o servidor WebSphere, também será necessário incluir os parâmetros do ID do usuário e da senha do administrador:

```
<WAS profile root>/bin/wsadmin -lang jython -user <admin_user> -password <admin_password>
-wsadmin_classpath <repository installation directory>/setup/lib/crypto-server.jar
-f CrtCDSresources.py
```

```
<WAS profile root>/bin/wsadmin -lang jython -user <admin_user> -password <admin_password>
-f DeployCDS.py
```
4. Inicie o servidor.

Para um cluster, conclua os passos necessários para todos os membros do cluster. Consulte o tópico ["Cluster do WebSphere" na página 27,](#page-30-0) para obter mais informações.

#### **Para implementar manualmente no JBoss**

- 1. Execute a instalação do IBM SPSS Collaboration and Deployment Services Repository. Durante o passo de configuração, selecione a opção manual no painel de informações do servidor de aplicativos. Consulte o tópico ["Configuração" na página 21,](#page-24-0) para obter mais informações.
	- v O diretório *<repository installation directory>/toDeploy/<timestamp>* conterá os arquivos da configuração do servidor e da implementação do aplicativo do JBoss. O script *CrtCDSresources.bat* ou *CrtCDSresources.sh* cria os recursos do servidor de aplicativos, como provedores JDBC, origens de dados, mecanismo do sistema de mensagens, etc. O *DeployCDS.bat* ou o *DeployCDS.sh* implementa os flags dos aplicativos.
- 2. Verifique se o servidor de aplicativos foi interrompido.
- 3. Execute os scripts no diretório *<repository installation directory>/toDeploy/<timestamp>*.

```
Windows
CrtCDSresources.bat
DeployCDS.bat
UNIX
CrtCDSresources.sh
DeployCDS.sh
```
4. Inicie o servidor.

#### **Para implementar manualmente no WebLogic**

- 1. Execute a instalação do IBM SPSS Collaboration and Deployment Services Repository. Durante o passo de configuração, selecione a opção manual no painel de informações do servidor de aplicativos. Consulte o tópico ["Configuração" na página 21,](#page-24-0) para obter mais informações.
	- v O diretório *<repository installation directory>/toDeploy/current* conterá os arquivos da configuração do servidor e da implementação do aplicativo do WebLogic. O *DeployCDS.bat* ou o *DeployCDS.sh* cria os recursos do servidor de aplicativos, como provedores JDBC, origens de dados, servidor de aplicativos, etc. e implementa os arquivos de aplicativos.
	- a. Verifique se o servidor de aplicativos está no seguinte estado:
	- v **WebLogic independente:** Iniciado.
	- v **WebLogic gerenciado/Weblogic do cluster:** Os membros do servidor/cluster devem ser interrompidos; o servidor de administração deve estar em execução.
- 2. Execute os seguintes comandos a partir do diretório do *<repository installation directory>/toDeploy/ current*:

```
Windows
deploy.bat -user <weblogic_user> -password <weblogic_password> -resources -deploy
UNIX
```
deploy.sh user <weblogic\_user> -password <weblogic\_password> -resources -deploy

3. Atualize o script de inicialização do servidor WebLogic para que inclua uma chamada para o script que configura as variáveis do ambiente. Esses arquivos podem ser localizados no diretório *<repository installation directory>/toDeploy/current* e, também, no diretório *<WebLogic domain>/bin*. Windows

```
setCDSEnv.cmd
UNIX
setCDSEnv.sh
```
4. Inicie o servidor.

Para um cluster, conclua os passos necessários para todos os membros do cluster. Consulte o tópico ["Cluster do WebLogic" na página 27,](#page-30-0) para obter mais informações.

# **Configuração de cluster**

O IBM SPSS Collaboration and Deployment Services Repository pode ser implementado em um ambiente de servidores de aplicativos em cluster. Cada servidor de aplicativos no cluster deve ter a configuração idêntica para os componentes do aplicativo hospedado e o repositório é acessado por meio de um balanceador de carga baseado em hardware ou software. A arquitetura permite que o processamento seja distribuído entre diversos servidores de aplicativos e também fornece redundância no caso de uma falha do servidor único.

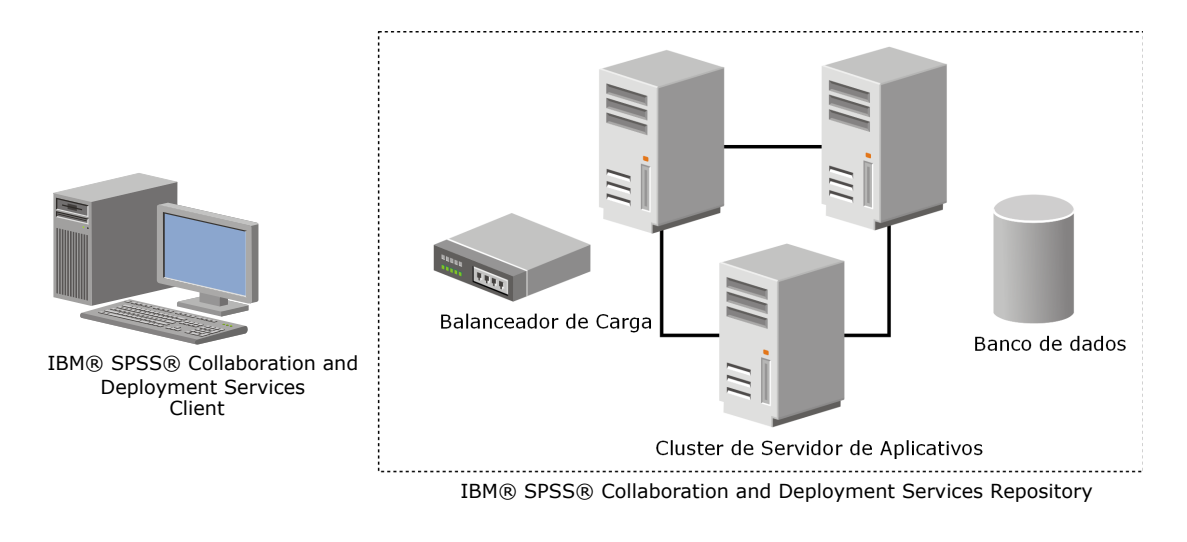

*Figura 2. Arquitetura de implementação de cluster*

O processo de instalar o repositório em um cluster inclui os seguintes passos:

- v A instalação e configuração inicial de componentes de aplicativos no nó de gerenciamento do cluster.
- **26** IBM SPSS Collaboration and Deployment Services Repository: Guia de Instalação e Configuração

<span id="page-30-0"></span>v A configuração subsequente de nós do cluster.

O IBM SPSS Collaboration and Deployment Services Repository atualmente suporta o clusterização de servidores de aplicativos do WebSphere e do WebLogic. Siga as instruções específicas do servidor de aplicativos para concluir a implementação.

### **Pré-requisitos de instalação**

- v Os requisitos do sistema host devem ser atendidos em todos os nós do cluster.
- v Todos os membros do cluster do IBM SPSS Collaboration and Deployment Services Repository devem ser executados no mesmo sistema operacional que o nó (de gerenciamento) central.
- v A base de dados do repositório já deve existir e estar acessível
- v A topologia do servidor de aplicativos já deve existir antes de instalar o IBM SPSS Collaboration and Deployment Services Repository. Recomenda-se que verifique se o cluster está acessível e se está sendo executado adequadamente no endereço do balanceador de carga.
- v O diretório de instalação do IBM SPSS Collaboration and Deployment Services Repository deve ser compartilhado em todos os nós no cluster.

### **Cluster do WebSphere**

- 1. Certifique-se de que todos os pré-requisitos tenham sido atendidos.
- 2. Execute a instalação e configuração. É possível escolher implementar o aplicativo de forma automática ou manual. Consulte o tópico ["Instalação e configuração" na página 20,](#page-23-0) para obter mais informações.
- 3. Configure o diretório de instalação a ser compartilhado para que ele esteja acessível a todos os membros do cluster.
- 4. Configure o valor da variável **CDS\_HOME** para cada nó.
	- v Abra o console administrativo
	- v Abra a seção **Ambiente** > **variável do WebSphere**.
	- v Para cada nó no cluster, haverá uma variável **CDS\_HOME** definida. Verifique se o valor contém o caminho apropriado para o diretório de instalação compartilhada.
- 5. Configure o valor da propriedade de sistema Java **log4j.configuration** para cada membro do cluster. Essa propriedade identifica a localização na qual o sistema de criação de log pode acessar o arquivo de configuração de criação de log. Normalmente essa propriedade tem um valor de: file://\${CDS\_HOME}\platform\log4j.properties.
	- Abra o console administrativo
	- v Para cada servidor no cluster, revise o valor **log4j.configuration**. Esse valor está disponível em **Servidores de aplicativo** > *server-name* > **Definição do processo** > **Java Virtual Machine** > **Propriedades customizadas**, em que *server-name* corresponde ao servidor específico.
	- No sistema operacional Windows, se a variável CDS HOME do passo 4 contiver uma letra de unidade, inclua um caractere de escape de a barra ("/") no valor **log4j.configuration**. Por exemplo, o novo valor seria file:///\${CDS\_HOME}\platform\log4j.properties.
- 6. Salve e sincronize as mudanças.
- 7. Certifique-se de que o valor da propriedade de configuração do Prefixo da URL do IBM SPSS Collaboration and Deployment Services Repository esteja configurado corretamente para a URL do balanceador de carga. Consulte o tópico ["Configuração do balanceador de carga" na página 28,](#page-31-0) para obter mais informações.
- 8. Inicie o cluster.

### **Cluster do WebLogic**

- 1. Certifique-se de que todos os pré-requisitos tenham sido atendidos.
- 2. Execute a instalação e configuração. É possível escolher implementar o aplicativo de forma automática ou manual. Consulte o tópico ["Instalação e configuração" na página 20,](#page-23-0) para obter mais informações.
- <span id="page-31-0"></span>3. Configure o diretório de instalação a ser compartilhado para que ele esteja acessível a todos os membros em um cluster.
- 4. Para assegurar o failover de JMS, configure o servidor JMS para um destino migrável:
	- v Para a migração automática, o WebLogic requer uma origem de dados com uma tabela específica. O banco de dados do IBM SPSS Collaboration and Deployment Services Repository pode ser usado para esse propósito, mas a tabela deve ser criada manualmente. Navegue até *<WebLogic server directory>/server/db* e selecione a subpasta que corresponde ao fornecedor do banco de dados que está usando com o repositório. O SQL específico do banco de dados para criar o WebLogic da tabela pode ser localizado no arquivo *leasing.ddl*; por exemplo, *<WebLogic server directory>/server/db/db2/leasing.ddl*. Observe que o nome padrão da tabela é *ACTIVE*. Use as ferramentas do fornecedor do banco de dados para criar a tabela na base de dados do repositório.
	- v Usando o console administrativo do WebLogic, sob **Ambiente** > **Cluster** > **Configuração** > **Migração**, configure a Base de Migração como *Database* e a Origem de Dados para Migração Automática como *CDS\_DataSource*. Essa é a origem de dados para o repositório e já deve estar criada e direcionada para o cluster.
	- v Sob **Ambiente** > **Destinos Migráveis**, configure a Política de Migração de Serviço como *Migrar automaticamente os serviços somente uma vez*. Isso fará com que os serviços JMS sejam movidos automaticamente para um servidor diferente caso um deles falhe. As mudanças no destino migrável poderão requerer que os servidores sejam reiniciados.
	- v Em **Services** > **Armazenamentos Persistentes** > **PlatformStore** > **Configuração**, modifique a configuração do Destino para que mencione o destino migrável configurado no passo anterior. Se receber uma mensagem de erro sobre o PlatformJMSServer não estar sendo direcionado para o mesmo destino, ele poderá ser ignorado.
	- v **Em Serviços** > **Sistema de Mensagens** > **Servidores JMS** > **PlatformJMSServer**, modifique a configuração do Destino para que mencione o destino migrável configurado no passo anterior.
- 5. Atualize o script de inicialização do servidor WebLogic para incluir uma chamada para o script *setCDSEnv.sh* ou *setCDSEnv.cmd* para configurar as variáveis de ambiente. Observe que quando os adaptadores do repositório são instalados, o arquivo de script é atualizado com novas configurações. A forma mais simples de garantir que os servidores tenham as configurações mais recentes é se referir diretamente ao arquivo de script no diretório *<repository installation directory>/toDeploy/current* usando o caminho de rede compartilhada.
- 6. Certifique-se de que o valor da propriedade de configuração do Prefixo da URL do IBM SPSS Collaboration and Deployment Services Repository esteja configurado corretamente para a URL do balanceador de carga. Consulte o tópico "Configuração do balanceador de carga", para obter mais informações.
- 7. Inicie o cluster.

### **Configuração do balanceador de carga**

Um balanceador de carga baseado em software ou hardware deve ser configurado para acessar o repositório em um ambiente em cluster.

Os servidores de aplicativos do WebLogic e do WebSphere fornecem utilitários de balanceador de carga baseado em software integrado, por exemplo, o plug-in do WebLogic Apache e do IBM HTTP Server.

**Importante:** A afinidade de sessão deve ser ativada para qualquer balanceador de carga usado com o cluster do IBM SPSS Collaboration and Deployment Services. Para obter mais informações, consulte a documentação do fornecedor do balanceador de carga.

### **Configurando a propriedade de prefixo da URL**

Em um ambiente em cluster, o valor de propriedade de configuração do repositório *URL\_Prefix*, usado para rotear as solicitações de HTTP iniciadas pelo servidor, deve ser configurado na URL do balanceador de carga. Observe que essa propriedade pode ser inicialmente configurada quando o utilitário de

<span id="page-32-0"></span>configuração do IBM SPSS Collaboration and Deployment Services Repository é executado. Consulte o tópico ["Configuração" na página 21,](#page-24-0) para obter mais informações.

Para configurar/atualizar o valor da propriedade de prefixo da URL após a configuração de repositório:

- v Inicie um membro de cluster único.
- v Abra o IBM SPSS Collaboration and Deployment Services Deployment Manager baseado no navegador ao navegar até *http://<repository host>:<port number>/security/login*.
- v Atualize a propriedade de configuração *URL\_Prefix* com a URL do balanceador de carga para o cluster e salve suas mudanças.
- v Pare o membro de cluster em execução.
- Inicie o cluster.

### **Expandindo o cluster**

Em ambientes corporativos, com grandes cargas de processamento, poderá ser necessário expandir o cluster no qual o IBM SPSS Collaboration and Deployment Services Repository é executado incluindo nós após a instalação inicial.

#### **WebSphere**

- 1. Crie perfis gerenciados adicionais do WebSphere e federe-os na célula. Crie os servidores e inclua-os no cluster usando o console do WebSphere.
- 2. Execute o script *CrtCDSresources.py* no diretório */toDeploy/* para atualizar os novos nós que foram definidos para a célula.

/bin/wsadmin -lang jython -f CrtCDSresources.py -update

- 3. Configure o valor da variável *CDS\_HOME* para cada nó. Consulte o tópico ["Cluster do WebSphere"](#page-30-0) [na página 27,](#page-30-0) para obter mais informações.
- 4. Reinicie o cluster.

### **WebLogic**

- 1. Crie os servidores WebLogic adicionais e inclua-os no cluster usando o console WebLogic.
- 2. Atualize o script de inicialização do servidor WebLogic para incluir uma chamada para o script *setCDSEnv.sh* ou *setCDSEnv.cmd* para configurar as variáveis de ambiente. Observe que quando os adaptadores do repositório são instalados, o arquivo de script é atualizado com novas configurações. A forma mais simples de garantir que os servidores tenham as configurações mais recentes é se referir diretamente ao arquivo de script no diretório *<repository installation directory>/toDeploy/current* usando o caminho de rede compartilhada.
- 3. Reinicie o servidor que foi incluído no cluster.

# **Pós-instalação**

Use a seguinte lista de verificação para guiá-lo pelos passos de pós-instalação:

- v Inicie o servidor e verifique a conectividade. Se necessário, configure a autoinicialização do servidor.
- v Instale qualquer conteúdo do adaptador usando o IBM SPSS Collaboration and Deployment Services Repository com outros produtos do IBM SPSS, como IBM SPSS Statistics e IBM SPSS Modeler.
- v Se necessário, ative a instalação do componente ao se conectar ao IBM SPSS Collaboration and Deployment Services Repository com um navegador da web. Para obter mais informações, consulte ["Instalações da web a partir do repositório" na página 34.](#page-37-0)
- v Se necessário, instale o IBM SPSS Collaboration and Deployment Services Remote Process Server, IBM SPSS Collaboration and Deployment Services - Essentials for Python e o IBM SPSS Collaboration and Deployment Services Enterprise View Driver. Para obter mais informações, consulte o *IBM SPSS Collaboration and Deployment Services Remote Process Server 7 Installation Instructions*, o *IBM SPSS Collaboration and Deployment Services Enterprise View Driver 7 Guide* e o *IBM SPSS Collaboration and Deployment Services - Essentials for Python 7 Installation Instructions*.
- <span id="page-33-0"></span>v Se necessário, altere a senha do banco de dados principal.
- v Se necessário, instale os drivers JDBC adicionais.
- v Instale os clientes IBM SPSS Collaboration and Deployment Services, IBM SPSS Collaboration and Deployment Services Deployment Manager e BIRT Report Designer for IBM SPSS. Para obter mais informações, consulte as instruções de instalação do aplicativo cliente.
- v Usando o Deployment Manager, crie os usuários e o grupo do repositório e designe permissões do aplicativo por meio de papéis. Para obter mais informações, consulte o *Guia do Administrador do IBM SPSS Collaboration and Deployment Services 7*.

Se ocorrerem problemas durante os passos de pós-instalação, consulte *IBM SPSS Collaboration and Deployment Services 7 Troubleshooting Guide*.

# **Iniciando o servidor do repositório**

O servidor de repositório pode ser executado em um console ou em segundo plano.

A execução em um console permite a visualização de mensagens de processamento e pode ser útil para diagnosticar comportamento inesperado. Entretanto, o servidor de repositório normalmente é executado em segundo plano, tratando solicitações de clientes como o IBM SPSS Modeler ou o IBM SPSS Collaboration and Deployment Services Deployment Manager.

**Nota:** Executar outros aplicativos simultaneamente pode reduzir o desempenho do sistema e a velocidade de inicialização.

Na plataforma Windows, a execução em um console corresponde à execução em uma janela de comando. A execução em segundo plano corresponde à execução como um serviço Windows. Diferentemente, em uma plataforma UNIX, a execução em um console corresponde à execução em um shell e a execução em segundo plano corresponde à execução como um daemon.

**Importante:** Para evitar conflitos de permissão, o servidor de repositório deve sempre ser iniciado sob as mesmas credenciais, preferivelmente um usuário com privilégios sudo (UNIX) ou de nível de administrador (Windows).

O servidor de repositório é iniciado iniciando o servidor de aplicativos. Isso pode ser realizado com os scripts fornecidos com as ferramentas de instalação do servidor de repositório ou de administração do servidor de aplicativo nativo. Para obter mais informações, consulte a documentação do fornecedor do servidor de aplicativos.

### **WebSphere**

Use as ferramentas de administração do WebSphere. Para obter mais informações, consulte a documentação do WebSphere.

### **JBoss**

Use os seguintes scripts com a instalação de servidor do repositório: <repository installation directory>/bin/startserver.bat <repository installation directory>/bin/startserver.sh

Como alternativa, também é possível usar as ferramentas de administração do JBoss para iniciar o servidor. Para obter mais informações, consulte a documentação do JBoss.

# **WebLogic**

Para configurações de um único servidor WebLogic, use os seguintes scripts fornecidos com a instalação do servidor de repositório:

<span id="page-34-0"></span><repository installation directory>/bin/startserver.bat <repository installation directory>/bin/startserver.sh

O servidor de aplicativos WebLogic também pode ser iniciado usando seu mecanismo preferencial, mas você deve garantir que as variáveis de ambiente e as propriedades de Java corretas estejam configuradas corretamente. Para auxiliar com esse processo, o processo de configuração cria os seguintes scripts no diretório *toDeploy/current*:

- v *setCDSEnv.cmd* ou *setCDSEnv.sh*
- v *startCDSWebLogic.cmd* ou *startCDSWebLogic.sh*
- v *startManagedCDSWebLogic.cmd* ou *startManagedCDSWebLogic.sh*

Se você selecionou a implementação automática durante a configuração, os arquivos também são copiados para o domínio e o diretório *<domain>/bin*. Inspecione esses arquivos para determinar qual ambiente e quais propriedades de Java devem ser configurados. As propriedades específicas variarão dependendo dos adaptadores IBM SPSS instalados. Se você está iniciando o servidor usando um script de inicialização, é possível chamar *setCDSEnv.cmd/setCDSEnv.sh* a partir desse script. Se estiver usando um gerenciador de nó ou algum outro mecanismo para iniciar o servidor, certifique-se de definir as configurações equivalentes.

# **Verificando a conectividade**

É possível verificar se o IBM SPSS Collaboration and Deployment Services Repository está em execução ao acessar o IBM SPSS Collaboration and Deployment Services Deployment Manager baseado no navegador usando um dos seguintes navegadores da Web suportados:

- Internet Explorer 10
- Internet Explorer 9
- Internet Explorer 8
- $\cdot$  Firefox 10 ESR
- Safari 5
- Safari 4

### **Para acessar o IBM SPSS Collaboration and Deployment Services Deployment Manager baseado no navegador**

- 1. Navegue até a página de login em *http://<repository host>:<port number>/security/login*.
- 2. Especifique as credenciais de login do administrador. As credenciais são estabelecidas durante a configuração do repositório.

# **Gerenciando a senha do banco de dados**

A senha do banco de dados fornecida durante a configuração do IBM SPSS Collaboration and Deployment Services Repository é armazenada como parte da definição de origem de dados nas configurações do aplicativo do servidor. Os passos adicionais podem ser necessários para garantir a segurança da senha do banco de dados.

### **Testando a conexão com o banco de dados**

A conexão com o banco de dados do IBM SPSS Collaboration and Deployment Services Repository pode ser testada ao usar os recursos de gerenciamento da origem de dados no console administrativo do servidor de aplicativos.

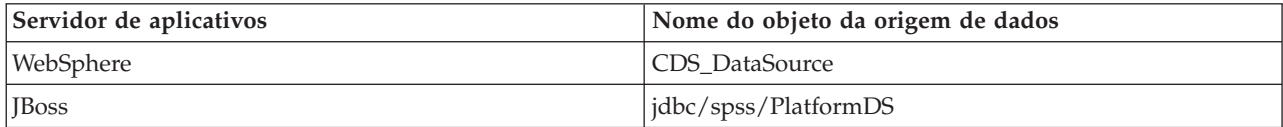

<span id="page-35-0"></span>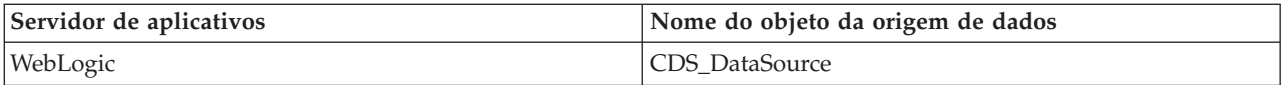

## **Segurança de objeto JAAS**

As credenciais da origem de dados do IBM SPSS Collaboration and Deployment Services criadas no servidor de aplicativos são persistidas como um objeto JAAS.

**Importante:** Quando o repositório é configurado no servidor de aplicativos do WebSphere ou do WebLogic usando a implementação automática (com o utilitário de configuração) ou a implementação manual com scripts gerados pelo utilitário de configuração, a senha é passada para o servidor de aplicativos como texto não criptografado e, então, persistida de acordo com as configurações do servidor de aplicativos. Embora as configurações padrão do WebSphere e do WebLogic forneçam o armazenamento de senhas em formato criptografado, poderá ser necessário verificar se a senha não foi armazenada como texto não criptografado. Consulte a documentação do servidor de aplicativos para obter informações adicionais sobre a segurança da senha.

### **Alterando a senha do banco de dados**

Por motivos de segurança, poderá ser necessário alterar a senha do banco de dados após a instalação do IBM SPSS Collaboration and Deployment Services Repository. Em tais casos, a senha do banco de dados armazenado pode ser alterada usando o IBM SPSS Collaboration and Deployment Services Password Utility.

#### **Nota:**

v Se o servidor de aplicativos do WebLogic for usado com o repositório, a senha deverá ser alterada no IBM SPSS Collaboration and Deployment Services antes de ser alterada no banco de dados.

Para executar o utilitário de senha:

```
1. Execute o
    Windows:
    <repository installation directory>/bin/cliUpdateDBPassword.bat
    UNIX:
    <repository installation directory>/bin/cliUpdateDBPassword.sh
    System i:
    <repository installation directory>/bin/cliUpdateDBPassword.qsh
```
2. Especifique e confirme a nova senha usando o prompt de comandos.

A senha também pode ser alterada ao modificar as configurações do servidor de aplicativos. Observe que a senha é armazenada em formato criptografado, portanto a nova senha pode ser convertida em uma sequência criptografada ao executar o cliEncrypt.bat/cliEncrypt.sh com a senha como argumento da linha de comandos. Ao usar o console do WebLogic para alterar a senha, o WebLogic irá criptografá-la automaticamente.

# **Drivers JDBC Incluindo o suporte a driver no IBM SPSS Collaboration and Deployment Services Repository**

O IBM SPSS Collaboration and Deployment Services inclui um conjunto de drivers JDBC do IBM Corp. para todos os principais sistemas do banco de dados: IBM DB2, Microsoft SQL Server e Oracle. Esses drivers JDBC são instalados por padrão com o repositório.
<span id="page-36-0"></span>Se o IBM SPSS Collaboration and Deployment Services não incluir um driver pra um banco de dados necessário, será necessário atualizar o ambiente para que inclua um driver de terceiro para o banco de dados. Por exemplo, se for necessário o acesso a um banco de dados Netezza ou Teradata para o IBM SPSS Collaboration and Deployment Services Enterprise View, tarefas planejadas ou relatórios, obtenha o driver apropriado de terceiro e atualize o sistema. Os drivers de terceiros podem ser usados ao aumentar a instalação do repositório com os arquivos do driver.

Dependendo do servidor de aplicativos, a localização do diretório dos drivers JDBC é a seguinte:

- WebSphere: <WebSphere installation directory>/lib/ext
- v Oracle WebLogic: <repository installation directory>/<domain name>/lib

Para o JBoss, é necessário instalar o driver JDBC como um módulo principal do JBoss e registrar o módulo como global. Para obter detalhes, consulte a documentação do JBoss.

Observe que para o Netezza, a versão 5.0 do driver deve ser usada para acessar os bancos de dados da versão 4.5 e 5.0.

#### **Incluindo suporte a driver para aplicativos clientes**

Para incluir um driver JDBC no IBM SPSS Collaboration and Deployment Services Deployment Manager:

- 1. Feche o aplicativo cliente, caso esteja em execução.
- 2. Crie uma pasta denominada JDBC no nível raiz do diretório de instalação do cliente.
- 3. Coloque os arquivos do driver na pasta JDBC

Depois de incluir os arquivos do driver em seu ambiente, driver poderá ser usado em uma definição de origem de dados. No caixa de diálogo Nome e URL do JDBC, digite o nome e a URL do driver. Consulte a documentação do fornecedor do driver para obter o nome de classe e o formato da URL corretos.

Para incluir um driver JDBC no BIRT Report Designer for IBM SPSS, use a interface do aplicativo. Para obter mais informações, consulte a documentação do BIRT Report Designer for IBM SPSS.

### **Compatibilidade dos produtos do IBM SPSS**

A funcionalidade do IBM SPSS Collaboration and Deployment Services Repository pode ser estendida para suportar outros aplicativos do IBM SPSS ao instalar pacotes adicionais de adaptadores de conteúdo.

Para obter informações atuais de compatibilidade, consulte os relatórios de compatibilidade do produto de software no site de Suporte Técnico IBM em: [http://publib.boulder.ibm.com/infocenter/prodguid/](http://publib.boulder.ibm.com/infocenter/prodguid/v1r0/clarity/softwareReqsForProduct.html) [v1r0/clarity/softwareReqsForProduct.html](http://publib.boulder.ibm.com/infocenter/prodguid/v1r0/clarity/softwareReqsForProduct.html)

#### **Nota:**

- v Para alguns produtos, poderá ser necessário aplicar as correções. Verifique com o suporte do IBM Corp. para determinar esse nível de correção correto.
- v Você deve verificar se os requisitos de instalação e de tempo de execução de aplicativos do IBM SPSS (por exemplo, servidores de aplicativos e bancos de dados) são compatíveis com os requisitos do IBM SPSS Collaboration and Deployment Services Repository. Para obter informações detalhadas, consulte os [Relatórios de compatibilidade de produto de software](http://publib.boulder.ibm.com/infocenter/prodguid/v1r0/clarity/index.jsp) e a documentação para produtos individuais do IBM SPSS.

O cliente IBM SPSS Statistics e o cliente IBM SPSS Modeler não são necessários para uso do IBM SPSS Collaboration and Deployment Services. Entretanto, esses aplicativos oferecem interfaces para usar o IBM SPSS Collaboration and Deployment Services Repository para armazenar e recuperar objetos. As versões do servidor desses produtos são necessárias para tarefas que contêm objetos do IBM SPSS Statistics ou do IBM SPSS Modeler a serem executados.

Por padrão, o repositório é instalado sem adaptadores para outros produtos do IBM SPSS e os usuários devem instalar os pacotes de adaptadores correspondentes a suas versões de produtos. Os pacotes são incluídos na mídia de distribuição dos produtos.

Observe que você deve armazenar os objetos de produto do IBM SPSS no repositório até que instale pela primeira vez os pacotes de adaptadores necessários. Se fizer isso, o objeto não será um tipo reconhecido, mesmo após a instalação dos pacotes de adaptadores e será necessário excluir os objetos e incluí-los novamente no repositório. Por exemplo, se um fluxo do IBM SPSS Modeler for armazenado no repositório antes de o adaptador do IBM SPSS Modeler ser instalado, o tipo MIME não será conhecido e configurará, em vez disso, um tipo genérico, resultando em um arquivo de fluxo inutilizável.

### **Instalações da web a partir do repositório**

Um módulo de instalação da Web opcional permite que instale o IBM SPSS Collaboration and Deployment Services Deployment Manager ao se conectar ao servidor do IBM SPSS Collaboration and Deployment Services Repository usando o navegador.

Para ativar as instalações da Web, o arquivo DeploymentManagerWebInstall.ear deve ser implementado no servidor de aplicativos executando o IBM SPSS Collaboration and Deployment Services Repository.

O arquivo EAR pode ser transferido por download a partir do portal do IBM Passport Advantage. O arquivo também pode ser localizado no disco de distribuição do IBM SPSS Collaboration and Deployment Services.

### **Desinstalando o**

No caso de uma instalação não ser mais necessária, a versão atual poderá ser desinstalada.

Para desinstalar o repositório:

- 1. Pare o repositório.
- 2. Se a opção Manual foi usada ao configurar o repositório, remova a implementação dos recursos do repositório do servidor de aplicativos:
	- Servidor independente do WebSphere

<WAS profile root>/bin/wsadmin -lang jython -connType none -f <repository installation directory>/toDeploy/<time stamp>/delCDS.py

• Servidor ou cluster gerenciado do WebSphere

```
<WAS profile root>/bin/wsadmin -lang jython -f
<repository installation directory>/toDeploy/<time stamp>/delCDS.py
```
• IBoss

```
<repository installation directory>/setup/ant/bin/ant -lib "<repository installation directory>/setup/lib"
-Dinstall.dir="<repository installation directory>" -Doutput.dir=".
-f <repository installation directory>/setup/resources/scripts/JBoss/delete-resources.xml
```
• WebLogic v

> <repository installation directory>/toDeploy/current/deploy[.sh] -user <user ID> -password <password> -undeploy

3. Para excluir todos os dados da base de dados do repositório, abra o arquivo de configuração *<repository installation directory>/uninstall/uninstall.properties* e configure a propriedade cds.uninstall.remove.user.data como true. Observe que alguns dados poderão ainda permanecer no banco de dados após a desinstalação do IBM Installation Manager ser executada e deverão ser excluídos manualmente.

**Importante:** Não execute esta etapa se planejar usar o repositório novamente para novas instalações ou precisar preservar os dados de auditoria ou de criação de log. Você também deve considerar usar as ferramentas do fornecedor do banco de dados para criar um backup do banco de dados antes de usar esta opção.

- 4. Execute o IBM Installation Manager (GUI ou linha de comandos), selecione a opção para desinstalar do IBM SPSS Collaboration and Deployment Services e siga os prompts. O IBM Installation Manager também pode ser executado em modo silencioso. Para obter mais informações, consulte a documentação do IBM Installation Manager: [http://www-01.ibm.com/support/knowledgecenter/](http://www-01.ibm.com/support/knowledgecenter/SSDV2W/welcome) [SSDV2W/welcome.](http://www-01.ibm.com/support/knowledgecenter/SSDV2W/welcome)
- 5. Exclua manualmente o diretório de instalação raiz do repositório.

**Importante:** Se pretender reutilizar os dados do repositório, recomenda-se que salve o arquivo keystore, que pode ser encontrado em *<repository installation directory>/keystore*.

# **Capítulo 4. Migração**

A migração do IBM SPSS Collaboration and Deployment Services Repository preserva as definições de configuração do conteúdo de um repositório existente, incluindo as seguintes:

- v Arquivos de repositório e estrutura de pasta
- v Componentes de planejamento e notificação
- Modelos de notificação
- · Usuários locais
- v Substituições definidas localmente de listas e grupos de usuários de diretório remoto
- Definições de papéis e associação
- · Preferências do usuário
- Ícones

Os seguintes cenários de migração são suportados:

- v Migração de uma versão anterior do repositório.
- v Migração para um host, um servidor de aplicativos ou um servidor de base de dados diferente.

Os seguintes caminhos podem ser usados para migração:

- v Instalação com uma cópia da base de dados do repositório. Esta é a forma recomendada para a migração.
- v A instalação do repositório com uma base de dados do repositório existente.

Antes de selecionar um caminho de migração, revise este capítulo inteiro, incluindo as informações sobre considerações adicionais de migração.

Independentemente do caminho de migração selecionado, você deve seguir estas diretrizes:

- v Os arquivos do aplicativo IBM SPSS Collaboration and Deployment Services Repository devem ser instalados em uma localização diferente daquela da instalação original. Não sobrescreva os arquivos na localização original.
- v Uma nova instância do servidor de aplicativos deve ser criada. Não reutilize o perfil (WebSphere), servidor (JBoss) ou domínio (WebLogic) já usado para executar a instância antiga do repositório.
- v O processo de migração não preserva a configuração do pacote de repositórios, portanto qualquer pacote adicional para produtos do IBM SPSS, como o IBM SPSS Modeler e o IBM SPSS Statistics, deve ser reinstalado. Os pacotes na instância de destino devem estar no mesmo nível ou em nível superior do que os pacotes no repositório de origem e eles devem fazer referência à tabela do BD para isso. Os pacotes devem estar em um nível que seja compatível com a versão de destino determinada do IBM SPSS Collaboration and Deployment Services. Consulte o tópico ["Compatibilidade dos produtos do](#page-36-0) [IBM SPSS" na página 33,](#page-36-0) para obter mais informações.

**Nota:** Os pacotes na instância de destino devem estar no mesmo nível de versão ou em nível superior do que os pacotes na instância de origem. As informações sobre os pacotes instalados e suas versões podem ser localizados na tabela SPSSSETUP\_PLUGINS do banco de dados da instância de origem.

Para o IBM SPSS Collaboration and Deployment Services 7, a migração da versão 5 é suportada.

### **Instalando com uma cópia da base de dados do repositório**

Usar uma cópia da base de dados do repositório existente permite que a instância existente permaneça online até que a nova instalação esteja pronta para ser ativada.

Este procedimento destina-se à migração com uma cópia da base de dados do repositório na qual os bancos de dados de origem e de destino são os mesmos; por exemplo, de DB2 para DB2. Para obter informações sobre a alternação de sistemas de banco de dados, consulte "Migrando para um banco de dados diferente"

- v Faça uma cópia da base de dados do repositório existente. A cópia do banco de dados pode ser executada usando o fornecedor da base de dados ou ferramentas de terceiro.
- Execute o utilitário de configuração do IBM SPSS Collaboration and Deployment Services e aponte-o para a nova cópia da base de dados do repositório. Certifique-se de que a opção Preservar Dados Existentes esteja selecionada para reter todos os dados existentes.
- v Reinstale os pacotes adicionais.

### **Instalando com um base de dados do repositório existente**

Também é possível fazer o upgrade para o IBM SPSS Collaboration and Deployment Services Repository instalando o sistema com um base de dados do repositório existente.

- Pare o repositório.
- v Faça o backup da base de dados do repositório.
- v Instale o IBM SPSS Collaboration and Deployment Services e execute o utilitário de configuração. Certifique-se de que a opção Preservar Dados Existentes esteja selecionada para reter todos os dados existentes.
- v Reinstale os pacotes adicionais.

### **Migrando para um banco de dados diferente**

Migrar para um banco de dados diferente pode incluir mudar para um fornecedor de base de dados diferente (por exemplo, do SQL Server para o IBM DB2 ou do Oracle para o DB2) ou migrar para um banco de dados em um sistema operacional diferente (por exemplo, do DB2 for i para o DB2 for Linux, UNIX and Windows).

Transferir os objetos do repositório para um banco de dados do fornecedor diferente pode ser realizado ao criar uma cópia do banco de dados antigo no banco de dados novo.

- v Crie o banco de dados de destino segundo as instruções fornecidas com a liberação do IBM SPSS Collaboration and Deployment Services do qual está migrando.
- v Use as ferramentas do fornecedor da base de dados para mover os dados da base de dados do repositório de origem para a base de dados do repositório de destino. O banco de dados já deverá estar configurado, portanto será necessário apenas mover os dados nas tabelas do IBM SPSS Collaboration and Deployment Services. Consulte a documentação do fornecedor de banco de dados para obter mais informações.
- v Faça uma cópia do arquivo keystore que é usado pelo banco de dados do repositório de origem.
- v Instale o IBM SPSS Collaboration and Deployment Services e execute o utilitário de configuração.
	- Especifique o banco de dados de destino como o banco de dados do repositório
	- Certifique-se de que a opção Preservar Dados Existentes esteja selecionada para reter todos os dados existentes
	- Quando solicitado para o keystore, selecione a cópia do arquivo keystore a ser usada para a nova instância.
- Reinstale qualquer pacote adicional.

Observe que devido a diferenças entre ambientes de banco de dados e ferramentas de cópia do fornecedor, como backup do DB2, backup do MS-SQL Server ou Oracle RMAN, você deve verificar, durante a migração, se os seguintes recursos de banco de dados são suportados pela ferramenta que você selecionou:

- v Tabelas XML (*SPSSDMRESPONSE\_LOG* e *SPSSSCORE\_LOG*)
- **38** IBM SPSS Collaboration and Deployment Services Repository: Guia de Instalação e Configuração
- v Dados binários/BLOB, CLOB
- v Formatos de data especiais

Por exemplo, o Oracle 11g Data Pump não suporta tabelas XML. Portanto, ele pode ser usado para restaurar todas as tabelas do repositório, exceto as duas tabelas XML. As tabelas XML podem ser migradas usando o Oracle Export. Revise todos os requisitos do fornecedor de base de dados, como o registro do esquema XML no MS SQL Server e no Oracle. É recomendável consultar o suporte do IBM Corp. antes da migração do banco de dados.

### **Considerações adicionais sobre a migração**

Dependendo de sua instalação, poderão ser necessárias tarefas adicionais para uma migração bem-sucedida dos seguintes itens:

- Senhas
- v Armazenamento de dados do JMS
- Modelos de notificação

Ao planejar a migração, observe que algumas dessas tarefas podem precisar ser executadas antes que o utilitário de configuração seja executado com um banco de dados existente ou com uma cópia do banco de dados.

### **Migrando senhas**

Ao migrar para uma nova instância do IBM SPSS Collaboration and Deployment Services, é melhor usar um ambiente Java do mesmo fornecedor e com o mesmo tamanho de bit (32 bits ou 64 bits) que a instalação original. Isso ocorre porque as senhas que são armazenadas no repositório são criptografadas com base em uma chave do keystore fornecida por um Java Runtime. Um tamanho diferente de bit de Java ou uma implementação de fornecedor diferente terá uma chave de keystore diferente, a qual não poderá decriptografar as senhas corretamente. Em alguns casos, é necessário alterar os fornecedores de Java ou o tamanho de bit (por exemplo, ao mover do WebLogic para o WebSphere).

Se a criptografia de Java usada ao instalar o repositório sobre um banco de dados for diferente da criptografia usada pela instância original (por exemplo, a criptografia de IBM Java versus a criptografia de Sun Java), as senhas de credenciais não serão migradas e o utilitário de configuração relatará falha. Entretanto, o repositório ainda pode ser iniciado e você pode usar o IBM SPSS Collaboration and Deployment Services Deployment Manager para alterar manualmente as senhas de credenciais. O utilitário de exportação/importação migrará as senhas, mas ao reutilizar um banco de dados existente, a exportação deve ser executada a partir da instalação de origem, antes de importar os recursos da credencial para a instalação de destino.

Se for necessário usar um ambiente Java diferente, será possível substituir as senhas nas definições de recurso da credencial e os passos da tarefa do IBM SPSS Modeler após a configuração do IBM SPSS Collaboration and Deployment Services Repository:

v Exporte as tarefas e as definições de recursos de credenciais da instância do repositório de origem e importe-as para o repositório de destino usando o IBM SPSS Collaboration and Deployment Services Deployment Manager.

 $\Omega$ <sup>11</sup>

v Atualize manualmente cada senha nos passos da tarefa e cada credencial no repositório de destino usando o IBM SPSS Collaboration and Deployment Services Deployment Manager.

### **Migração de armazenamento do JMS no WebSphere**

Quando o IBM SPSS Collaboration and Deployment Services Repository é instalado com o a WebSphere Application Server, o provedor JMS padrão do WebSphere, Barramento de Integração de Serviços (SIB), é configurado para usar a base de dados do repositório como o armazenamento de mensagem do JMS. Quando o repositório for iniciado, ele criará automaticamente as tabelas necessárias do JMS no banco de dados, caso ainda não existam. Observe que ao usar o WebSphere on z/OS com o DB2, você deve criar manualmente as tabelas de armazenamento de mensagem do JMS.

Ao usar a cópia do banco de dados para migrar o conteúdo de um repositório para uma nova instância em execução no WebSphere, você deve excluir as tabelas de armazenamento de mensagem do JMS (as tabelas com os nomes iniciados por SIB\*) do banco de dados antes de iniciar o IBM SPSS Collaboration and Deployment Services. As tabelas serão, assim, criadas automaticamente, com exceção do WebSphere on z/OS.

Para criar manualmente as tabelas de armazenamento de mensagem do WebSphere JMS no z/OS com o DB2, use o comando *sibDDLGenerator* do WebSphere para gerar a DDL e, então aplicá-la no banco de dados para criar as tabelas. Para obter mais informações sobre o *sibDDLGenerator*, consulte a documentação do WebSphere.

### **Migração de armazenamento de JMS no WebLogic**

São aplicadas considerações especiais ao migrar o armazenamento de mensagem do JMS do IBM SPSS Collaboration and Deployment Services Repository instalado com o WebLogic.

Ao usar a cópia do banco de dados para migrar o conteúdo de um repositório para uma nova instância em execução no WebLogic, você deve excluir o conteúdo da tabela do armazenamento de mensagem do JMS *SPSSWLStore* do banco de dados antes de iniciar o IBM SPSS Collaboration and Deployment Services.

### **Migrando modelos de notificação**

Para preservar as customizações feitas nos modelos de notificações em um repositório existente, você deverá copiar os modelos do *<repository installation directory>/components/notification/templates* para o mesmo diretório da nova instalação, após a nova instalação ter sido inicialmente configurada. Para obter mais informações sobre os modelos de notificações, consulte o *Guia do Administrador do IBM SPSS Collaboration and Deployment Services Repository 7*.

# **Capítulo 5. Gerenciamento do pacote**

As atualizações, os componentes opcionais e os adaptadores de conteúdo de produtos do IBM SPSS são instalados no servidor IBM SPSS Collaboration and Deployment Services Repository como pacotes com o IBM Installation Manager.

Para obter detalhes, consulte as instruções de instalação para componentes individuais.

Também é possível usar o utilitário do IBM SPSS Collaboration and Deployment Services Package Manager para resolver problemas de configuração do pacote do IBM SPSS Collaboration and Deployment Services e instalar componentes adicionais; por exemplo, adaptadores de conteúdo customizado e provedores de segurança.

### **Instalando pacotes**

O IBM SPSS Collaboration and Deployment Services Package Manager é um aplicativo de linha de comandos. Ele também pode ser chamado em modo em lote por outros aplicativos para instalar os arquivos do pacote no repositório.

Se o IBM SPSS Collaboration and Deployment Services Repository tiver sido inicialmente implementado de forma automática, durante a instalação do pacote o servidor de aplicativos deverá estar no seguinte estado:

- v WebSphere: Para um servidor independente, o servidor deve ser interrompido. Para um servidor gerenciado, o servidor deverá ser interrompido, enquanto o nó do Deployment Manager deverá estiver em execução. Para um cluster, todos os membros deverão ser interrompidos com o nó do Deployment Manager em execução.
- JBoss: Interrompido.
- WebLogic: Para um servidor independente, o servidor deve ser interrompido. Para um servidor gerenciado ou para os clusters, o servidor de administração do WebLogic deve estar em execução e o servidor/cluster de destino deve estar interrompido.

**Importante:** Se o repositório tiver sido inicialmente implementado de forma manual, a implementação deverá ser manualmente atualizada após a execução do IBM SPSS Collaboration and Deployment Services Package Manager. Consulte o tópico ["Implementação manual" na página 24,](#page-27-0) para obter mais informações. Os recursos criados manualmente não são alterados ao executar o gerenciador de pacotes, portanto não é necessário atualizá-los.

O usuário deve ter privilégios em nível de administrador para poder instalar os pacotes.

Para evitar que a versão mais recente de um pacote seja sobrescrita por uma versão mais antiga, o gerenciador de pacotes executa uma verificação de versão. O gerenciador de pacotes também verifica componentes de pré-requisito para assegurar que sejam instalados e que suas versões sejam iguais a ou mais recentes do que a versão necessária. É possível substituir as verificações, por exemplo, para instalar uma versão mais antiga do pacote.

**Nota:** As verificações de dependência não poderão ser substituídas se o gerenciador de pacotes for chamado em modo em lote.

#### **Para instalar um pacote**

1. Navegue até o *<repository installation directory>/bin/*.

- 2. Dependendo do sistema operacional, execute o *cliPackageManager.bat* no Windows ou o *cliPackageManager.sh* no UNIX.
- 3. Quando solicitado, insira o nome de usuário e senha.
- 4. Digite o comando de instalação e pressione a tecla Enter. O comando deve incluir a opção install e o caminho do pacote entre aspas, como no seguinte exemplo: install 'C:\dir one\package1.package'

Para instalar diversos pacotes ao mesmo tempo, insira diversos nomes de pacotes separados por um espaço; por exemplo:

install 'C:\dir one\package1.package' 'C:\dir one\package2.package'

Uma forma alternativa de instalar diversos pacotes é usar o parâmetro -dir ou -d com o caminho de um diretório que contenha os pacotes a serem instalados

install -dir 'C:\cds\_packages'

No caso de dependências ou verificações de versão com falha, você será remetido ao prompt do gerenciador do pacote principal. Para instalar ignorando falhas não fatais, execute novamente o comando de instalação usando o parâmetro -ignore ou -i.

5. Quando a instalação estiver concluída, use o comando exit para sair do gerenciador de pacotes. Para exibir mais opções de instalação da linha de comandos, digite help e pressione a tecla Enter . As

opções incluem:

- v info "<package path>": Exiba as informações de um arquivo de pacote especificado.
- install "<package path>": Instale os arquivos do pacote especificado no repositório.
- v tree: Exiba as informações da árvore do pacote instalado.

#### **Modo silencioso**

Para automatizar a instalação do pacote, o IBM SPSS Collaboration and Deployment Services Package Manager pode ser executado em modo silencioso:

```
<repository installation directory>/bin/cliPackageManager[.sh]
-user <administrator> -pass <administrator password>
install <package path> [<additional_package_path>]
```
### **Criação de log**

Os logs do IBM SPSS Collaboration and Deployment Services Package Manager (log principal e Ant) podem ser localizados em *<repository installation directory>/log*.

# **Capítulo 6. Conexão única**

O IBM SPSS Collaboration and Deployment Services fornece o recurso de conexão única inicialmente autenticando usuários por meio de um serviço de diretório externo baseado no protocolo de segurança *Kerberos* e, posteriormente, usando as credenciais em todos os aplicativos do IBM SPSS Collaboration and Deployment Services (por exemplo, IBM SPSS Collaboration and Deployment Services Deployment Manager, IBM SPSS Collaboration and Deployment Services Deployment Portal ou um servidor de portal) sem autenticação adicional.

**Nota:** A conexão única não é permitida para o IBM SPSS Collaboration and Deployment Services Deployment Manager baseado em navegador.

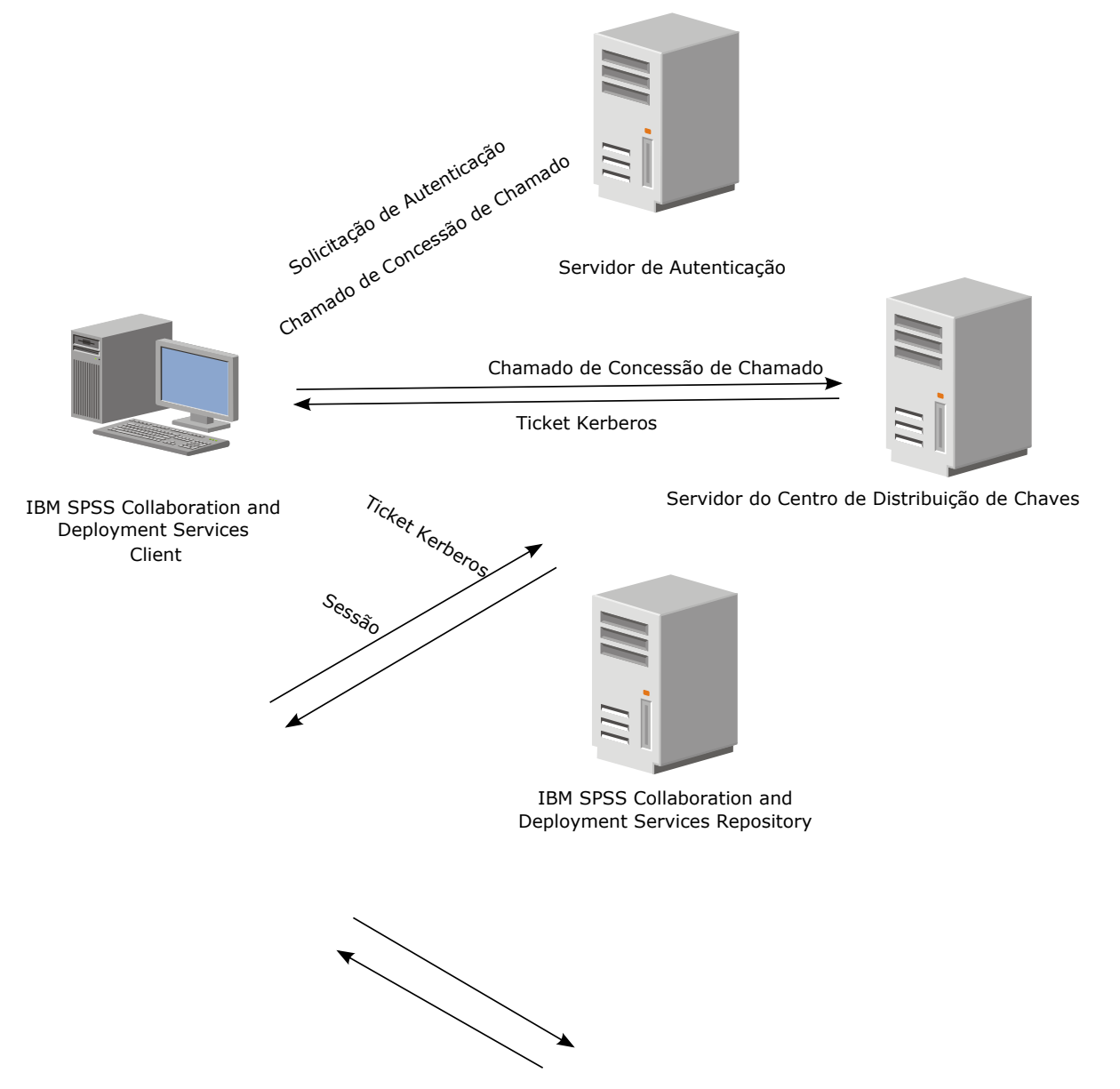

*Figura 3. Arquitetura de SSO do IBM SPSS Collaboration and Deployment Services*

Por exemplo, quando o IBM SPSS Collaboration and Deployment Services é usado juntamente com o Windows Active Directory, você deve configurar o serviço *Centro de Distribuição de Chaves (KDC) do Kerberos* para ativar a conexão única. O serviço fornecerá chamados da sessão e chaves de sessão temporárias para usuários e computadores em um domínio do Active Directory. O KDC deve ser executado em cada controlador de domínio como parte dos Serviços de Domínio do Active Directory (AD DS). Quando a conexão única é ativada, os aplicativos do IBM SPSS Collaboration and Deployment Services efetuam login em um domínio do Kerberos e usam tokens do Kerberos para a autenticação de serviços da web. Se a conexão única for ativada, será altamente recomendável que a comunicação de SSL seja configurada para o repositório.

Os aplicativos clientes do desktop, como o Deployment Manager e o BIRT Report Designer for IBM SPSS, criam um assunto de Java e estabelece uma sessão GSS com o repositório usando o contexto do assunto. O repositório retorna o ticket de serviço do Kerberos ao cliente quando o contexto de GSS é estabelecido. Os aplicativos thin client, como o Deployment Portal, também obtém um ticket de serviço do Kerberos do repositório. Entretanto, os thin clients executam primeiro a autenticação de plataforma cruzada baseada em HTTP por meio do Negotiate Protocol. Os aplicativos de desktop e thin client requerem que, primeiro, você efetue logon em um domínio Kerberos, por exemplo, para o domínio de Microsoft Active Direcory/Windows.

A configuração de conexão única no IBM SPSS Collaboration and Deployment Services inclui os seguintes passos:

- v Configuração de sistema de diretório.
- v Configurando o sistema do diretório como um IBM SPSS Collaboration and Deployment Services *provedor de segurança* usando a guia Administração do Servidor do IBM SPSS Collaboration and Deployment Services Deployment Manager. Para obter mais informações, consulte a documentação do administrador do IBM SPSS Collaboration and Deployment Services.
- v Configuração do servidor do Centro de Distribuição de Chaves do Kerberos. A delegação de credencial deve ser ativada para o Principal de Serviço Kerberos no servidor do Centro de Distribuição de Chaves do Kerberos. O procedimento para ativar a delegação de credencial será diferente, dependendo do servidor de diretório e do ambiente do Kerberos.
- v Configurando o servidor do Centro de Distribuição de Chaves do Kerberos como um provedor de conexão única do IBM SPSS Collaboration and Deployment Services usando a guia Administração do Servidor do IBM SPSS Collaboration and Deployment Services Deployment Manager. Para obter mais informações, consulte a documentação do administrador do IBM SPSS Collaboration and Deployment Services.
- Configurando o servidor de aplicativos para conexão única.
- v Para sistemas do cliente Windows, o registro deve ser atualizado para o acesso ao LSA do Kerberos.
- v Dependendo do servidor de aplicativos usado com o repositório, poderá ser necessário atualizar a configuração do servidor de aplicativos.
- Os sistemas do cliente Windows deve ter o valor de registro HKEY\_LOCAL\_MACHINE\System\ CurrentControlSet\Control\Lsa\Kerberos\ atualizado. Consulte o tópico ["Atualizando o registro do](#page-52-0) [Windows para conexão única" na página 49,](#page-52-0) para obter mais informações.
- v Para acesso de thin client ao repositório (por exemplo, com o IBM SPSS Collaboration and Deployment Services Deployment Portal), o navegador da Web deve ter o Simple and Protected GSS-API Negotiation (SPNEGO) ativado.

Também são necessários passos adicionais de configuração para ativar a Credencial do Processo do Servidor do repositório. Consulte o tópico ["Configuração da Credencial do Processo do Servidor" na](#page-53-0) [página 50,](#page-53-0) para obter mais informações.

### **Configuração do diretório para conexão única**

A conexão única do IBM SPSS Collaboration and Deployment Services requer que um diretório externo seja configurado. A autenticação de diretório para conexão única do IBM SPSS Collaboration and Deployment Services pode se basear nos seguintes sistemas de diretórios:

- Diretório OpenLDAP
- Microsoft Active Directory

## **OpenLDAP**

A configuração geral inclui os seguintes passos:

- v Configurando o provedor de segurança OpenLDAP. Para obter mais informações, consulte o *Guia do Administrador do IBM SPSS Collaboration and Deployment Services 7*.
- v As mudanças específicas do servidor Kerberos na configuração do OpenLDAP dependem do servidor Kerberos que está sendo usado.

#### **OpenLDAP com o Windows Kerberos Server**

Se o diretório do OpenLDAP for usado com o Windows Kerberos Server, em que o OpenLDAP é o provedor de segurança do IBM SPSS Collaboration and Deployment Services e o Windows Kerberos Server é o provedor de conexão única, você deve ter certeza de que o esquema do OpenLDAP corresponde ao esquema do Active Directory. Se o esquema não corresponder, você deverá alterar o mapeamento do usuário no servidor do OpenLDAP.

#### **MIT Kerberos Server**

Se o MIT Kerberos Server for usado com o OpenLDAP, poderá ser necessário configurar o SSL no servidor e no cliente do OpenLDAP para garantir a comunicação segura quando o serviço do KDC e do servidor do LDAP estiverem em hosts diferentes. Consulte a documentação do MIT Kerberos Server específica da liberação para obter informações atualizadas.

## **Active Directory**

As seguintes instruções destinam-se ao controlador de domínio do Windows Server 2003. Os passos serão semelhantes para os sistemas Windows Server 2008.

- 1. Crie um perfil de usuário que será usado como o principal do serviço do Kerberos
- 2. Mapeie este perfil do usuário para o sistema host do IBM SPSS Collaboration and Deployment Services
- 3. Configure o tipo de criptografia e a delegação de credencial do Kerberos
- 4. Crie um arquivo keytab do Kerberos e coloque-o no sistema host do IBM SPSS Collaboration and Deployment Services

Após a conclusão desses passos, é possível usar o Deployment Manager para configurar o Active Directory como um provedor de segurança e, então, configurar um provedor de conexão única do Kerberos.

#### **Para criar um perfil de usuário para o principal do Kerberos**

- 1. Usando o console de gerenciamento de usuários e computadores do Active Directory, crie um usuário do domínio para o domínio selecionado (por exemplo, usuário krb5.principal no domínio spss). Esse usuário corresponde ao principal do serviço do Kerberos.
- 2. Especifique um parâmetro de sobrenome para esse usuário. Ele é necessário para alguns servidores de aplicativos.
- 3. Selecione a opção para que a senha nunca expire.

#### **Para mapear o perfil do usuário para o sistema host do IBM SPSS Collaboration and Deployment Services**

Associe o perfil do usuário a um Nome do Principal do Serviço (SPN) usando a ferramenta **setspn**. Um SPN é um nome usado por um cliente Kerberos para identificar um serviço em um servidor Kerberos. O cliente faz referência ao SPN e não a um usuário do domínio específico.

A ferramenta **setspn** acessa, atualiza e remove a propriedade SPN para um usuário. Para incluir um SPN, use a seguinte sintaxe de comando:

setspn -A *<spn> <user>*

A opção -A inclui um SPN arbitrário à conta do domínio. Os outros argumentos têm as seguintes definições:

- *<spn>* O SPN é incluído no usuário e tem o formato de *<service\_class>*/*<host>*. O valor *<service\_class>* denota a classe do serviço. O valor *<host>* corresponde ao nome do host: ou completo, ou simplificado.
- *<user>* O perfil de usuário a ser associado ao SPN.

Para mapear o perfil do usuário, execute as seguintes etapas. inclua o nome completo do host e o simplificado, o nome de host abreviado como o cliente pode se referir a qualquer um dos nomes.

- 1. Se você não tiver a ferramenta **setspn**, faça o download e instale uma versão apropriada das Ferramentas de Suporte do Windows.
- 2. Execute o **setspn** com o nome completo do host do servidor do IBM SPSS Collaboration and Deployment Services como o argumento, como no seguinte exemplo: setspn -A HTTP/cdsserver.spss.com krb5.principal
- 3. Execute o **setspn** com o nome do host do servidor do IBM SPSS Collaboration and Deployment Services como o argumento, como no seguinte exemplo: setspn -A HTTP/cdsserver krb5.principal

Para obter mais informações sobre a ferramenta **setspn**, consulte [http://technet.microsoft.com/en-us/](http://technet.microsoft.com/en-us/library/cc731241.aspx) [library/cc731241.aspx.](http://technet.microsoft.com/en-us/library/cc731241.aspx)

#### **Para configurar o tipo de criptografia e a delegação de credencial**

- 1. Na guia Conta do diálogo de propriedades de usuário, selecione a opção para usar a criptografia de AES.
- 2. Na guia Delegação do diálogo de propriedades de usuário, selecione a opção para confiar a delegação de qualquer serviço ao usuário.

#### **Para criar um arquivo keytab do Kerberos**

Um arquivo keytab contém os principais do Kerberos com suas chaves criptografadas correspondentes e é usado para a autenticação do principal. Para criar um arquivo keytab, use a ferramenta **ktpass**. Para obter informações sobre a ferramenta **ktpass**, consulte [http://technet.microsoft.com/en-us/library/](http://technet.microsoft.com/en-us/library/cc753771.aspx) [cc753771.aspx.](http://technet.microsoft.com/en-us/library/cc753771.aspx)

1. Execute a ferramenta **ktpass**, como no seguinte exemplo:

ktpass -out c:\temp\krb5.prin.keytab -princ HTTP/cdsserver.spss.com@SPSS.COM -mapUser krb5.principal@SPSS.COM -mapOp set -pass Pass1234 -crypto AES256-SHA1 -ptype KRB5\_NT\_PRINCIPAL

- v O valor para a opção **princ** deve ter o seguinte formato: *<service\_provider\_name>*@*<domain>*.
- v O valor para a opção **mapUser** deve ter o seguinte formato: *<Kerberos\_service\_principal>*@*<domain>*.
- v Qualquer forma de criptografia avançada, conforme definida pela opção **crypto**, requer a extensão JCE para a criptografia avançada do Oracle.
- 2. Coloque o arquivo keytab gerado (no exemplo, *c:\temp\krb5.prin.keytab*) no sistema de arquivos do host do IBM SPSS Collaboration and Deployment Services.

Se a senha do serviço for alterada, o arquivo keytab também deverá ser atualizada.

### **Configuração do servidor do Kerberos**

Em um ambiente Microsoft Windows, recomenda-se usar o Active Directory Server com o Servidor Kerberos do Windows (integrado). Você deve atualizar o registro de todas as máquinas para acesso de LSA do Kerberos. Você também deve fazer mudanças específicas nos navegadores para usar o Kerberos. Para servidores Kerberos não Microsoft Windows, poderá ser necessário instalar software adicional na máquina host do repositório, bem como nas máquinas clientes. Em todos os casos, o principal do serviço Kerberos deve ser configurado para delegar credenciais. Você também deve fazer mudanças específicas em cada máquina cliente para a delegação de credenciais.

### **Configuração do servidor de aplicativos para a conexão única**

Dependendo do servidor de aplicativos usado com o repositório, poderá ser necessário atualizar as configurações do servidor de aplicativos.

### **WebSphere**

A configuração do IBM SPSS Collaboration and Deployment Services para conexão única no WebSphere 7 e 8 inclui as seguintes etapas:

- Definindo o keytab Kerberos.
- Definindo a política JAAS-JGSS.

#### **Definindo o keytab Kerberos**

1. NO console administrativo, escolha:

**Servidores** > **Servidores de Aplicativos** > **<Nome do Servidor>** > **Infraestrutura do Servidor** > **Definição do Processo** > **Java Virtual Machine** > **Propriedades Customizadas**

2. Inclua a propriedade customizada *KRB5\_KTNAME* com o valor do caminho do arquivo keytab.

#### **Definindo a política JAAS-JGSS.**

1. NO console administrativo, escolha:

**Segurança** > **Administração, aplicativo e infraestrutura seguros** > **Java Authentication and Authorization Service** > **Logins do aplicativo**

- 2. Defina uma propriedade *JGSSServer*.
- 3. Em Propriedades Adicionais para *JGSSServer*, defina a classe de módulo *com.ibm.security.auth.module.Krb5LoginModule* com a estratégia de autenticação REQUIRED.
- 4. Defina as seguintes propriedades customizadas para *com.ibm.security.auth.module.Krb5LoginModule*.

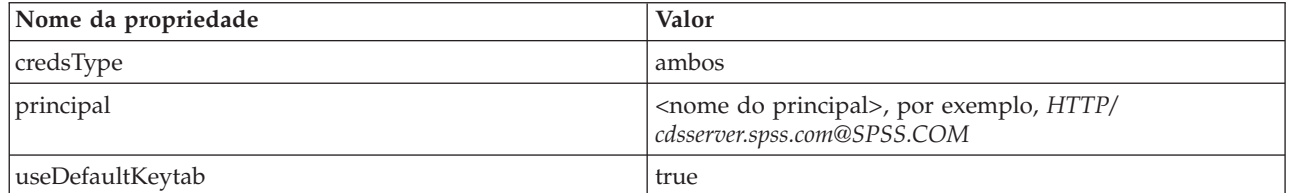

### **JBoss**

Para o servidor de aplicativos JBoss, deve ser fornecida ao menos uma configuração do JAAS (Java Authentication e Authorization Service) para o JGSSServer. O modelo para a política de aplicativo de conexão única pode ser localizado no elemento JGSSServer do *<JBoss installation directory>/server/<deploydir>/conf/login-config.xml*. Pode ser necessário alterar o nome do módulo de login do Kerberos para que corresponda ao JRE do servidor de aplicativos.

No mínimo, ao menos uma configuração de JAAS para o JGSSServer deve ser fornecida com os seguintes parâmetros:

- v **JGSSServer** necessário
- **KerberosLocalUser** opcional
- **JDBC\_DRIVER\_01** opcional
- 1. Para o Sun JRE, é criada a seguinte configuração de JGSSServer padrão:

```
JGSSServer {
 com.sun.security.auth.module.Krb5LoginModule required
 storeKey="true"
doNotPrompt="true"
 realm=<realm name>
useKeyTab="true"
principal=<name>
 keyTab=<path>
debug=false;
```
};

2. A configuração opcional de KerberosLocalUser é usada para permitir o bypass do NTLM. Esta configuração permite que o usuário crie uma credencial do Kerberos quando o navegador do cliente envia um token de NTLM (em vez de um token do Kerberos) durante o desafio de negociação. Observe que no sistema Windows, os navegadores na mesma máquina em que o servidor IBM SPSS Collaboration and Deployment Services foi instalado sempre enviarão o token do NTLM. Todas as solicitações de NTLM para o IBM SPSS Collaboration and Deployment Services poderão ser desativadas ao omitir essa configuração do arquivo de configuração do JAAS.

Para o IBM JRE:

```
KerberosLocalUser {
com.ibm.security.auth.module.Krb5LoginModule required
useDefaultCcache=true
debug=false;
};
Para o Sun JRE:
KerberosLocalUser {
com.sun.security.auth.module.Krb5LoginModule required
 useTicketCache="true"
 debug=false;
};
```
3. A configuração opcional de JDBC DRIVER 01 é usada para a autenticação do Kerberos nos servidores do banco de dados.

Para o IBM JRE:

```
JDBC_DRIVER_01 {
com.ibm.security.auth.module.Krb5LoginModule required
useDefaultCcache=true
debug=false;
};
Para o Sun JRE:
JDBC_DRIVER_01 {
```

```
com.sun.security.auth.module.Krb5LoginModule required
 useTicketCache="true"
debug=false;
};
```
4. Também é possível especificar o nome da classe do módulo de login apropriado, o tipo de requisito e outras opções requeridas pelo módulo de login para cada configuração do JAAS. A classe do módulo de login deve estar no caminho da classe. Para obter mais informações, consulte a documentação do fornecedor do JRE e do servidor de aplicativos.

### **WebLogic**

Se estiver executando o WebLogic 12c usando o JDK7, será necessária uma configuração adicional.

1. Crie um arquivo de configuração de JAAS, jaas.conf, na máquina do servidor. O conteúdo deve ser semelhante ao seguinte:

```
JGSSServer {
com.sun.security.auth.module.Krb5LoginModule required
useKeyTab=true
storeKey=true
```

```
keyTab="C:/sso/winwlprin.keytab"
principal="HTTP/winwlsrv.mysso. com@MYSSO.COM"
debug=true;
};
```
2. Edite o arquivo C:\Oracle12c\Middleware\Oracle\_Home\user\_projects\d omains\C60B246\bin\ setDomainEnv.cmd para que inclua a seguinte propriedade Java, substituindo o *<conf\_path>* pelo caminho de seu arquivo de configuração:

-Djava.security .auth.login.config="*<conf\_path>*/jaas.conf"

3. Ao configurar a conexão única no IBM SPSS Collaboration and Deployment Services Deployment Manager, especifique um parâmetro URL da tabela chave de:

C:/sso/winwlprin.keytab

**Nota:** Se encontrar erros do Kerberos em sua configuração, verifique se o servidor de aplicativos está usando um JRE recente.

### **Atualizando o registro do Windows para conexão única**

Para que o SSO funcione adequadamente, o Chamado de Concessão de Chamado (TGT) do Kerberos deve incluir a chave de sessão. Para ativar essa inclusão, o registro do Windows deve estar atualizado. Para obter mais informações, consulte [http://support.microsoft.com/kb/308339.](http://support.microsoft.com/kb/308339)

A mídia de instalação do IBM SPSS Collaboration and Deployment Services inclui os arquivos de atualização de registro para configurar os sistemas Windows XP SP2, Windows Vista e Windows 2003 para a conexão única baseada no Kerberos. Os arquivos podem estar localizados no diretório */Documentation/Utility\_Files/Windows/registry* do pacote de documentação (transferido por download do IBM Passport Advantage) ou no diretório */Administration/Windows/registry* do Disco 1. Os arquivos são os seguintes:

- v */Server/Kerberos/Win2003\_Kerberos.reg*
- v */Server/Kerberos/WinXPSP2\_Kerberos.reg*

Para o Windows Vista e sistemas posteriores, use o arquivo *Win2003\_Kerberos.reg*.

Os arquivos de registro permitem que o administrador do sistema force as mudanças de registro em todos os sistemas na rede que devem ter acesso de conexão única ao repositório.

### **Configurando relacionamentos confiáveis unilaterais**

É possível configurar o ambiente para autenticação de região cruzada para controlar o acesso de usuário.

Por exemplo, suponha que você tem dois domínios, AppDomain e UserDomain. Os dois domínios têm um relacionamento confiável unidirecional com o AppDomain configurado para confiança de saída e UserDomain configurado para a confiança de recebimento. Você instala o servidor IBM SPSS Collaboration and Deployment Services no domínio AppDomain e instala o IBM SPSS Collaboration and Deployment Services Deployment Manager no domínio UserDomain.

Para configurar o IBM SPSS Collaboration and Deployment Services para a confiança unidirecional, é necessário modificar o servidor IBM SPSS Collaboration and Deployment Services e o IBM SPSS Collaboration and Deployment Services Deployment Manager.

#### **Configurando o servidor IBM SPSS Collaboration and Deployment Services**

- 1. Pare o servidor IBM SPSS Collaboration and Deployment Services.
- 2. Crie um arquivo de configuração Kerberos krb5.conf no sistema de arquivos do servidor. O arquivo deve ter conteúdo semelhante às seguintes linhas, com os domínios substituídos com valores correspondentes ao seu sistema:

```
[libdefaults]
default_realm = APPDOMAIN.COM
[realms]
APPDOMAIN.COM = {
 kdc = kdc.appdomain.com:88
 default_domain = appdomain.com
 }
[domain realm]
 .appdomain.com = APPDOMAIN.COM
```
3. Configure a propriedade de sistema Java java.security.krb5.conf para a localização do arquivo krb5.conf. Por exemplo:

-Djava.security.krb5.conf="c:/windows/krb5.conf"

Consulte a documentação do servidor de aplicativos para obter instruções sobre a configuração de propriedades do sistema Java.

4. Inicie o servidor IBM SPSS Collaboration and Deployment Services.

#### **Configurando o IBM SPSS Collaboration and Deployment Services Deployment Manager**

- 1. Feche o IBM SPSS Collaboration and Deployment Services Deployment Manager.
- 2. Crie um arquivo de configuração Kerberos krb5.ini válido na pasta de instalação do Windows, como c:\windows\krb5.ini. O arquivo deve ter conteúdo válido para a autenticação de região cruzada semelhante às seguintes linhas, com os domínios substituídos por valores correspondentes ao seu sistema:

```
[libdefaults]
default_realm = USERDOMAIN.COM
[realms]
USERDOMAIN.COM = {
 kdc = kdc.userdomain.com:88
 default_domain = userdomain.com
 }
APPDOMAIN.COM = {
 kdc = kdc.appdomain.com:88
 default domain = appdomain.com
 }
[domain realm]
 .userdomain.com = USERDOMAIN.COM
 .appdomain.com = APPDOMAIN.COM
```
3. Inicie o IBM SPSS Collaboration and Deployment Services Deployment Manager.

### **Configuração da Credencial do Processo do Servidor**

A Credencial do Processo do Servidor é a definição de credenciais integradas do perfil do usuário sob o qual o servidor de repositório é executado. No ambiente de conexão única do Active Directory ou baseado em OpenLDAP, a Credencial do Processo do Servidor pode ser usada no lugar de credenciais de usuário de repositório regular para:

- v Execute os passos da tarefa de relatório e planeje as tarefas baseadas em tempo
- v Consulte um provedor de segurança para obter uma lista de perfis de usuário e de grupo

Para obter mais informações sobre o uso da Credencial do Processo do Servidor, consulte a documentação do IBM SPSS Collaboration and Deployment Services Deployment Manager.

Depois de o repositório ter sido configurado para conexão única, os seguintes passos adicionais são necessários para ativar a Credencial do Processo do Servidor:

v Defina a configuração de login de usuário da camada intermediária para o servidor de aplicativos.

v Crie o cache do ticket Kerberos no host do repositório.

Para usar a credencial do processo do servidor com passos de tarefa de relatório:

- v Inclua o servidor do banco de dados de origem no domínio/região.
- v Configure o servidor do banco de dados de origem de dados para aceitar as conexões de conexão única do domínio/região.
- v Configure o banco de dados de origem para fornecer a permissões apropriadas para a Credencial do Processo do Servidor.

#### **Para configurar o login de usuário da camada intermediária no WebSphere**

1. Usando o console administrativo, abra

```
Segurança > Segurança global > JAAS - Logins do aplicativo
```
- 2. Defina a configuração de login *CaDSMiddleTier*.
- 3. Para o *CaDSMiddleTier*, defina um módulo JAAS com o nome de classe *com.ibm.security.auth.module.Krb5LoginModule*.
- 4. Para o *com.ibm.security.auth.module.Krb5LoginModule*, defina as seguintes propriedades customizadas:
	- useDefaultCache true
	- renewTGT true
	- debug false

### **Para configurar o login de usuário da camada intermediária no JBoss**

Inclua a seguinte política de aplicativo em *<JBoss installation directory>/server/<Server Name>/conf/loginconfig.xml*:

```
<application-policy name="CaDSMiddleTier">
  <authentication>
  <login-module code="com.sun.security.auth.module.Krb5LoginModule" flag="required">
<module-option name="useTicketCache">true</module-option>
  <module-option name="realm">###DOMAIN#NAME###</module-option>
  <module-option name="kdc">###KDC#SERVER#HOST###</module-option>
  <module-option name="renewTGT">true</module-option>
  </login-module>
  </authentication>
</application-policy>
```
### **Para configurar o login de usuário da camada intermediária no WebLogic**

Inclua a seguinte política de aplicativo no arquivo de configuração de login do JAAS (*jaas.conf*). CaDSMiddleTier

```
{
 com.sun.security.auth.module.Krb5LoginModule required
useTicketCache=true
 renewTGT=true
debug=false;
};
```
Se o arquivo não existir, ele deverá ser criado e especificado como o argumento de inicialização -Djava.security.auth.login.config para o servidor WebLogic.

#### **Para criar o cache do ticket Kerberos**

O cache do ticket Kerberos será usado para armazenar o ticket Kerberos usado para autenticar a Credencial do Processo do Servidor. Para criar o cache do chamado, execute as seguintes etapas:

1. Atualize o arquivo de configuração do Kerberos no servidor host do repositório; por exemplo, *c:\windows\krb5.ini*. Esse arquivo identifica a região/o domínio padrão, os tipos de codificação padrão, o chamado renovável e o endereço KDC e será usado pelo aplicativo **kinit** para gerar nosso cache do chamado. O seguinte é um exemplo do arquivo de configuração do Kerberos:

```
[libdefaults]
 default_realm = ACSSO.COM
 default_tkt_enctypes = rc4-hmac
default_tgs_enctypes = rc4-hmac
renewable = true
[realms]
 ACSSO.COM = \{kdc = acKDC.ACSSO.COM:88
  default_domain = ACSSO.COM
 }
```
- 2. Efetue login no host do repositório usando as credenciais do domínio que serão usadas para a Credencial do Processo do Servidor. Certifique-se de que essas credenciais tenham permissões apropriadas no host.
- 3. Execute **kinit** no diretório do JRE usado pelo servidor de aplicativos do repositório com as opções para criar um chamado renovável e um cache do chamado.

**Nota:** No sistema operacional Windows, o **kinit** pode não criar um chamado renovável. Para superar esse problema, inclua a seguinte configuração de registro:

\HKEY\_LOCAL\_MACHINE\SYSTEM\CurrentControlSet\Control\Lsa\Kerberos\Parameters\allowtgtsessionkey=0x01 (DWORD)

Para obter mais informações, consulte a documentação do Kerberos para o seu sistema operacional.

4. Insira a senha para o usuário da Credencial do Processo do Servidor.

### **Configurando navegadores para conexão única**

Para ativar a conexão única para o IBM SPSS Collaboration and Deployment Services Deployment Portal e para outros thin clients do IBM SPSS Collaboration and Deployment Services, você deve configurar o navegador da web para que suporte o protocolo Simple and Protected GSS-API Negotiation (SPNEGO).

#### **Microsoft Internet Explorer**

Para obter informações sobre a configuração do Microsoft Internet Explorer para suportar o SPNEGO, consulte [http://msdn.microsoft.com/en-us/library/ms995329.aspx.](http://msdn.microsoft.com/en-us/library/ms995329.aspx)

#### **Mozilla Firefox**

O suporte ao SPNEGO para Firefox é desativado por padrão. Para ativá-lo:

- 1. Acesse a URL *about:config* (Editor do arquivo de configuração do Firefox).
- 2. Altere os seguintes valores preferenciais:
	- v **network.negotiate-auth.allow-non-fqdn** = false
	- v **network.negotiate-auth.allow-proxies** = true
	- v **network.negotiate-auth.delegation-uris** = Inclua o nome de domínio da intranet local, como .your-domain.com, em que o ponto inicial representa um caractere curinga
	- v **network.negotiate-auth.trusted-uris** = Inclua o nome de domínio da intranet local, como .your-domain.com, em que o ponto inicial representa um caractere curinga
	- v **network.negotiate-auth.using-native-gsslib** = true

#### **Google Chrome**

O suporte ao SPNEGO para o Chrome é desativado por padrão. Para ativá-lo, é necessário incluir o nome do servidor doIBM SPSS Collaboration and Deployment Services em uma lista de desbloqueio usando uma das seguintes abordagens:

v Configure a seguinte opção de linha de comandos ao iniciar o arquivo executável do Chrome: --auth-negotiate-delegate-whitelist=*<server-names>*

O valor da opção da linha de comandos é uma lista delimitada por vírgulas de nomes de servidores aos quais o Chrome pode delegar. O curinga asterisco é permitido em qualquer nome de servidor.

• Para o Windows, defina a política de grupo AuthNegotiateDelegateWhitelist. Para obter mais informações, consulte a [Lista de Políticas do Chrome.](http://www.chromium.org/administrators/policy-list-3#AuthNegotiateDelegateWhitelist)

Como um membro da lista de desbloqueio, o servidor do IBM SPSS Collaboration and Deployment Services é tratado como um destino confiável para o encaminhamento de ticket Kerberos.

#### **Safari**

A conexão única não é suportada para o Safari.

## **Chamados encaminháveis e IBM SPSS Collaboration and Deployment Services Deployment Manager**

Embora não seja necessário, é possível usar a ferramenta **kinit.exe** do JDK para obter e armazenar em cache os chamados de concessão de chamado do Kerberos. Por exemplo, a partir do diretório jre\bin da instalação do IBM SPSS Collaboration and Deployment Services Deployment Manager, é possível emitir o seguinte comando:

kinit.exe -f

A opção -f cria um chamado encaminhável. Esse comando cria um arquivo de cache no diretório user do Windows, no qual a JVM procura automaticamente por um cache.

Se você emitiu esse comando usando um IBM JDK 7 mais antigo do que 170\_SR8, poderá ser necessário modificar o arquivo krb5.ini para acessar o cache com êxito.

- 1. Abra o arquivo krb5.ini em um editor de texto. O arquivo é normalmente localizado no diretório C:\Windows.
- 2. Na seção **[libdefaults]:**, inclua a seguinte configuração: forwardable = true
- 3. Salve o arquivo atualizado.

Essa mudança é necessária somente para o cliente. Não é necessária nenhuma mudança correspondente para o servidor do IBM SPSS Collaboration and Deployment Services Repository.

# **Capítulo 7. Raízes de contexto do aplicativo**

A raiz de contexto de um aplicativo define o local no qual o módulo pode ser acessado. A raiz de contexto é parte da URL usada para se conectar ao aplicativo.

Uma referência de URL a um aplicativo IBM SPSS Collaboration and Deployment Services inclui os seguintes elementos:

#### **Prefixo da URL**

Consiste do protocolo, do nome do servidor ou do endereço IP e do número da porta

#### **Raiz de contexto**

Determina o local no qual o aplicativo é acessado. Por padrão, a raiz de contexto é a própria raiz do servidor, simbolizada como uma barra simples.

#### **Raiz do aplicativo**

Especifica a raiz do próprio aplicativo

Por exemplo, o IBM SPSS Collaboration and Deployment Services Deployment Portal tem a seguinte URL quando o servidor de repositório está sendo executado localmente na porta 8080: http://localhost:8080/peb

O prefixo da URL é http://localhost:8080 e a raiz de contexto é a raiz do servidor de aplicativos. A raiz do aplicativo é peb.

Não há nada na URL que identifica o módulo da web como sendo parte do IBM SPSS Collaboration and Deployment Services. Se você incluir outros aplicativos no servidor, gerenciar os diversos módulos disponíveis na raiz do servidor irá se tornar muito mais difícil.

Se você configurar o servidor de repositório para usar uma raiz de contexto, será possível isolar os componentes do IBM SPSS Collaboration and Deployment Services de outros aplicativos. Por exemplo, é possível definir uma raiz de contexto do ibm/spss para os módulos do IBM SPSS Collaboration and Deployment Services. Neste caso, a URL da interface do IBM SPSS Collaboration and Deployment Services Deployment Portal é:

http://localhost:8080/ibm/spss/peb

**Importante:** Se você usar uma raiz de contexto para seu servidor de repositório, todos os aplicativos clientes deverão incluir a mesma raiz de contexto quando se conectarem ao servidor. A URL para qualquer aplicativo em execução no ambiente IBM SPSS Collaboration and Deployment Services, como o IBM Analytical Decision Management, deve ser atualizada de forma correspondente.

**Restrição:** Nem o BIRT Report Designer for IBM SPSS nem o IBM SPSS Collaboration and Deployment Services Enterprise View Driver podem se conectar a um servidor de repositório configurado para usar uma raiz de contexto customizada.

### **Configurando as raízes de contexto do aplicativo**

Você deve atualizar o prefixo da URL do sistema e modificar as especificações individuais da raiz de contexto para configurar as raízes de contexto.

#### **Procedimento**

1. Se o uso de um prefixo de URL for ativado, [inclua a raiz de contexto no prefixo da URL.](#page-59-0)

2. Atualize a raiz de contexto para cada aplicativo. As etapas dependem do servidor de aplicativos.

- <span id="page-59-1"></span>v "Atualizando raízes de contexto do WebSphere"
- v ["Atualizando raízes de contexto do JBoss" na página 57](#page-60-0)
- v ["Atualizando raízes de contexto do WebLogic" na página 58](#page-61-0)

#### **Resultados**

É possível acessar o IBM SPSS Collaboration and Deployment Services Deployment Manager baseado no navegador e o IBM SPSS Collaboration and Deployment Services Deployment Portal usando os valores da URL que incluem a raiz do contexto.

#### **O que Fazer Depois**

Atualize qualquer referência ao servidor de repositório, tal como aqueles definidos usando o IBM SPSS Collaboration and Deployment Services Deployment Manager, para incluir a raiz do contexto na URL do servidor.

### <span id="page-59-0"></span>**Incluindo uma raiz de contexto no Prefixo da URL**

Se seu sistema usar um prefixo de URL customizado para acessar o IBM SPSS Collaboration and Deployment Services Repository, inclua a raiz de contexto na especificação do prefixo da URL.

### **Antes de Iniciar**

- v As suas credenciais de login devem estar associadas à ação Configuração.
- v O uso da configuração do Prefixo da URL deve ser ativado usando o IBM SPSS Collaboration and Deployment Services Deployment Manager baseado no navegador.

#### **Procedimento**

- 1. Efetue login no IBM SPSS Collaboration and Deployment Services Deployment Manager baseado no navegador.
- 2. No painel **Configuração**, clique na opção **Prefixo da URL** no grupo **Configuração**.
- 3. Inclua a raiz de contexto na definição do **Prefixo da URL**. Por exemplo, se o prefixo da URL for http://myserver:8080 e você desejar usar uma raiz de contexto de ibm/spss, o novo valor será http://myserver:8080/ibm/spss.

**Restrição:** Não termine a especificação de URL com uma barra. Por exemplo, especifique um valor de http://myserver:8080/myroot em vez de http://myserver:8080/myroot/.

4. Reinicie o servidor de aplicativos.

#### **O que Fazer Depois**

Atualize a raiz de contexto de cada aplicativo. As etapas dependem do servidor de aplicativos.

### **Atualizando raízes de contexto do WebSphere**

Modifique o local no qual os aplicativos implementados no WebSphere são acessados usando o console administrativo.

#### **Antes de Iniciar**

"Incluindo uma raiz de contexto no Prefixo da URL"

#### **Procedimento**

- 1. Efetue login no console do WebSphere.
- 2. Acesse o aplicativo IBM SPSS Collaboration and Deployment Services.
- <span id="page-60-0"></span>3. Atualize as configurações de **Raiz de Contexto para Módulos da Web** para incluir seu valor de raiz. Se o prefixo da URL estiver ativado para seu sistema, o valor de raiz de cada módulo deverá ser o mesmo que o valor incluído no Prefixo da URL. A raiz do aplicativo deve permanecer inalterada. Por exemplo: /IBM/SPSS/CDS/admin
- 4. Reinicie os nós do WebSphere em que o IBM SPSS Collaboration and Deployment Services foi implementado

## **Atualizando raízes de contexto do JBoss**

Modifique o local no qual os aplicativos implementados no JBoss são acessados atualizando o arquivo file que contém as definições de local.

### **Antes de Iniciar**

["Incluindo uma raiz de contexto no Prefixo da URL" na página 56](#page-59-1)

#### **Procedimento**

- 1. Faça uma cópia de backup do arquivo cds60.ear no diretório toDeploy/timestamp de sua instalação do JBoss.
- 2. Use um utilitário de archive para modificar o arquivo META-INF/application.xml no arquivo ear original. Coloque um prefixo no valor de raiz do aplicativo em cada elemento context-root com a nova raiz de contexto. Você deve incluir o mesmo valor em cada elemento context-root.
- 3. Copie o arquivo ear que contém o arquivo application.xml atualizado para o diretório deploy do servidor de aplicativos.
- 4. Reinicie o servidor de aplicativos.

### **Exemplo**

Suponha que o arquivo application.xml contenha as seguintes especificações:

```
<module>
   <web>
     <web-uri>admin.war</web-uri>
     <context-root>admin</context-root>
   </web>
</module>
<module>
  <web>
     <web-uri>peb.war</web-uri>
     <context-root>peb</context-root>
   </web>
</module>
```
Para incluir uma raiz de contexto de ibm/spss, atualize as definições context-root com os seguintes valores:

```
<module>
  <web>
     <web-uri>admin.war</web-uri>
     <context-root>ibm/spss/admin</context-root>
   </web>
</module>
<module>
   <web>
     <web-uri>peb.war</web-uri>
     <context-root>ibm/spss/peb</context-root>
  </web>
</module>
```
## <span id="page-61-0"></span>**Atualizando raízes de contexto do WebLogic**

Modifique o local no qual os aplicativos implementados no WebLogic são acessados atualizando o arquivo file que contém as definições de local.

#### **Antes de Iniciar**

["Incluindo uma raiz de contexto no Prefixo da URL" na página 56](#page-59-1)

#### **Procedimento**

- 1. Faça uma cópia de backup do arquivo cds60.ear no diretório toDeploy/current de sua instalação do WebLogic.
- 2. Use um utilitário de archive para modificar o arquivo META-INF/application.xml no arquivo ear original. Coloque um prefixo no valor de raiz do aplicativo em cada elemento context-root com a nova raiz de contexto. Você deve incluir o mesmo valor em cada elemento context-root.
- 3. Use o console do WebLogic para reimplementar o arquivo ear que contém o arquivo application.xml atualizado.
- 4. Reinicie o servidor de aplicativos.

# **Capítulo 8. Conformidade com o FIPS 140–2**

O Federal Information Processing Standard (FIPS) Publication 140-2, FIPS PUB 140-2, é um padrão de segurança de computador dos EUA usado para acreditar módulos criptográficos. O documento especifica os requisitos para módulos de criptografia que incluem componentes de hardware e de software, correspondendo a quatro diferentes níveis de segurança que são obrigatórios para organizações que fazem negócios com o governo dos Estados Unidos. O IBM SPSS Collaboration and Deployment Services pode ser configurado para fornecer o Nível de Segurança 1, conforme especificado pelo FIPS 140-2.

A configuração de segurança para a conformidade com o FIPS 140-2 deve seguir estas diretrizes:

- v As comunicações entre o repositório e os aplicativos clientes devem usar o SSL para a segurança da camada de transporte de transferências de dados gerais. A criptografia adicional de AES é fornecida para senhas de credenciais que usam uma chave compartilhada no código do aplicativo. Consulte o tópico [Capítulo 9, "Usando o SSL para assegurar a transferência de dados", na página 61,](#page-64-0) para obter mais informações.
- v O servidor do repositório usa o algoritmo de AES com a chave armazenada em um keystore no sistema de arquivos do servidor para criptografar senhas nos arquivos de configuração, arquivos de configuração do servidor de aplicativos, arquivos de configuração do provedor de segurança, etc.
- v As comunicações entre o servidor de repositório e o servidor do banco de dados podem, como opção, usar o SSL para a segurança da camada de transporte para a transferência geral de dados. A criptografia de AES é fornecida para senhas de credenciais, senhas de configurações, senhas de preferências do usuário, etc., usando uma chave compartilhada em um keystore no sistema de arquivos do servidor de banco de dados.

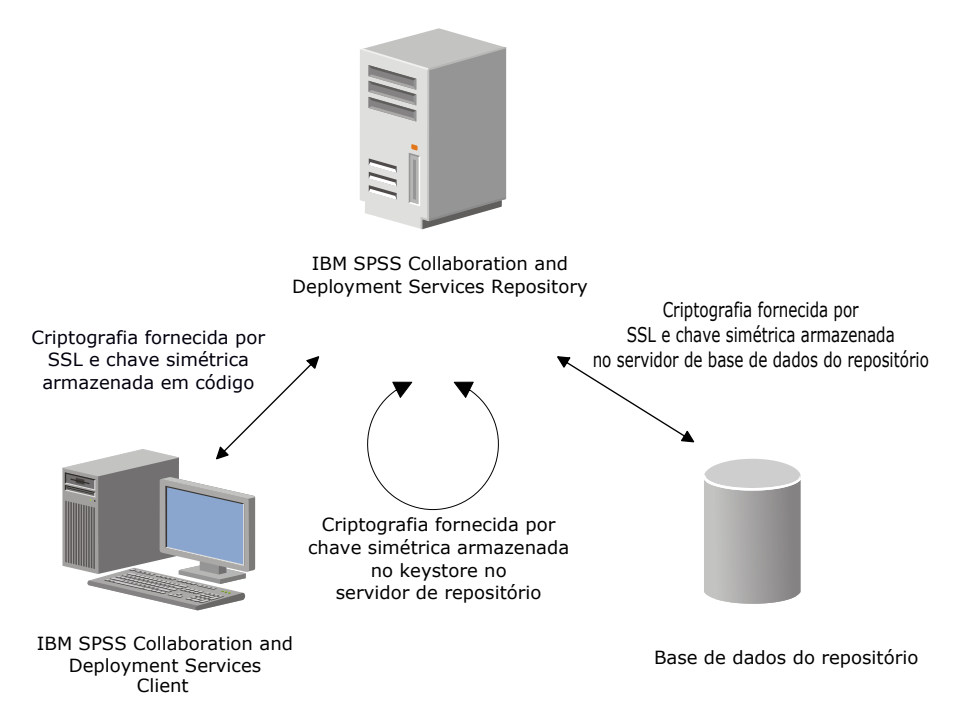

*Figura 4. Configuração de segurança de conformidade com o FIPS 140-2 do IBM SPSS Collaboration and Deployment Services*

## **Configuração do repositório**

A configuração de repositório para conformidade com o FIPS 140-2 deve seguir estas diretrizes:

- v O banco de dados deve ser configurado para aceitar as comunicações de SSL; o módulo de criptografia JCE também deve ser configurado.
- v Se o repositório for instalado no UNIX, o JRE padrão deverá ser instalado com um módulo JCE.
- v O JRE do servidor de aplicativos também deve ser instalado com o módulo JCE.
- v O servidor de aplicativos deve ser configurado para aceitar as comunicações de SSL; um módulo JCE também deve ser configurado.
- v Se o repositório for instalado no Windows, você deverá sair da instalação na tela de instalação, configurar um módulo JCE e, em seguida, reiniciar a instalação e selecionar executar em modo compatível com o FIPS 140-2 na tela apropriada.
- v Se o repositório for implementado em um ambiente em cluster, o keystore deve ser replicado para todos os nós no cluster.
- v Os JREs estão sendo usados pelos aplicativos do servidor do IBM Corp. que interagem com o IBM SPSS Collaboration and Deployment Services, como o Servidor IBM SPSS Statistics e o Servidor IBM SPSS Modeler, devem ter certificados SSL instalados.

### **Configuração do cliente do desktop**

Para os aplicativos clientes do desktop do IBM SPSS Collaboration and Deployment Services, como o IBM SPSS Collaboration and Deployment Services Deployment Manager, o módulo de criptografia JCE deve estar ativado para o JRE usado para executar os aplicativos. O JRE deve ter certificados SSL instalados.

### **Configuração do navegador**

- v O Mozilla Firefox pode ser configurado no modo compatível com o FIPS 140-2 modificando as opções do aplicativo. Para obter mais informações, consulte .
- v A configuração do Internet Explorer requer ativar a criptografia do Windows e modificar as configurações do navegador. Para obter mais informações, consulte .
- v O Apple Safari não pode ser usado no modo compatível com o FIPS 140-2.

## <span id="page-64-0"></span>**Capítulo 9. Usando o SSL para assegurar a transferência de dados**

O Secure Sockets Layer (SSL) é um protocolo para criptografar os dados transferidos entre dois computadores. O SSL assegura que a comunicação entre os computadores seja segura. O SSL pode criptografar a autenticação de um nome de usuário/senha e o conteúdo de uma troca entre um servidor e um cliente.

## **Como o SSL funciona**

O SSL baseia-se em chaves públicas e privadas do servidor, além de um certificado de chave pública que liga a identidade do servidor a sua chave pública.

- 1. Quando um cliente se conecta a um servidor, o cliente autentica o servidor com o certificado de chave pública.
- 2. O cliente gera, então, um número aleatório, criptografa o número com a chave pública do servidor e envia a mensagem criptografada de volta ao servidor.
- 3. O servidor decriptografa o número aleatório com sua chave privada.
- 4. A partir do número aleatório, o servidor e o cliente criam as chaves de sessão usadas para criptografar e decriptografar as informações subsequentes.

O certificado de chave pública é normalmente assinado por uma autoridade de certificação. As autoridades de certificação, como VeriSign e Thawte, são organizações que emitem, autenticam e gerenciam credenciais de segurança contidas nos certificados de chave pública. Essencialmente, a autoridade de certificação confirma a identidade do servidor. A autoridade de certificação normalmente cobra uma taxa financeira por um certificado, mas certificados autoassinados também podem ser gerados.

### **Assegurando as comunicações cliente/servidor e servidor-servidor com o SSL**

Os passos principais para assegurar as comunicações de cliente/servidor e servidor-servidor com SSL são:

- 1. Obtenha e instale o certificado SSL e as chaves.
- 2. Se necessário, instale a criptografia de intensidade ilimitada nos computadores clientes.
- 3. Inclua o certificado no keystore cliente.
- 4. Instrua os usuários a ativarem o SSL ao se conectar ao servidor.

**Nota:** Ocasionalmente, um produto de servidor age como um cliente. Um exemplo é o IBM SPSS Statistics Server conectando-se ao IBM SPSS Collaboration and Deployment Services Repository. Neste caso, o IBM SPSS Statistics Server é o *cliente*.

### **Instalando a criptografia de intensidade ilimitada**

O Java Runtime Environment enviado com o produto contém a criptografia de intensidade de exportação dos EUA ativada. Para a segurança aprimorada de seus dados recomenda-se atualizar a criptografia de intensidade ilimitada.

#### **IBM J9**

1. Faça o download dos Arquivos de Políticas de Jurisdição de Intensidade Ilimitada do Java Cryptography Extension (JCE) para sua versão do SDK a partir do website IBM.com.

- 2. Extraia os arquivos de políticas de jurisdição ilimitada enviados no arquivo compactado. O arquivo compactado contém um arquivo *US\_export\_policy.jar* e um arquivo *local\_policy.jar*. Na instalação do WebSphere Application Server, acesse o diretório *\$JAVA\_HOME/jre/lib/security* e faça o backup dos arquivos *US\_export\_policy.jar* e *local\_policy.jar*.
- 3. Substitua os arquivos *US\_export\_policy.jar* e *local\_policy.jar* com os dois arquivos que foram transferidos por download.
- 4. Ative a segurança no console de administração do WebSphere Application Server. Certifique-se de que todos os agentes do nó dentro da célula já estejam ativos. Para obter mais informações, consulte a documentação do WebSphere. Observe que você deve selecionar uma definição de domínio disponível na lista em **Segurança > Administração, aplicativos e infraestrutura seguros** e, então, clique em **Configurar como atual**, para que a segurança seja ativada em uma reinicialização do servidor.
- 5. Efetue logoff do console administrativo.
- 6. Pare o servidor.
- 7. Reinicie o servidor.

#### **Sun Java**

- 1. Faça o download dos Arquivos de Políticas de Jurisdição de Intensidade Ilimitada do Java Cryptography Extension (JCE) para sua versão do SDK a partir do website do Sun Java.
- 2. Extraia o arquivo transferido por download.
- 3. Copie os dois arquivos *.jar local\_policy.jar* e *US\_export\_policy.jar* em *<installation folder>/jre/lib/security*, em que *<installation folder>* é a pasta na qual você instalou o produto.

### **Incluindo o certificado no keystore do cliente (para conexões com o repositório)**

**Nota:** Ignore este passo se estiver usando um certificado assinado por uma autoridade de certificação.

Se estiver usando SSL para se conectar a um repositório do IBM SPSS Collaboration and Deployment Services e estiver usando certificados autoassinados, será necessário incluir o certificado no keystore de Java do cliente. Os seguintes passos são concluídos no computador *cliente*.

1. Abra um prompt de comandos e altere os diretórios para o seguinte local, em que *<product install dir>* é o diretório no qual o produto foi instalado:

<product install dir>/jre/bin

2. Insira o seguinte comando:

keytool -import -alias <alias name> -file <path to cert> -keystore <path to keystore>

em que *<alias name>* é o alias arbitrário do certificado, *<path to cert>* é o caminho completo para o certificado e *<path to keystore>* é o caminho completo para o keystore Java, o qual pode ser *<product install dir>/lib/security/jssecacerts* ou *<product install dir>/lib/security/cacerts*.

- 3. Quando solicitado, insira a senha do keystore, que é changeit por padrão.
- 4. Quando perguntado sobre confiar no certificado, insira yes.

### **Importando o arquivo de certificado para conexões clientes baseadas no navegador**

Ao se conectar ao IBM SPSS Collaboration and Deployment Services Repository por meio de SSL com um cliente baseado no navegador, por exemplo, o IBM SPSS Collaboration and Deployment Services Deployment Portal, o navegador solicita que aceite o certificado não confiável não assinado ou exibe uma mensagem que o site é inseguro e fornece um link para importar o certificado para o armazenamento confiável do navegador. Este processo é diferente para navegadores diferentes e pode ser diferente, dependendo da configuração do navegador. Também é possível instalar manualmente o certificado no armazenamento confiável do navegador.

## **Instruindo os usuários a ativar o SSL**

Quando os usuários se conectam ao servidor por meio de um produto cliente, eles precisam ativar o SSL na caixa de diálogo para se conectar ao servidor. Certifique-se de instruir os usuários a selecionar a caixa de seleção apropriada.

## **Configuração de prefixo de URL**

Se o IBM SPSS Collaboration and Deployment Services Repository for configurado para acesso de SSL, o valor da definição de configuração do Prefixo de URL deverá ser modificado da seguinte forma:

- 1. Efetue login no repositório usando o console baseado no navegador.
- 2. Abra a opção de configuração *Prefixo de URL*.

```
Configuração > Definição > Prefixo de URL
```
3. Configure o valor do prefixo como https em vez de http e configure o valor de porta como o número da porta SSL. Por exemplo:

```
[default]
http://<hostname>:<port>
[SSL-enabled]
https://<hostname>:<SSLport>
```
### **Assegurando o LDAP com o SSL**

O Lightweight Directory Access Protocol (LDAP) é um padrão de Internet Engineering Task Force (IETF) para a troca de informações entre os diretórios da rede e os bancos de dados contendo qualquer nível de informação. Para sistemas que requerem segurança adicional, os provedores de LDAP, como o Active Directory da Microsoft, podem operar sobre o Secure Socket Layer (SSL), contanto que o servidor da Web ou de aplicativos suporte o LDAP sobre SSL. Usar o SSL juntamente com o LDAP pode assegurar que as senhas de login, as informações do aplicativo e outros dados confidenciais não sejam interceptados, comprometidos ou roubados.

O seguinte exemplo ilustra como ativar LDAPS usando o Active Directory da Microsoft como um provedor de segurança. Para obter informações mais específicas sobre qualquer uma das etapas ou para localizar detalhes que abordem uma liberação específica do provedor de segurança, consulte a documentação original do fornecedor.

- 1. Verifique se o Active Directory e o Enterprise Certificate Authority estão instalados e funcionando.
- 2. Use a autoridade de certificação para gerar um certificado e importe o certificado para o armazenamento de certificados da instalação do IBM SPSS Collaboration and Deployment Services Deployment Manager . Isso permite que a conexão LDAPS seja estabelecida entre o IBM SPSS Collaboration and Deployment Services Repository e um servidor do Active Directory. Para configurar o IBM SPSS Collaboration and Deployment Services Deployment Manager para conexões seguras do Active, verifique se existe uma conexão com o repositório.
- 3. Ative o IBM SPSS Collaboration and Deployment Services Deployment Manager.
- 4. No menu **Ferramentas**, escolha **Administração do Servidor**.
- 5. Efetue login em um servidor administrado previamente definido.
- 6. Dê um clique duplo no ícone **Configuração** para que o servidor expanda a hierarquia.
- 7. Dê um clique duplo no ícone **Provedores de Segurança** para expandir a hierarquia.
- 8. Dê um clique duplo no provedor de segurança do Active Directory.
- 9. Insira os valores de configuração para a instância do Active Directory com os certificados de segurança instalados.
- 10. Selecione a caixa de seleção **Usar SSL**.
- 11. Observe o nome no campo Usuário do Domínio. Os logins subsequentes usando o Active Directory serão autenticados usando SSL.

Para obter informações adicionais sobre a instalação, configuração e implementação de LDAPS em um servidor de aplicativos específico, consulte a documentação original do fornecedor.

# **Capítulo 10. Criação de log**

A criação de log é essencial ao resolver problemas do aplicativo, bem como ao planejar atividades de manutenção preventiva. À medida que os eventos do sistema e do aplicativo são gerados, a equipe administrativa pode ser alertada ao quando os limites de aviso são atingidos ou quando ocorrem eventos críticos do sistema. Além disso, a saída de informações detalhadas pode ser armazenada em um arquivo de texto para análise em um momento posterior.

O IBM SPSS Collaboration and Deployment Services Repository usa o pacote log4j para tratar as informações de log do tempo de execução. O Log4j é uma solução de criação de log da Apache Software Foundation para aplicativos Java. A abordagem do log4j permite o controle da criação de log usando um arquivo de configuração; o aplicativo binário não precisa ser modificado. Para obter uma discussão abrangente do log4j, consulte [o website do log4j.](http://logging.apache.org/log4j/)

### **Arquivo de configuração de criação de log**

O local do arquivo de configuração de criação de log do IBM SPSS Collaboration and Deployment Services Repository varia dependendo do servidor de aplicativos do host:

- WebSphere: <repository installation directory>/platform/log4j.properties
- JBoss: <JBoss server directory>/deploy/jboss-logging.xml
- WebLogic: <repository installation directory>/toDeploy/current/log4j.properties

Esse arquivo controla o destino e a quantidade de saída de log. A configuração do log4j é tratada modificando esse arquivo para que defina anexadores para os destinos de log e para rotear a saída do criador de logs para esses anexadores.

Os seguintes criadores de log padrão são definidos:

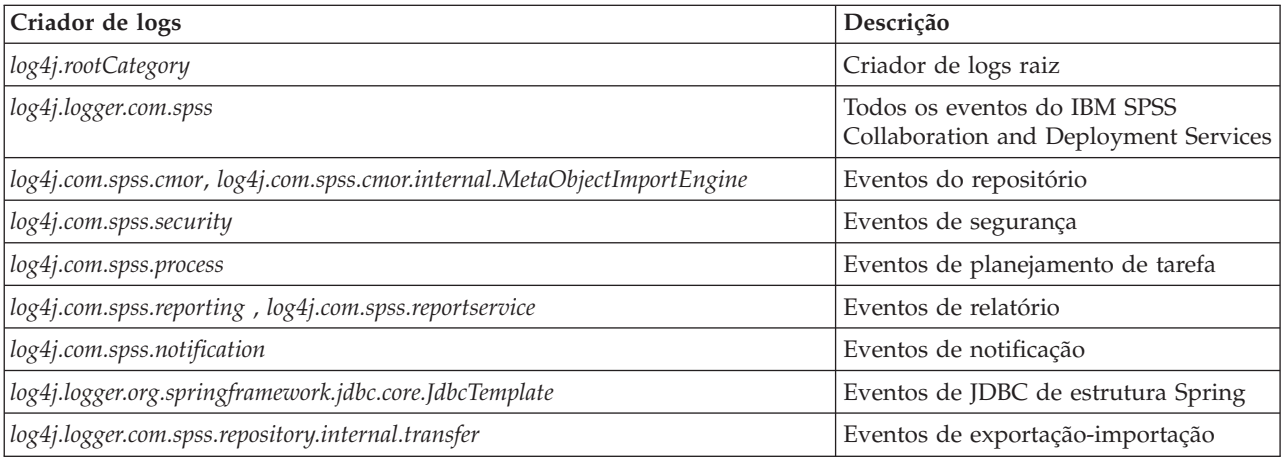

*Tabela 3. Criadores de log*.

Os seguintes anexadores são definidos:

- Console
- Log principal (*cds.log*)
- v Log de transações de exportação-importação (*cds\_transfer.log*)

O local padrão dos arquivos de log varia dependendo do servidor de aplicativos de host:

- v **WebSphere:** *<WebSphere profile directory>/logs/*
- v **JBoss:** *<JBoss server directory>/log/*
- v **WebLogic:** *<WebLogic domain directory>/servers/<server name>/logs/*

# **Avisos**

Estas informações foram desenvolvidas para produtos e serviços oferecidos nos Estados Unidos.

O IBM pode não oferecer os produtos, serviços ou recursos discutidos neste documento em outros países. Consulte um representante IBM local para obter informações sobre produtos e serviços disponíveis atualmente em sua área. Qualquer referência a produtos, programas ou serviços IBM não significa que apenas produtos, programas ou serviços IBM possam ser utilizados. Qualquer produto, programa ou serviço funcionalmente equivalente, que não infrinja nenhum direito de propriedade intelectual IBM poderá ser utilizado em substituição. Entretanto, a avaliação e verificação da operação de qualquer produto, programa ou serviço não IBM são de responsabilidade do usuário.

A IBM pode ter patentes ou solicitações de patentes pendentes relativas a assuntos tratados nesta publicação. O fornecimento desta publicação não lhe garante direito algum sobre tais patentes. Pedidos de licenças devem ser enviados, por escrito, para:

Gerência de Relações Comerciais e Industriais da IBM Brasil IBM Corporation Rio de Janeiro, RJ Rio de Janeiro, RJ CEP: 22290-240

Para pedidos de licença relacionados a informações de Conjunto de Caracteres de Byte Duplo (DBCS), entre em contato com o Departamento de Propriedade Intelectual da IBM em seu país ou envie pedidos de licença, por escrito, para:

Intellectual Property Licensing Legal and Intellectual Property Law IBM Japan Ltd. 1623-14, Shimotsuruma, Yamato-shi Kanagawa 242-8502 Japão

O parágrafo a seguir não se aplica ao Reino Unido ou qualquer outro país em que tais disposições não estejam de acordo com a legislação local: A INTERNATIONAL BUSINESS MACHINES CORPORATION FORNECE ESTA PUBLICAÇÃO "NO ESTADO EM QUE SE ENCONTRA", SEM GARANTIA DE NENHUM TIPO, SEJA EXPRESSA OU IMPLÍCITA, INCLUINDO, MAS A ELAS NÃO SE LIMITANDO, AS GARANTIAS IMPLÍCITAS DE NÃO INFRAÇÃO, COMERCIALIZAÇÃO OU ADEQUAÇÃO A UM DETERMINADO PROPÓSITO. Alguns estados não permitem a renúncia de responsabilidade de garantias expressas ou implícitas em determinadas transações, portanto, esta declaração pode não se aplicar a você.

Essas informações podem conter imprecisões técnicas ou erros tipográficos. Alterações são periodicamente feitas nas informações aqui existentes e essas alterações serão incorporadas em novas edições da publicação. A IBM pode, a qualquer momento, aperfeiçoar e/ou alterar os produtos e/ou programas descritos nesta publicação, sem aviso prévio.

Referências nestas informações a Web sites são fornecidas apenas por conveniência e não representam de forma alguma um endosso a estes Web sites. Os materiais contidos nesses Web sites não fazem parte dos materiais desse produto IBM e a utilização desses Web sites é de inteira responsabilidade do Cliente.

A IBM pode utilizar ou distribuir as informações fornecidas da forma que julgar apropriada, sem incorrer em qualquer obrigação para com o Cliente.

Licenciados deste programa que desejam obter informações sobre este assunto com objetivo de permitir: (i) a troca de informações entre programas criados independentemente e outros programas (incluindo este) e (ii) a utilização mútua das informações trocadas, devem entrar em contato com:

IBM Software Group ATTN: Licensing 200 W. Madison St. Chicago, IL; 60606 SP

Tais informações podem estar disponíveis, sujeitas aos termos e condições apropriados, incluindo, em alguns casos, o pagamento de uma taxa.

O programa licenciado descrito nesta publicação e todo o material licenciado disponível são fornecidos pela IBM sob os termos do Contrato com o Cliente IBM, do Contrato Internacional de Licença do Programa IBM ou de qualquer outro contrato equivalente.

Qualquer informação sobre desempenho contida neste documento foi determinada em um ambiente controlado. Portanto, os resultados obtidos em outros ambientes operacionais poderão variar significativamente. Algumas medidas podem ter sido tomadas em sistemas de nível de desenvolvimento e não há garantia de que tais medidas sejam iguais em sistemas normalmente disponíveis. Além disso, algumas medidas podem ter sido estimadas por extrapolação. Os resultados reais poderão variar. Usuários deste documento devem verificar os dados aplicáveis para seus ambientes específicos.

As informações relativas a produtos não IBM foram obtidas junto aos fornecedores dos respectivos produtos, de seus anúncios publicados ou de outras fontes disponíveis publicamente. A A IBM não testou estes produtos e não pode confirmar a precisão de seu desempenho, compatibilidade nem qualquer outra reivindicação relacionada a produtos não IBM. Perguntas sobre os recursos de produtos não IBM devem ser endereçadas aos fornecedores desses produtos.

Todas as declarações relacionadas aos objetivos e intenções futuras da IBM estão sujeitas a mudanças ou retiradas sem aviso prévio e representam apenas metas e objetivos.

Estas informações contêm exemplos de dados e relatórios utilizados em operações diárias de negócios. Para ilustrá-los da forma mais completa possível, os exemplos têm os nomes de pessoas, empresas, marcas e produtos. Todos estes nomes são fictícios e qualquer semelhança com nomes e endereços utilizados por uma empresa real é mera coincidência.

#### LICENÇA DE COPYRIGHT:

Estas informações contêm programas de aplicativos de amostra na linguagem de origem, ilustrando as técnicas de programação em diversas plataformas operacionais. O Cliente pode copiar, modificar e distribuir estes programas de exemplo sem a necessidade de pagar à IBM, com objetivos de desenvolvimento, utilização, marketing ou distribuição de programas aplicativos em conformidade com a interface de programação de aplicativo para a plataforma operacional para a qual os programas de exemplo são criados. Esses exemplos não foram totalmente testados sob todas as condições. A IBM, dessa forma, não pode garantir ou indicar a confiabilidade, capacidade de manutenção ou função desses programas. Os programas de amostra são fornecidos "no estado em que se encontra", sem garantia de tipo algum. A IBM não se responsabiliza por quaisquer danos decorrentes do uso dos programas de exemplo.

Se estiver visualizando essas informações em formato eletrônico, as fotografias e ilustrações coloridas podem não aparecer.
### **Considerações sobre a política de privacidade**

Os produtos de software IBM, incluindo soluções de software como serviço ("Ofertas de Software"), podem usar cookies ou outras tecnologias para coletar informações de uso do produto, ajudar a melhorar a experiência do usuário final, customizar interações com o usuário final ou para outros propósitos. Em muitos casos, nenhuma informação pessoalmente identificável é coletada pelas Ofertas de Software. Algumas de nossas Ofertas de Software podem ajudar a permitir a coleta informações pessoalmente identificáveis. Se essa Oferta de Software usar cookies para coletar informações pessoalmente identificáveis, informações específicas sobre o uso de oferta de cookies serão apresentadas abaixo.

Esta Oferta de Software não usa cookies ou outras tecnologias para coletar informações pessoalmente identificáveis.

Se as configurações implementadas para esta Oferta de Software fornecerem a capacidade de coletar, como cliente, informações pessoalmente identificáveis de usuários finais por meio de cookies e outras tecnologias, deve-se buscar o seu próprio conselho jurídico a respeito de quaisquer leis aplicáveis∆a essa coleta de dados, incluindo os requisitos de aviso e consentimento.

Para obter mais informações sobre o uso de várias tecnologias, incluindo cookies, para estes propósitos, consulte a Política de Privacidade da IBM em<http://www.ibm.com/privacy> e a Declaração de Privacidade Online da IBM em<http://www.ibm.com/privacy/details> nas seções intituladas "Cookies, Web Beacons e Outras Tecnologias" e "Declaração de Privacidadde de Produtos de Software IBM e Software como Serviço" em [http://www.ibm.com/software/info/product-privacy.](http://www.ibm.com/software/info/product-privacy)

#### **Marcas Comerciais**

A IBM, o logotipo IBM e ibm.com são marcas comerciais ou marcas registradas da International Business Machines Corp., registradas em muitos países em todo mundo. Outros produtos e nomes de serviços podem ser marcas comerciais da IBM ou de outras empresas. Uma lista atual de marcas comerciais IBM está disponível na web em "Copyright and trademark information" em www.ibm.com/legal/ copytrade.shtml.

Adobe, o logotipo Adobe, PostScript e o logotipo PostScript são marcas ou marcas registradas do Adobe Systems Incorporated nos Estados Unidos e/ou em outros países.

Intel, logotipo Intel, Intel Inside, logotipo Intel Inside, Intel Centrino, logotipo Intel Centrino, Celeron, Intel Xeon, Intel SpeedStep, Itanium e Pentium são marcas ou marcas registradas da Intel Corporation ou de suas subsidiárias nos Estados Unidos e em outros países.

Linux é uma marca registrada de Linus Torvalds nos Estados Unidos e/o em outros países.

Microsoft, Windows, Windows NT e o logotipo do Windows são marcas registradas da Microsoft Corporation nos Estados Unidos e/ou em outros países.

UNIX é uma marca comercial registrada do The Open Group nos Estados Unidos e em outros países.

Java e todas as marcas comerciais e logotipos baseados em Java são marcas comerciais ou marcas registradas da Oracle e/ou de suas afiliadas.

Outros nomes de produtos e serviços podem ser marcas comerciais da IBM ou de outras empresas.

# **Índice Remissivo**

### **A**

[Active Directory 43](#page-46-0)[, 45](#page-48-0) [AES 59](#page-62-0) [afinidade de sessão 28](#page-31-0) aplicativos [versões suportadas 33](#page-36-0) [aplicativos suportados 33](#page-36-0) [armazenamento confiável do](#page-65-0) [navegador 62](#page-65-0) [armazenamento de mensagem do](#page-20-0) [JMS 17](#page-20-0) [arquivos de atualização de registro 49](#page-52-0) assegurando [LDAP 63](#page-66-0) [atualizações do cliente 41](#page-44-0) [atualizações do repositório 41](#page-44-0) [atualizações do servidor 41](#page-44-0) [autenticação 43](#page-46-0)

# **B**

balanceador de carga [baseado em hardware 26](#page-29-0)[, 28](#page-31-0) [baseado em software 26](#page-29-0)[, 28](#page-31-0) [Banco de Dados Oracle 16](#page-19-0) bancos de dados [requisitos 16](#page-19-0) bancos de dados Oracle [configuração 19](#page-22-0) [Barramento de Integração do Sistema 17](#page-20-0) [BIRT Report Designer for IBM SPSS 2](#page-5-0)[, 6](#page-9-0)

# **C**

[cache do ticket Kerberos 50](#page-53-0) certificado [importando 62](#page-65-0) [certificados 59](#page-62-0) Chrome [conexão única 52](#page-55-0) [Citrix Presentation Server 13](#page-16-0) [clipackagemanager.bat 41](#page-44-0) [clipackagemanager.sh 41](#page-44-0) cluster [expandindo 29](#page-32-0) [WebLogic 29](#page-32-0) [WebSphere 29](#page-32-0) [clusterização 26](#page-29-0)[, 27](#page-30-0)[, 28](#page-31-0) [clusterização de servidor de](#page-29-0) [aplicativos 26](#page-29-0)[, 27](#page-30-0)[, 28](#page-31-0) [clusterização do servidor 26](#page-29-0)[, 27](#page-30-0)[, 28](#page-31-0) [colaboração 1](#page-4-0) [compartilhamento do Windows 27](#page-30-0) [componentes opcionais 41](#page-44-0) [conectividade do banco de dados 31](#page-34-0) [conexão única 43](#page-46-0)[, 47](#page-50-0) [Active Directory 45](#page-48-0) [arquivos de atualização de](#page-52-0) [registro 49](#page-52-0) [confiança unidirecional 49](#page-52-0)

[conexão única](#page-46-0) *(continuação)* [configuração do servidor de](#page-50-0) [aplicativos 47](#page-50-0) [Google Chrome 52](#page-55-0) [JBoss 47](#page-50-0) [Microsoft Internet Explorer 52](#page-55-0) [MIT Kerberos 45](#page-48-0) [Mozilla Firefox 52](#page-55-0) [OpenLDAP 45](#page-48-0) [WebLogic 48](#page-51-0) [WebSphere 47](#page-50-0) [Windows Kerberos Server 45](#page-48-0) confiança unidirecional [configuração 49](#page-52-0) configuração [base de dados do repositório 21](#page-24-0) [implementação automática 21](#page-24-0) [implementação manual 21](#page-24-0) [servidor de aplicativos 21](#page-24-0) [silenciosa 21](#page-24-0) configurando [bancos de dados Oracle 19](#page-22-0) [DB2 17](#page-20-0) [MS SQL Server 19](#page-22-0) [credenciais 38](#page-41-0)[, 39](#page-42-0) [criptografia 38](#page-41-0)[, 39](#page-42-0)[, 59](#page-62-0)[, 60](#page-63-0) [SSL 61](#page-64-0) [criptografia simétrica 59](#page-62-0)

#### **D**

DB2 [configuração 17](#page-20-0) [DB2 for Linux, UNIX, and Windows 16](#page-19-0) [DB2 UDB 16](#page-19-0) [degradação de desempenho 13](#page-16-0) [desinstalando 34](#page-37-0) [diretório de saída 21](#page-24-0)

#### **E**

[efetuando login 52](#page-55-0) [encrypt.bat 31](#page-34-0) [encrypt.sh 31](#page-34-0) [escoragem 7](#page-10-0) eventos de exportação-importação [criação de log 65](#page-68-0) eventos de notificação [criação de log 65](#page-68-0) eventos de relatório [criação de log 65](#page-68-0) eventos de segurança [criação de log 65](#page-68-0) eventos de tarefa [criação de log 65](#page-68-0) eventos do repositório [criação de log 65](#page-68-0) [expandindo o cluster 29](#page-32-0)

#### **F**

[failover 26](#page-29-0)[, 28](#page-31-0) [failover do JMS 27](#page-30-0) [ferramentas de criação de log 65](#page-68-0) [FIPS 140-2 59](#page-62-0)

## **G**

Google Chrome [conexão única 52](#page-55-0)

# **I**

[IBM HTTP Server 28](#page-31-0) [IBM Installation Manager 20](#page-23-0)[, 34](#page-37-0) [IBM SPSS Collaboration and Deployment](#page-5-0) [Services Deployment Manager 2](#page-5-0)[, 4](#page-7-0)[, 34](#page-37-0) [IBM SPSS Collaboration and Deployment](#page-5-0) [Services Deployment Portal 2](#page-5-0)[, 5](#page-8-0) [IBM SPSS Collaboration and Deployment](#page-5-0) [Services Enterprise View 2](#page-5-0) [IBM SPSS Collaboration and Deployment](#page-44-0) [Services Package Manager 41](#page-44-0) [IBM SPSS Collaboration and Deployment](#page-5-0) [Services Repository 2](#page-5-0)[, 3](#page-6-0) [IBM SPSS Modeler Decision](#page-10-0) [Management 7](#page-10-0) [implementação 2](#page-5-0) [automática 21](#page-24-0) [manual 21](#page-24-0)[, 24](#page-27-0) [implementação automática 21](#page-24-0) [implementação com script em um cluster](#page-30-0) [do WebLogic 27](#page-30-0) [implementação manual 21](#page-24-0) [WebLogic 24](#page-27-0) [WebSphere 24](#page-27-0) importando [certificado 62](#page-65-0) [incluindo nós no cluster 29](#page-32-0) [instalação 12](#page-15-0) [instalação do cliente a partir do](#page-37-0) [repositório 34](#page-37-0) [instalando 20](#page-23-0) [pacotes 41](#page-44-0)

#### **J**

[Java 14](#page-17-0) [JBoss 14](#page-17-0)[, 50](#page-53-0) [conexão única 47](#page-50-0) [JCE 27](#page-30-0) [JMS 39](#page-42-0) [WebLogic 40](#page-43-0) [JRE de 64 bits 14](#page-17-0) [Jython 24](#page-27-0)[, 27](#page-30-0)

# **K**

[Kerberos 49](#page-52-0) [Centro de Distribuição de Chaves 43](#page-46-0) [domínio 43](#page-46-0) [Ticket de Serviço 43](#page-46-0)

### **L**

[LDAP 63](#page-66-0) [assegurando 63](#page-66-0) [linha de comandos 41](#page-44-0) [localização compartilhada 27](#page-30-0) [log4j 65](#page-68-0) [configuração 65](#page-68-0) [login de usuário da camada](#page-53-0) [intermediária 50](#page-53-0) [logs 65](#page-68-0)

#### **M**

[manual 14](#page-17-0) [manutenção da base de dados do](#page-22-0) [repositório 19](#page-22-0) [manutenção do banco de dados 19](#page-22-0) Microsoft Internet Explorer [conexão única 52](#page-55-0) [Microsoft SQL Server 16](#page-19-0) [configuração 19](#page-22-0) migração [com a base de dados do](#page-41-0) [repositório 38](#page-41-0) [com uma cópia da base de dados do](#page-41-0) [repositório 38](#page-41-0) [em um servidor diferente 37](#page-40-0) [modelos de notificação 40](#page-43-0) [para um banco de dados](#page-41-0) [diferente 38](#page-41-0) [para uma versão mais nova do](#page-40-0) [repositório 37](#page-40-0) [senhas 39](#page-42-0) [migração de modelos de notificação 40](#page-43-0) [migração de senha 38](#page-41-0)[, 39](#page-42-0) [MIT Kerberos 45](#page-48-0) [módulo JCE 59](#page-62-0)[, 60](#page-63-0) Mozilla Firefox [conexão única 52](#page-55-0)

#### **N**

[navegador 62](#page-65-0) navegadores [conexão única 52](#page-55-0) [Netezza 32](#page-35-0)

## **O**

[OpenLDAP 45](#page-48-0) [Oracle 10g 16](#page-19-0) [Oracle WebLogic 14](#page-17-0) [ordenação sem distinção entre maiúsculas](#page-22-0) [e minúsculas 19](#page-22-0)

## **P**

pacotes [instalando 41](#page-44-0) [no modo de linha de comando 41](#page-44-0) [silenciosa 41](#page-44-0) [permissões 13](#page-16-0)[, 16](#page-19-0) [permissões do banco de dados 16](#page-19-0) [Plugin do WebLogic Apache 26](#page-29-0)[, 28](#page-31-0) [preferências do usuário 5](#page-8-0) [Prefixo da URL 56](#page-59-0) [prefixo de URL 21](#page-24-0)[, 28](#page-31-0)[, 63](#page-66-0) [privilégios do usuário 13](#page-16-0) processo remoto [servidores de execução 2](#page-5-0)[, 6](#page-9-0)

#### **R**

[raízes de contexto 55](#page-58-0) [no JBoss 57](#page-60-0) [no WebLogic 58](#page-61-0) [no WebSphere 56](#page-59-0) [Prefixo da URL 56](#page-59-0) recursos [removidos 9](#page-12-0) [redundância 26](#page-29-0)[, 28](#page-31-0) [requisitos 13](#page-16-0) [aplicativo 33](#page-36-0) [bancos de dados 16](#page-19-0) [servidores de aplicativos 14](#page-17-0)

## **S**

[Safari 52](#page-55-0) SAS [servidor de execução 2](#page-5-0)[, 6](#page-9-0) [scripts de instalação 24](#page-27-0) [Secure Sockets Layer 61](#page-64-0) segurança [SSL 61](#page-64-0) senha [alterando 31](#page-34-0) [criptografando 31](#page-34-0) [servidor Kerberos 47](#page-50-0) servidores de aplicativos [requisitos 14](#page-17-0) [servidores de escoragem 6](#page-9-0) [servidores de execução 6](#page-9-0) [processo remoto 2](#page-5-0)[, 6](#page-9-0) [SAS 2](#page-5-0)[, 6](#page-9-0) [servidores remotos de escoragem](#page-9-0) [remotamente 6](#page-9-0) [SIB 39](#page-42-0) silenciosa [configuração 21](#page-24-0) [desinstalando 34](#page-37-0) [IBM Installation Manager 20](#page-23-0)[, 34](#page-37-0) [instalação 20](#page-23-0) [instalação do pacote 41](#page-44-0) [SPNEGO 52](#page-55-0) [SSL 59](#page-62-0)[, 61](#page-64-0) [assegurando comunicações 61](#page-64-0) [certificados 59](#page-62-0) [visão geral 61](#page-64-0)

# **U**

[UNC 27](#page-30-0) [utilitário de senha 31](#page-34-0) [Utilitário de Senha do IBM SPSS](#page-34-0) [Collaboration and Deployment](#page-34-0) [Services 31](#page-34-0)

## **V**

[verificação de dependência 41](#page-44-0) [verificação de versão 41](#page-44-0) [versão do IBM SPSS Modeler 33](#page-36-0) [versão do IBM SPSS Statistics 33](#page-36-0) versões [IBM SPSS Modeler 33](#page-36-0) [IBM SPSS Statistics 33](#page-36-0) [virtualização 13](#page-16-0) [Visualização Corporativa do IBM SPSS](#page-8-0) [Collaboration and Deployment](#page-8-0) [Services 5](#page-8-0) [VMWare 13](#page-16-0)

### **W**

[WebLogic 26](#page-29-0)[, 50](#page-53-0) [cluster 27](#page-30-0) [conexão única 48](#page-51-0) [destino migrável 27](#page-30-0) [implementação com script 27](#page-30-0) [implementação manual 27](#page-30-0) [JMS 27](#page-30-0) [WebSphere 14](#page-17-0)[, 26](#page-29-0)[, 28](#page-31-0)[, 39](#page-42-0)[, 50](#page-53-0) [cluster 27](#page-30-0) [conexão única 47](#page-50-0) [implementação automática 27](#page-30-0) [implementação manual 27](#page-30-0) [Windows Terminal Services 13](#page-16-0)

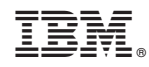

Impresso no Brasil